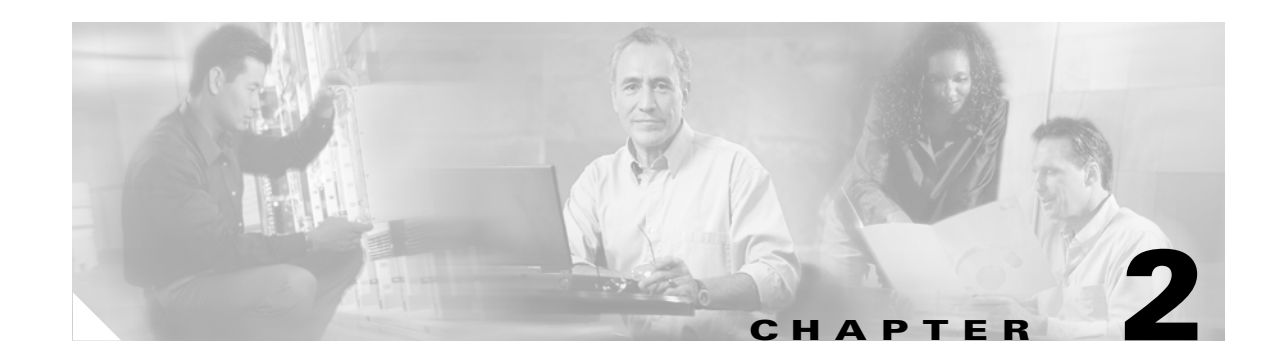

# **Cisco IOS Commands for the Catalyst 4500 Series Switches**

This chapter contains an alphabetical listing of Cisco IOS commands for the Catalyst 4500 series switches. For information about Cisco IOS commands that are not included in this publication, refer to Cisco IOS Release 12.1 Configuration Guides and Command References at this URL:

http://www.cisco.com/en/US/products/sw/iosswrel/ps1835/products\_product\_indices\_list.html

# **#macro keywords**

To specify the help string for the macro keywords, use the #**macro keywords** command.

**#macro keywords** [**keyword1**] [**keyword2**] [**keyword3**]

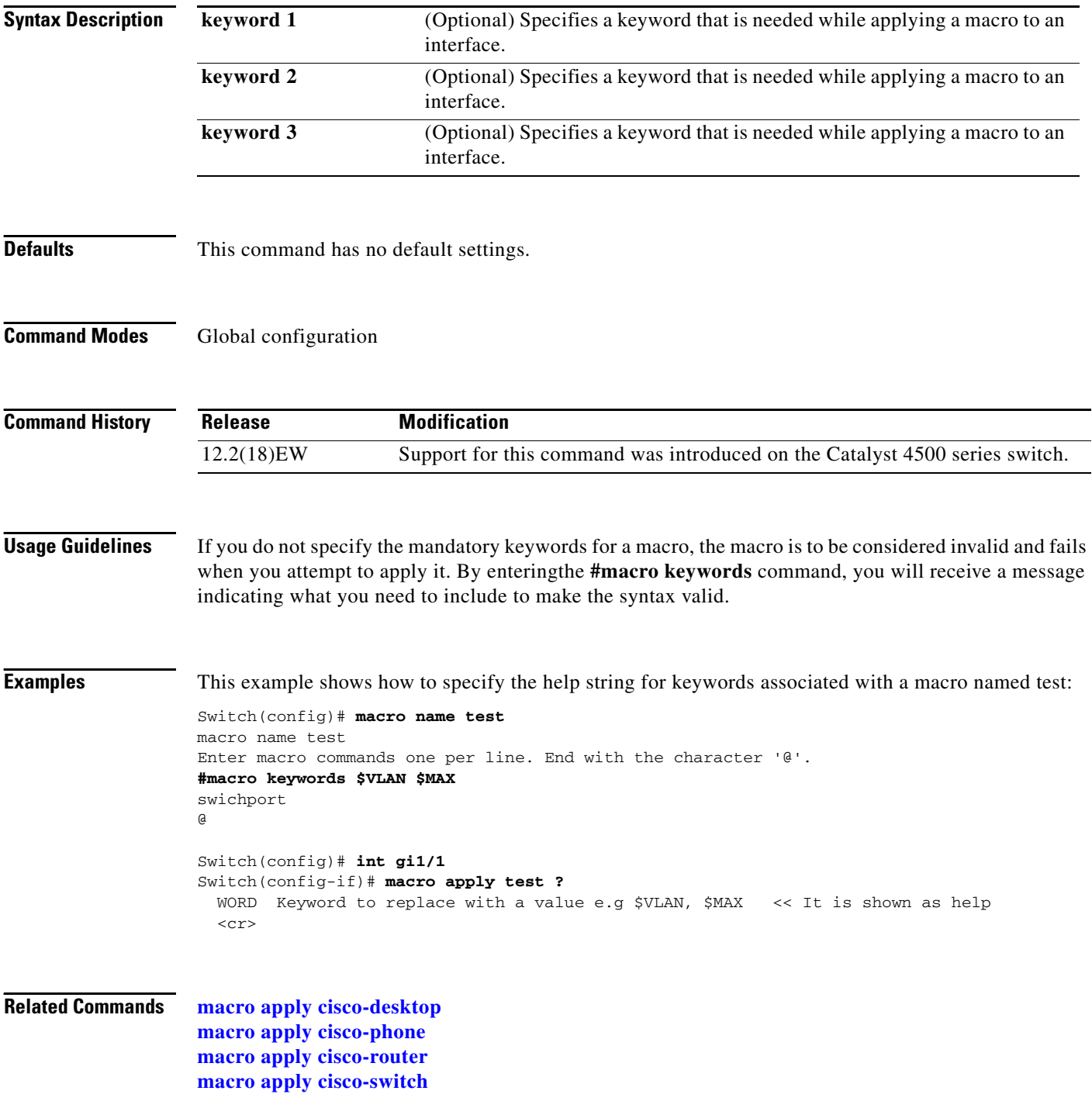

## <span id="page-2-0"></span>**aaa accounting dot1x default start-stop group radius**

To enable accounting for 802.1X authentication sessions, use the **aaa accounting dot1x default start-stop group radius** command. To disable accounting, use the **no** form of this command.

**aaa accounting dot1x default start-stop group radius**

**no aaa accounting dot1x default start-stop group radius**

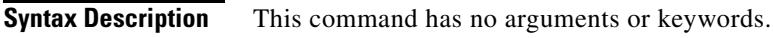

**Defaults** Accounting is disabled.

**Command Modes** Global configuration

**Command History Release Modification** 12.2(18)EW Support for this command was introduced on the Catalyst 4500 series switch.

Switch(config)# **aaa accounting dot1x default start-stop group radius**

**Usage Guidelines** 802.1X accounting requires a RADIUS server.

This command enables the Authentication, Authorization, and Accounting (AAA) client's accounting feature to forward 802.1X update and watchdog packets from the 802.1X supplicant (workstation client) to the authentication (RADIUS) server. (Watchdog packets are defined as EAPOL-LOGON, EAPOL-LOGOFF, and EAPOL-INTERIM messages.) Successful authentication and authorization of the supplicant by the authentication server is required before these packets are considered valid and are forwarded. When the client is reauthenticated, an interim-update accounting notice is sent to the accounting server.

**Examples** This example shows how to configure 802.1X accounting:

**Note** The RADIUS authentication server must be properly configured to accept and log update or watchdog packets from the AAA client.

**Related Commands [aaa accounting system default start-stop group radius](#page-3-0)**

### <span id="page-3-0"></span>**aaa accounting system default start-stop group radius**

To receive the session termination messages after the switch reboots, use the **aaa accounting system default start-stop group radius** command. To disable accounting, use the **no** form of this command.

**aaa accounting system default start-stop group radius**

**no aaa accounting system default start-stop group radius**

- **Syntax Description** This command has no arguments or keywords.
- **Defaults** Accounting is disabled.
- **Command Modes** Global configuration mode

**Command History Release Modification** 12.2(18)EW Support for this command was introduced on the Catalyst 4500 series switch.

**Usage Guidelines** 802.1X accounting requires the RADIUS server.

This command enables the AAA client's accounting feature to forward 802.1X update and watchdog packets from the 802.1X supplicant (workstation client) to the authentication (RADIUS) server. (Watchdog packets are defined as EAPOL-LOGON, EAPOL-LOGOFF, and EAPOL-INTERIM messages.) Successful authentication and authorization of the supplicant by the authentication server is required before these packets are considered valid and are forwarded. When the client is reauthenticated, an interim-update accounting notice is sent to the accounting server.

**Examples** This example shows how to generate a logoff after a switch reboots:

Switch(config)# **aaa accounting system default start-stop group radius**

**Note** The RADIUS authentication server must be properly configured to accept and log update or watchdog packets from the AAA client.

**Related Commands [aaa accounting dot1x default start-stop group radius](#page-2-0)**

# **access-group mode**

To specify the override modes (for example, VACL overrides PACL) and the non-override modes (for example, merge or strict mode), use the **access-group mode** command. To return to preferred port mode, use the **no** form of this command.

**access-group mode** {**prefer** {**port** | **vlan**} | **merge**}

**no access-group mode** {**prefer** {**port** | **vlan**} | **merge**}

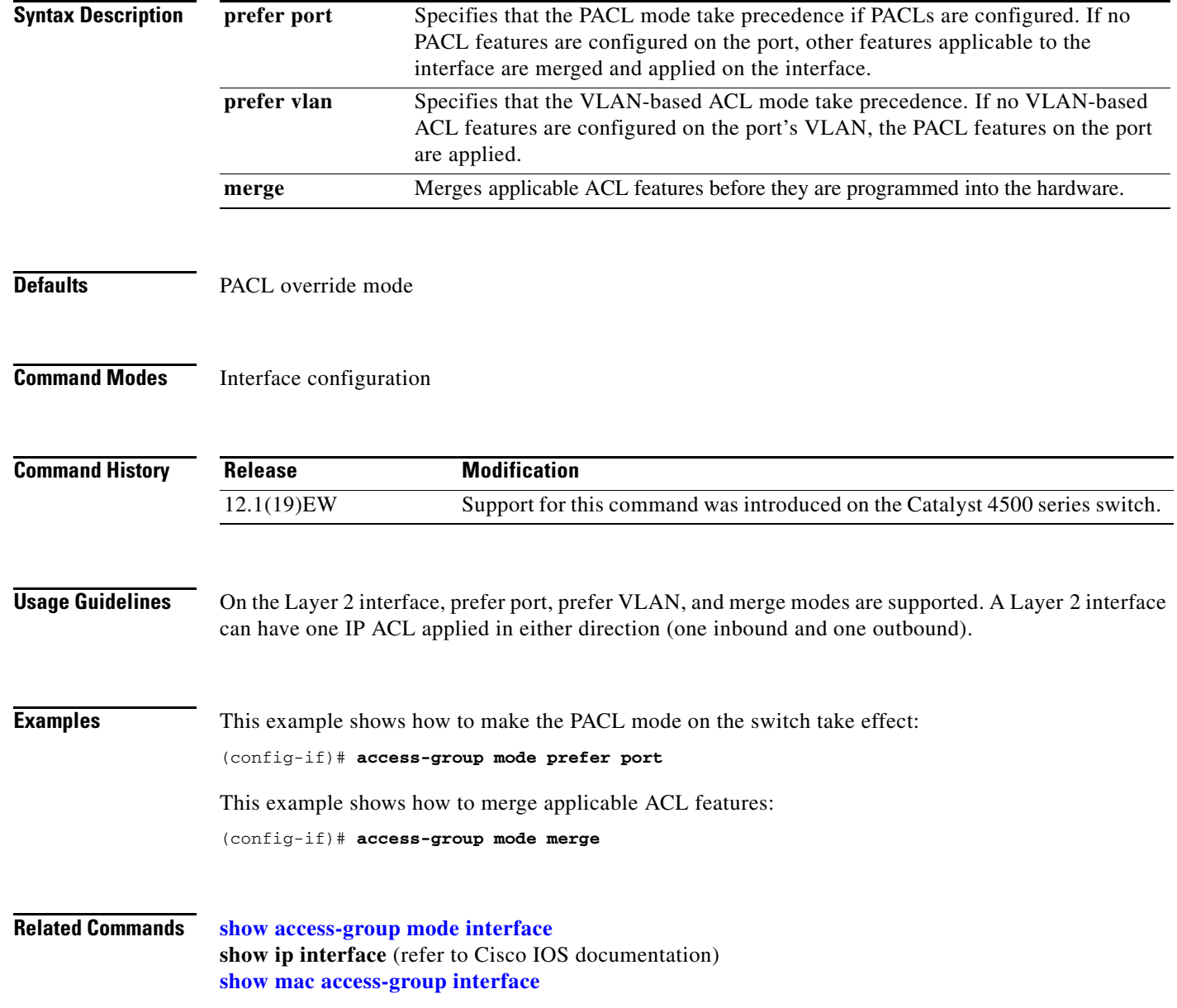

## **access-list hardware entries**

To designate how ACLs are programmed into the switch hardware, use the **access-list hardware entries**  command.

**access-list hardware entries** {**packed** | **scattered**}

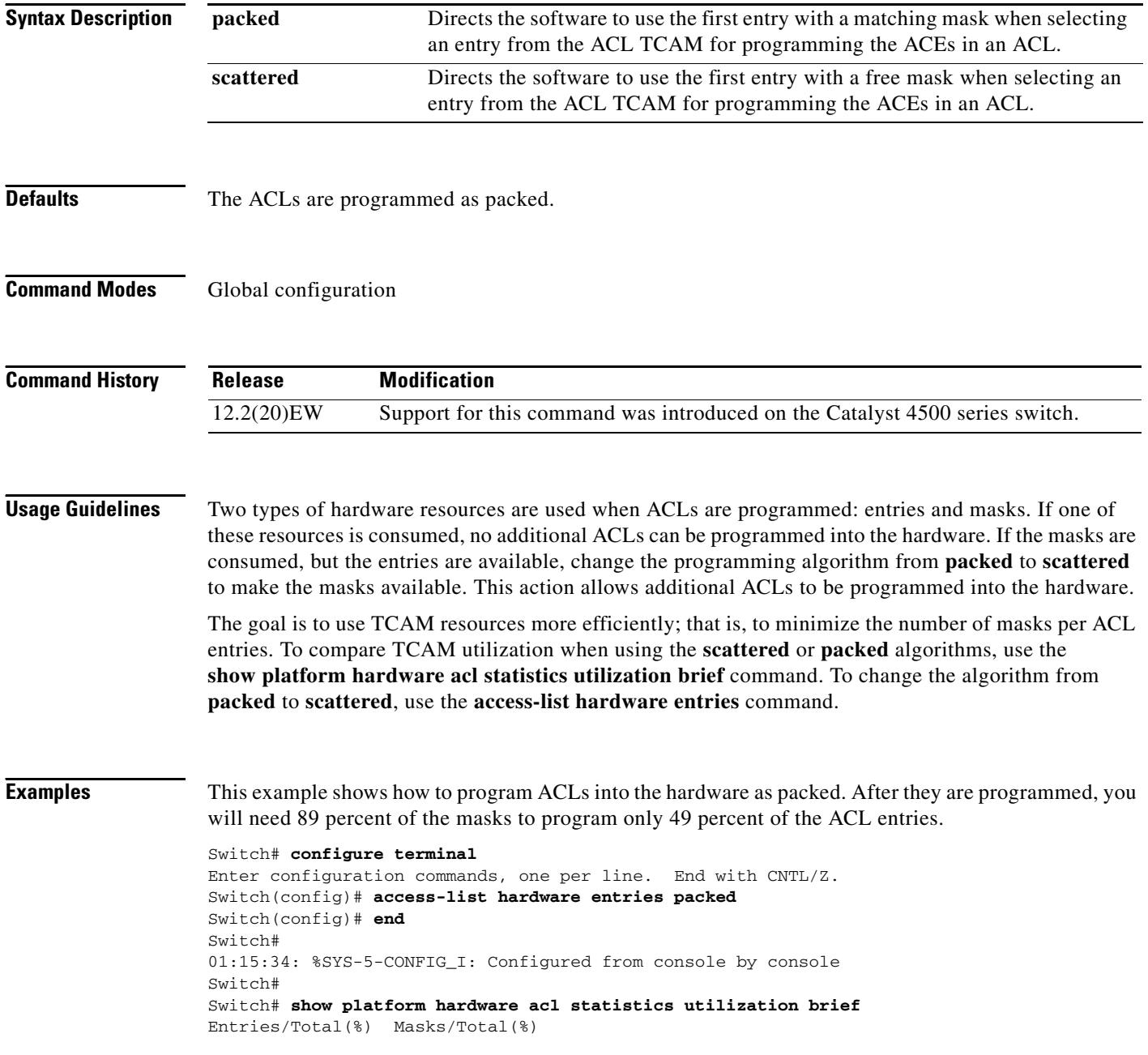

Swi

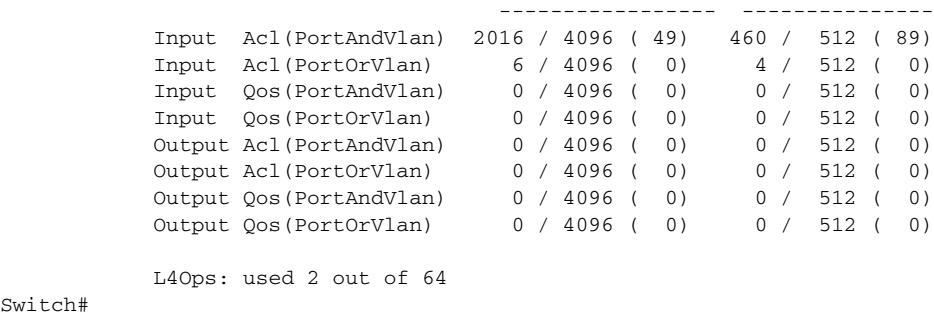

This example shows how to reserve space (scatter) between ACL entries in the hardware. The number of masks required to program 49 percent of the entries has decreased to 49 percent.

```
Switch# configure terminal
Enter configuration commands, one per line. End with CNTL/Z.
Switch(config)# access-list hardware entries scattered
Switch(config)# end
Switch#
01:39:37: %SYS-5-CONFIG_I: Configured from console by console
Switch#
Switch# show platform hardware acl statistics utilization brief
Entries/Total(%) Masks/Total(%)
 ----------------- ---------------
           Input Acl(PortAndVlan) 2016 / 4096 ( 49) 252 / 512 ( 49)
          Input Acl(PortOrVlan)
           Input Qos(PortAndVlan) 0 / 4096 ( 0) 0 / 512 ( 0)
           Input Qos(PortOrVlan) 0 / 4096 ( 0) 0 / 512 ( 0)
           Output Acl(PortAndVlan) 0 / 4096 ( 0) 0 / 512 ( 0)
           Output Acl(PortOrVlan) 0 / 4096 ( 0) 0 / 512 ( 0)
           Output Qos(PortAndVlan) 0 / 4096 ( 0) 0 / 512 ( 0)
          Output Qos(PortOrVlan)
```
L4Ops: used 2 out of 64

 $Sw1$ tch#

H.

# **action**

To specify an action to be taken when a match occurs in a VACL, use the **action** command. To remove an action clause, use the **no** form of this command.

**action** {**drop** | **forward**}

**no action** {**drop** | **forward**}

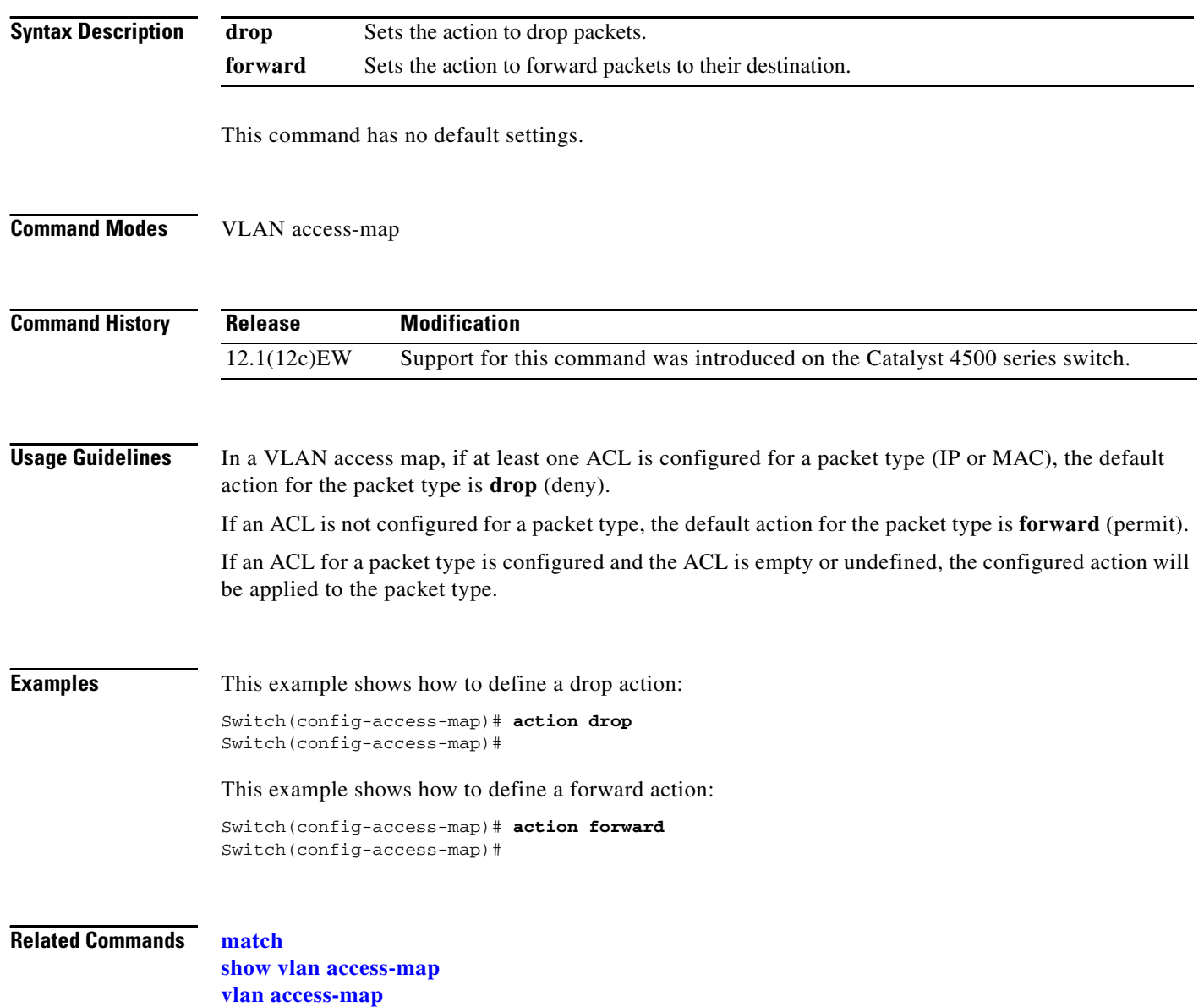

# **apply**

To implement a new VLAN database, increment the configuration number, save the configuration number in NVRAM, and propagate the configuration number throughout the administrative domain, use the **apply** command.

**apply**

**Command Modes** VLAN configuration

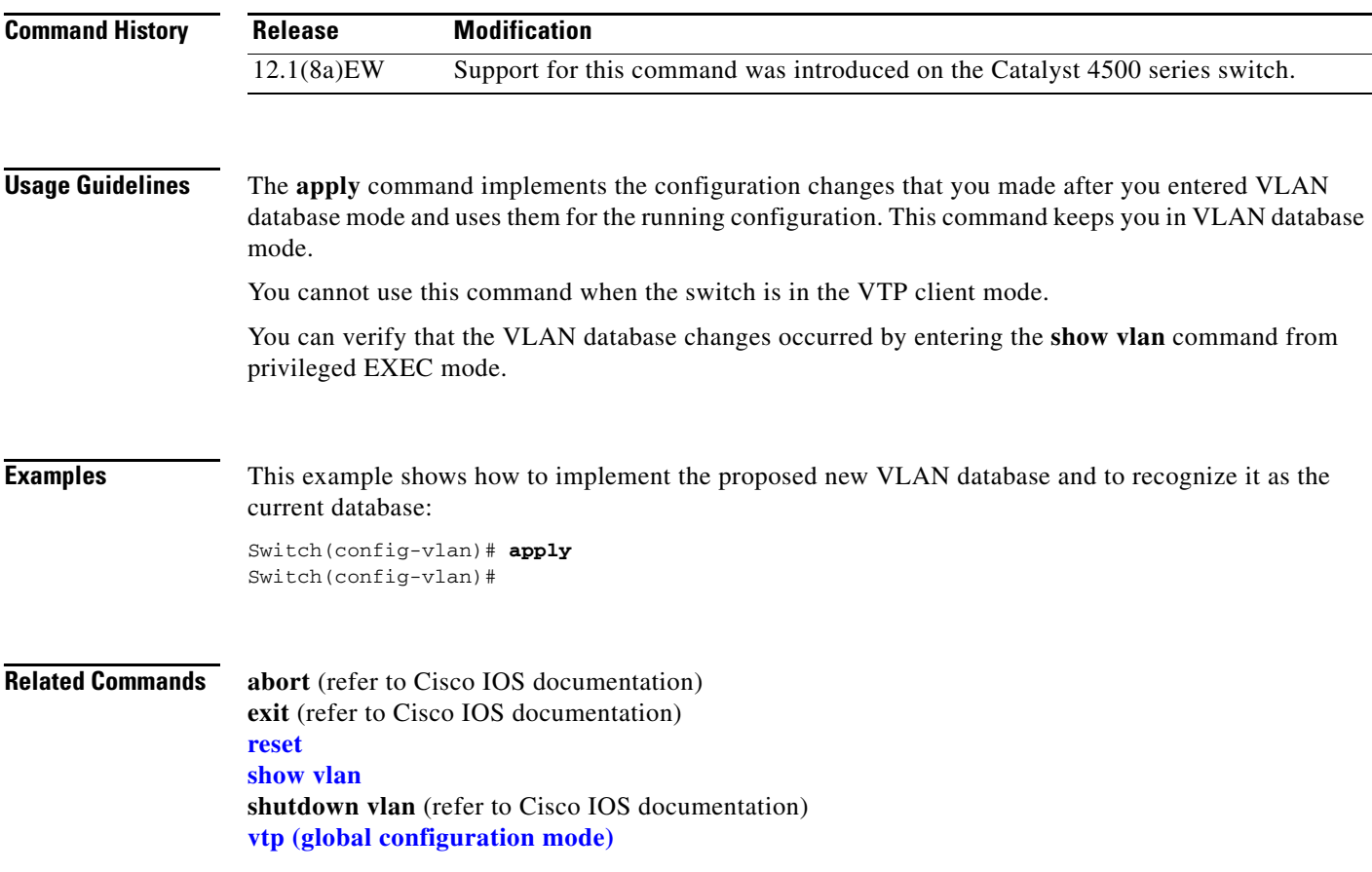

T

# <span id="page-9-0"></span>**arp access-list**

To define an ARP access list or add clauses at the end of a predefined list, use the **arp access-list** command.

**arp access-list** *name*

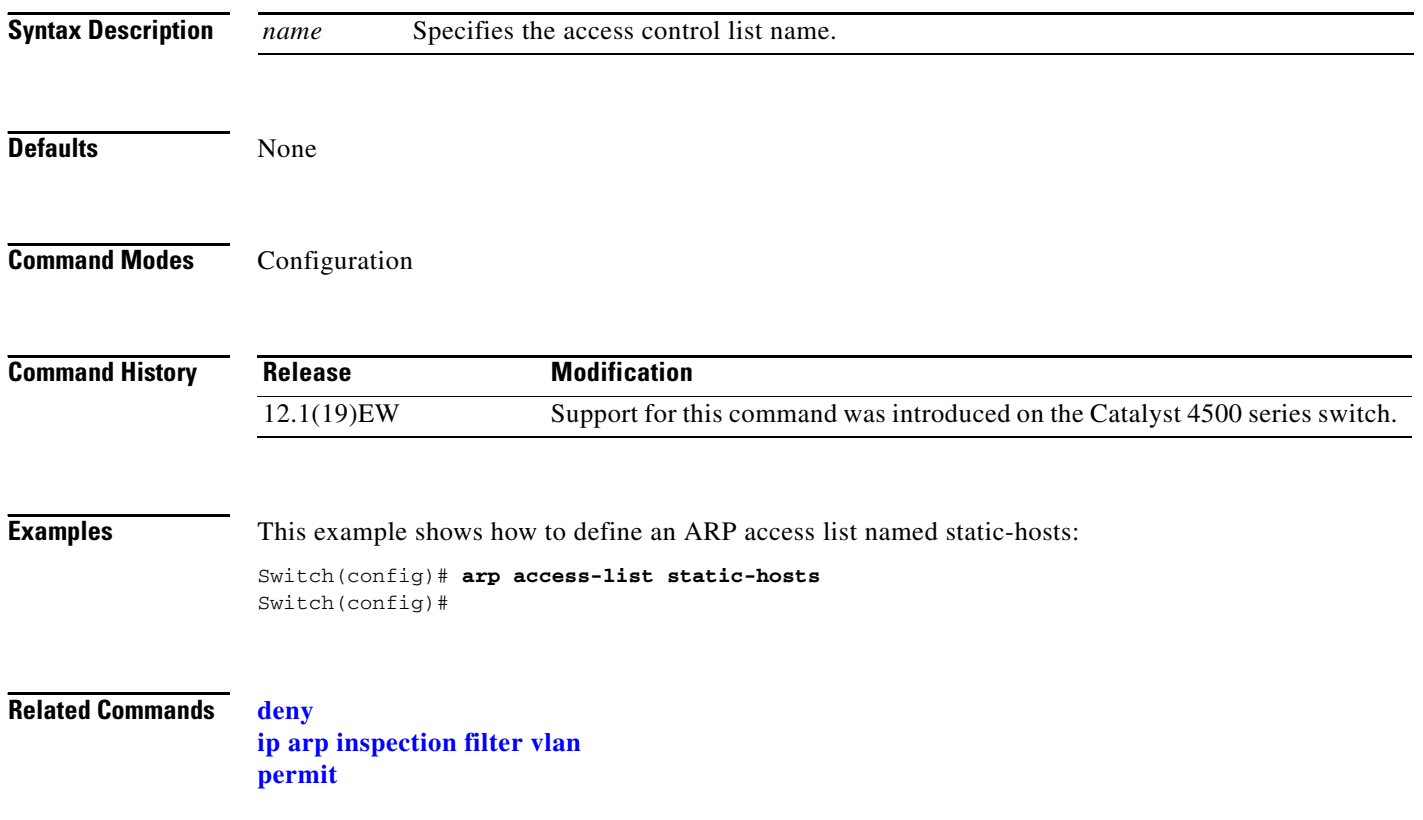

**The Contract of the Contract of the Contract of the Contract of the Contract of the Contract of the Contract of the Contract of the Contract of the Contract of the Contract of the Contract of the Contract of the Contract** 

## **attach module**

To remotely connect to a specific module, use the **attach module** configuration command.

**attach module** *mod*

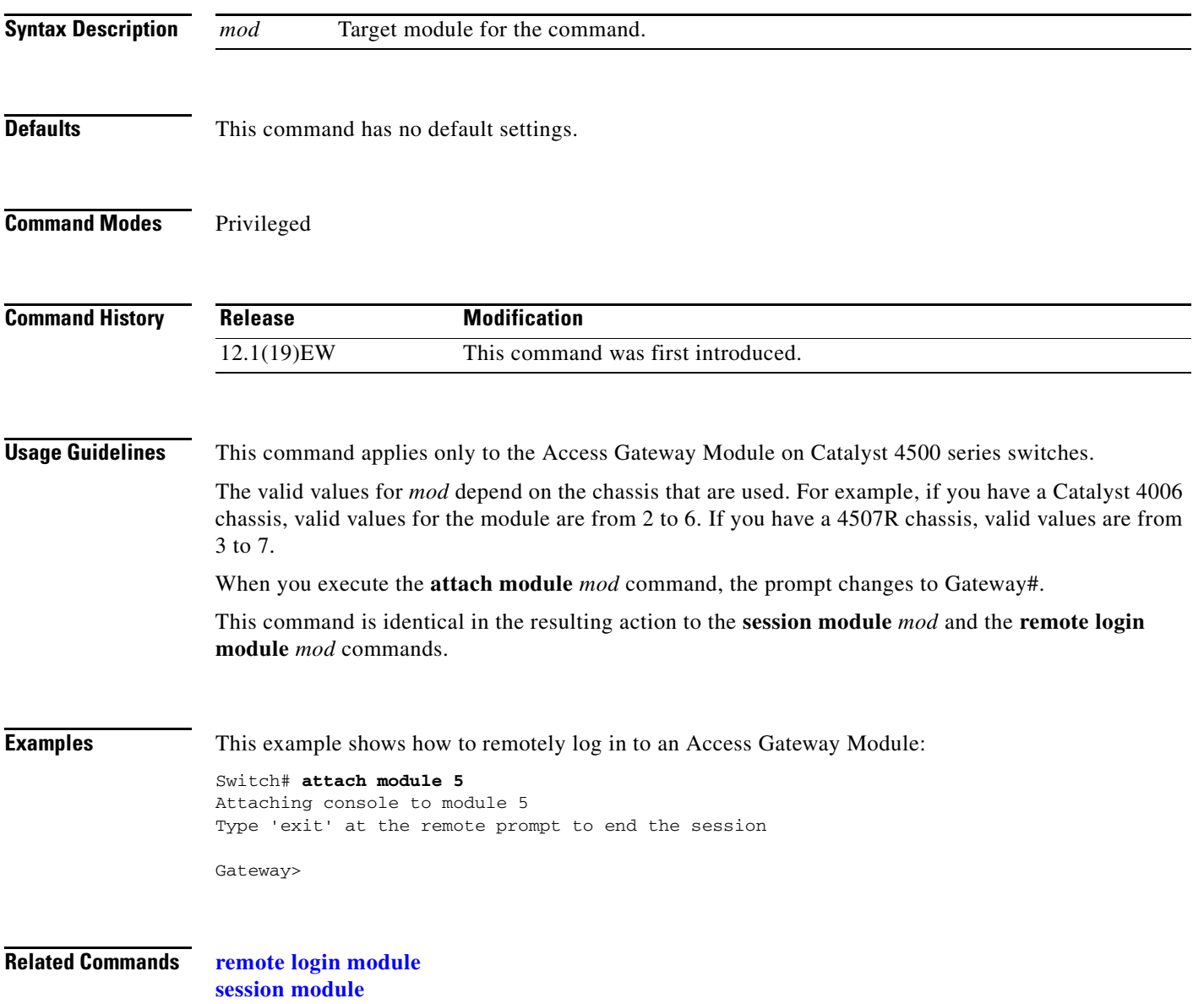

п

# **auto qos voip**

To automatically configure quality of service (auto-QoS) for voice over IP (VoIP) within a QoS domain, use the **auto qos voip** interface configuration command. To change the auto-QoS configuration settings to the standard QoS defaults, use the **no** form of this command.

**auto qos voip** {**cisco-phone** | **trust**}

**no auto qos voip** {**cisco-phone** | **trust**}

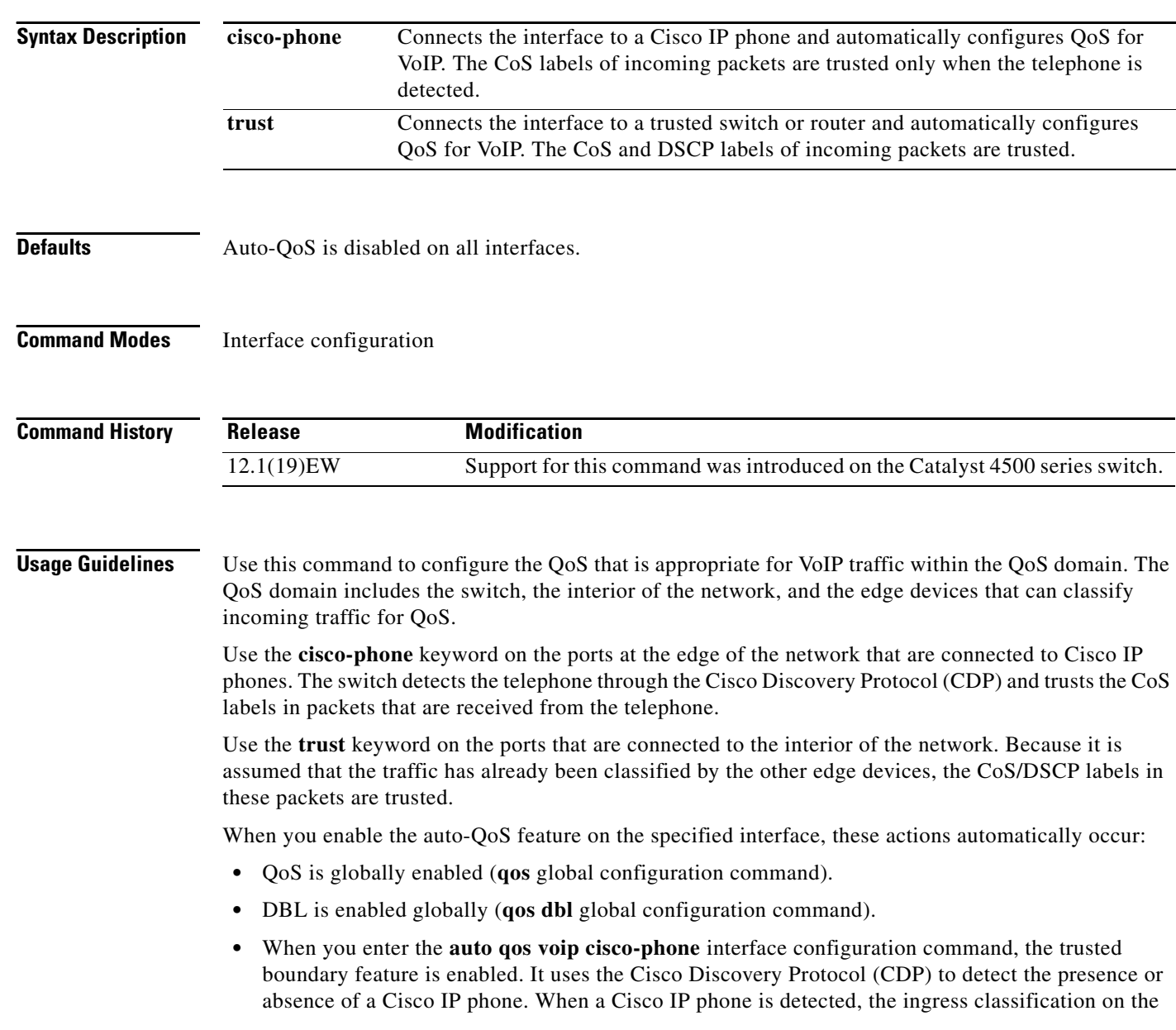

specific interface is set to trust the CoS label that is received in the packet because some old phones do not mark DSCP. When a Cisco IP phone is absent, the ingress classification is set to not trust the CoS label in the packet.

**•** When you enter the **auto qos voip trust** interface configuration command, the ingress classification on the specified interface is set to trust the CoS label that is received in the packet if the specified interface is configured as Layer 2 (and is set to trust DSCP if the interface is configured as Layer 3).

You can enable auto-QoS on static, dynamic-access, voice VLAN access, and trunk ports.

To display the QoS configuration that is automatically generated when auto-QoS is enabled, enable debugging before you enable auto-QoS. Use the **debug auto qos** privileged EXEC command to enable auto-QoS debugging.

To disable auto-QoS on an interface, use the **no auto qos voip** interface configuration command. When you enter this command, the switch enables standard QoS and changes the auto-QoS settings to the standard QoS default settings for that interface. This action will not change any global configuration performed by auto-QoS; the global configuration remains the same.

**Examples** This example shows how to enable auto-QoS and to trust the CoS and DSCP labels that are received in the incoming packets when the switch or router that is connected to Gigabit Ethernet interface 1/1 is a trusted device:

```
Switch(config)# interface gigabitethernet1/1
Switch(config-if)# auto qos voip trust
```
This example shows how to enable auto-QoS and to trust the CoS labels that are received in incoming packets when the device connected to Fast Ethernet interface 2/1 is detected as a Cisco IP phone:

```
Switch(config)# interface fastethernet2/1
Switch(config-if)# auto qos voip cisco-phone
```
This example shows how to display the QoS configuration that is automatically generated when auto-QoS is enabled:

```
Switch# debug auto qos
AutoQoS debugging is on
Switch# config terminal
Enter configuration commands, one per line. End with CNTL/Z.
Switch(config)# interface gigabitethernet1/1
Switch(config-if)# auto qos voip trust
Switch(config-if)#
00:00:56:qos
00:00:57:qos map cos 3 to dscp 26
00:00:57:qos map cos 5 to dscp 46
00:00:58:qos map dscp 32 to tx-queue 1
00:00:58:qos dbl
00:01:00:policy-map autoqos-voip-policy
00:01:00: class class-default
00:01:00: dbl
00:01:00:interface GigabitEthernet1/1
00:01:00: qos trust cos
00:01:00: tx-queue 3
00:01:00: priority high
00:01:00: shape percent 33
00:01:00: service-policy output autoqos-voip-policy
Switchconfig-if)# interface gigabitethernet1/1
Switch(config-if)# auto qos voip cisco-phone
Switch(config-if)#
00:00:55:qos
00:00:56:qos map cos 3 to dscp 26
```
 $\mathbf{I}$ 

```
00:00:57:qos map cos 5 to dscp 46
00:00:58:qos map dscp 32 to tx-queue 1
00:00:58:qos dbl
00:00:59:policy-map autoqos-voip-policy
00:00:59: class class-default
00:00:59: dbl
00:00:59:interface GigabitEthernet1/1
00:00:59: qos trust device cisco-phone
00:00:59: qos trust cos
00:00:59: tx-queue 3
00:00:59: priority high
00:00:59: shape percent 33
00:00:59: bandwidth percent 33
00:00:59: service-policy output autoqos-voip-policy
```
You can verify your settings by entering the **show auto qos interface** command.

**Related Commands debug auto qos** (refer to Cisco IOS documentation) **qos map cos qos trust show auto qos show qos show qos interface**

**show qos maps**

### **auto-sync**

To enable automatic synchronization of the configuration files in NVRAM, use the **auto-sync** command. To disable automatic synchronization, use the **no** form of this command.

**auto-sync** {**startup-config** | **config-register** | **bootvar** | **standard**}

**no auto-sync** {**startup-config** | **config-register** | **bootvar** | **standard**}

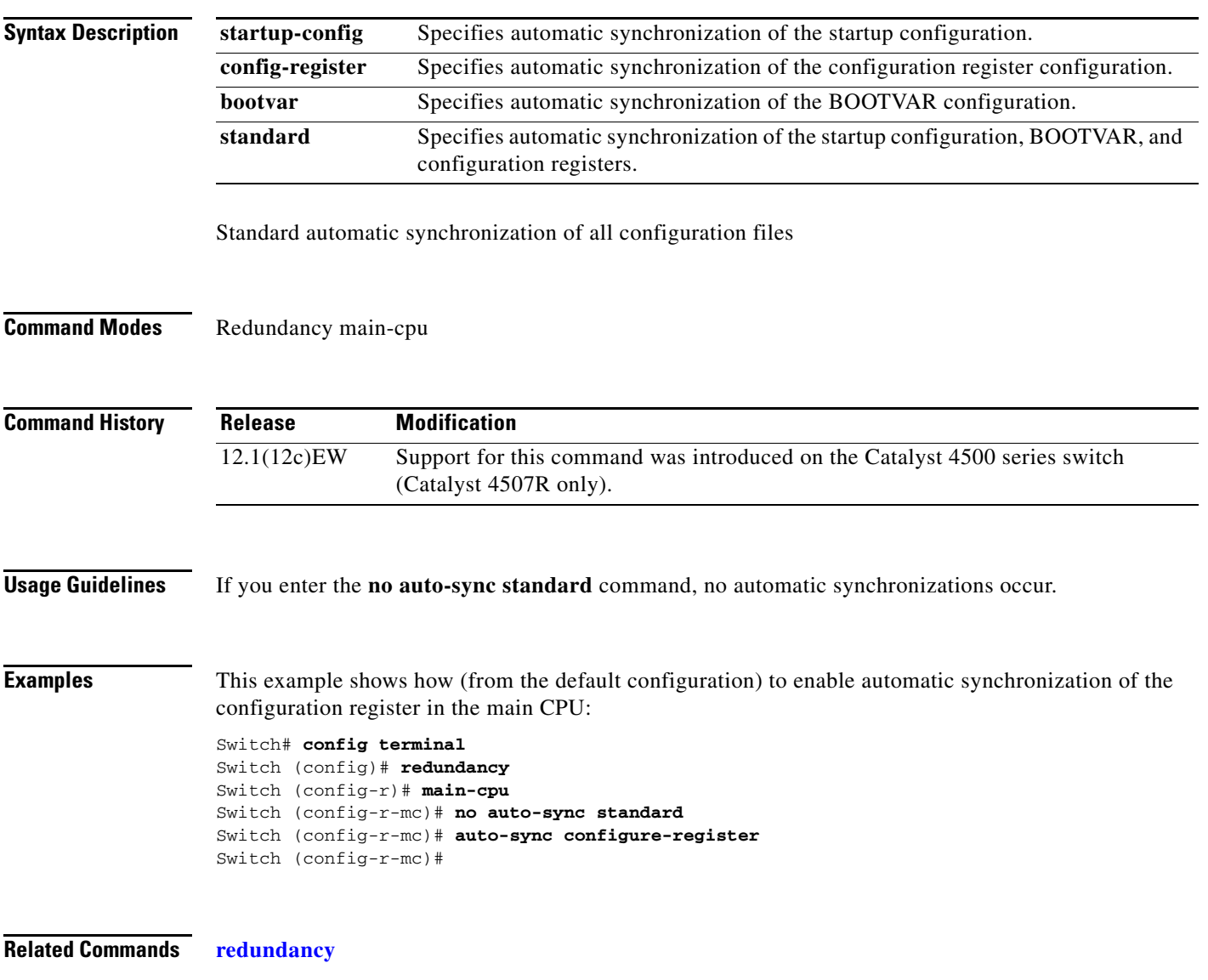

### <span id="page-14-0"></span>**channel-group**

To assign and configure an EtherChannel interface to an EtherChannel group, use the **channel-group** command. To remove a channel group configuration from an interface, use the **no** form of this command. **The Second Second** 

**channel-group** *number* **mode** {**active** | **on** | **auto** [**non-silent**]} | {**passive** | **desirable** [**non-silent**]}

#### **no channel-group**

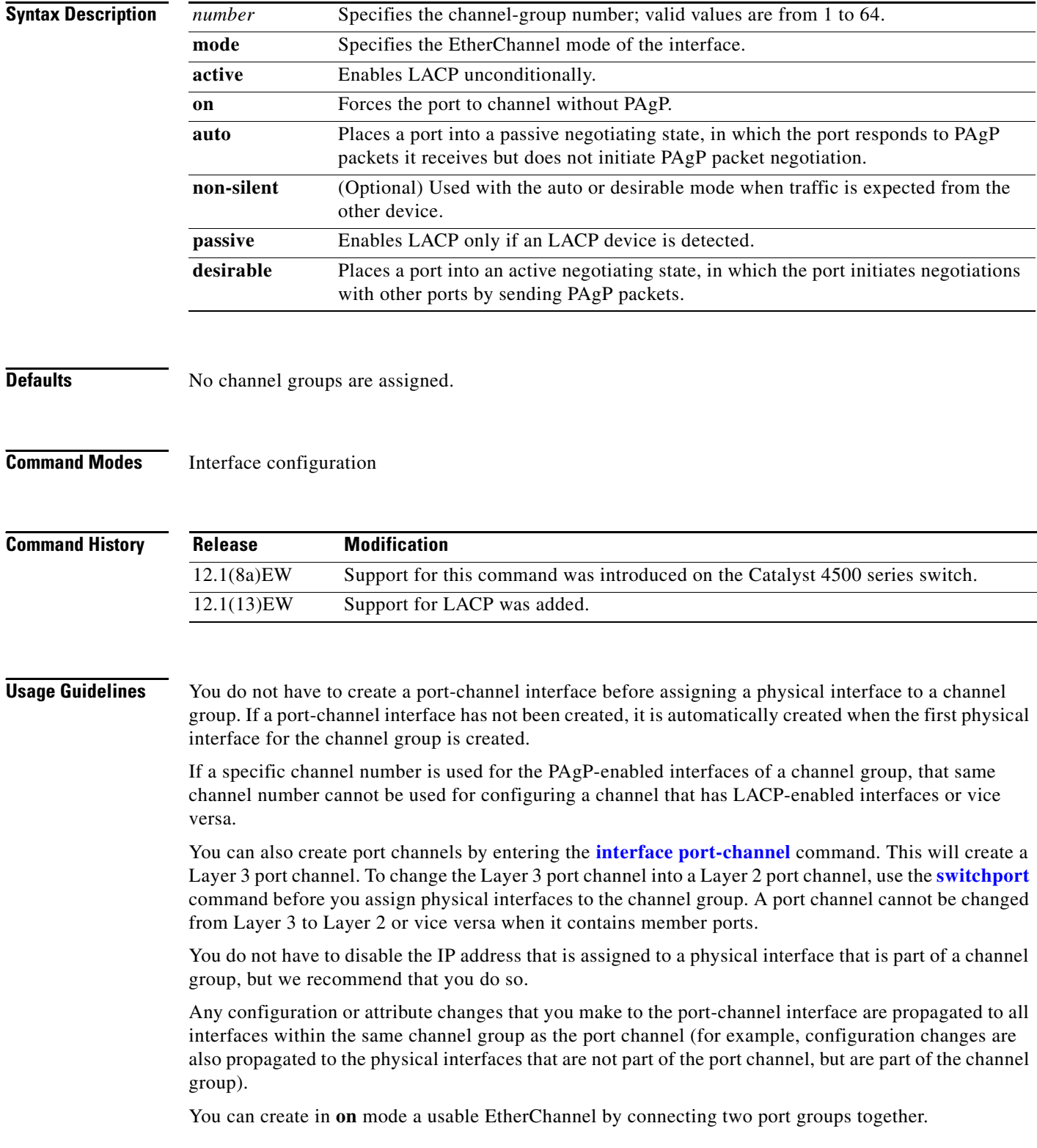

a ka

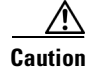

**Caution** Do not enable Layer 3 addresses on the physical EtherChannel interfaces. Do not assign bridge groups on the physical EtherChannel interfaces because it creates loops.

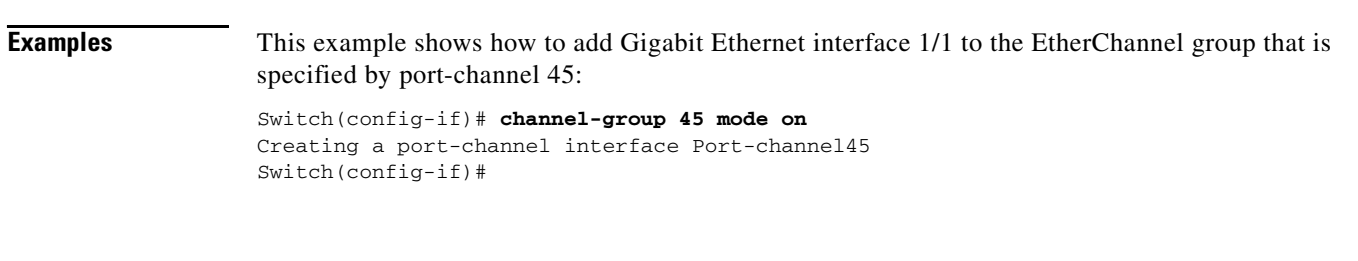

**Related Commands interface port-channel show interfaces port-channel** (refer to Cisco IOS documentation)

# **channel-protocol**

To enable LACP or PAgP on an interface, use the **channel-protocol** command. To disable the protocols, use the **no** form of this command.

**channel-protocol** {**lacp** | **pagp**}

**no channel-protocol** {**lacp** | **pagp**}

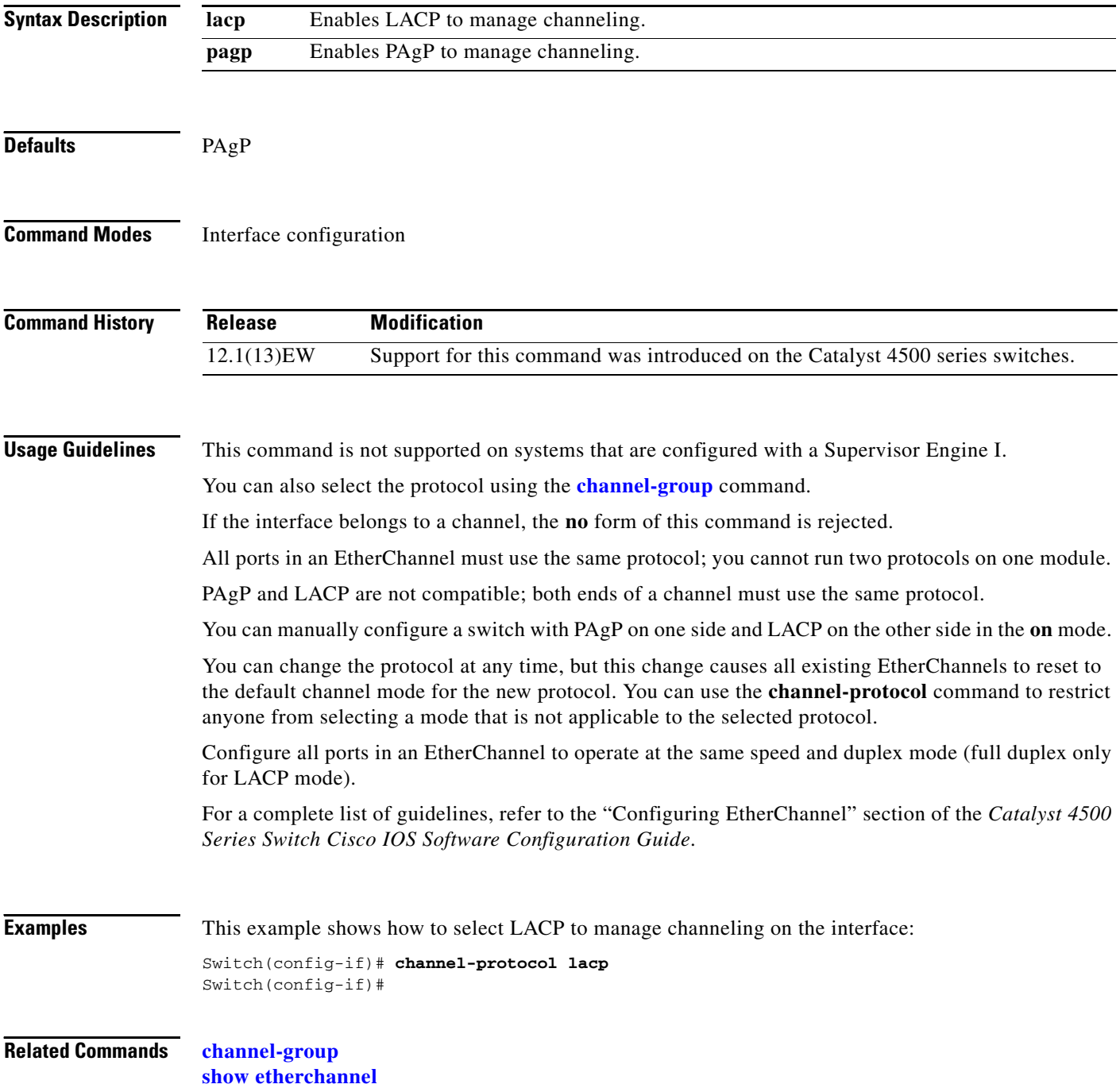

## **class-map**

To access the QoS class map configuration mode to configure QoS class maps, use the **class-map** command. To delete a class map, use the **no** form of this command.

**class-map** [**match-all** | **match-any**] *name*

**no class-map** [**match-all** | **match-any**] *name*

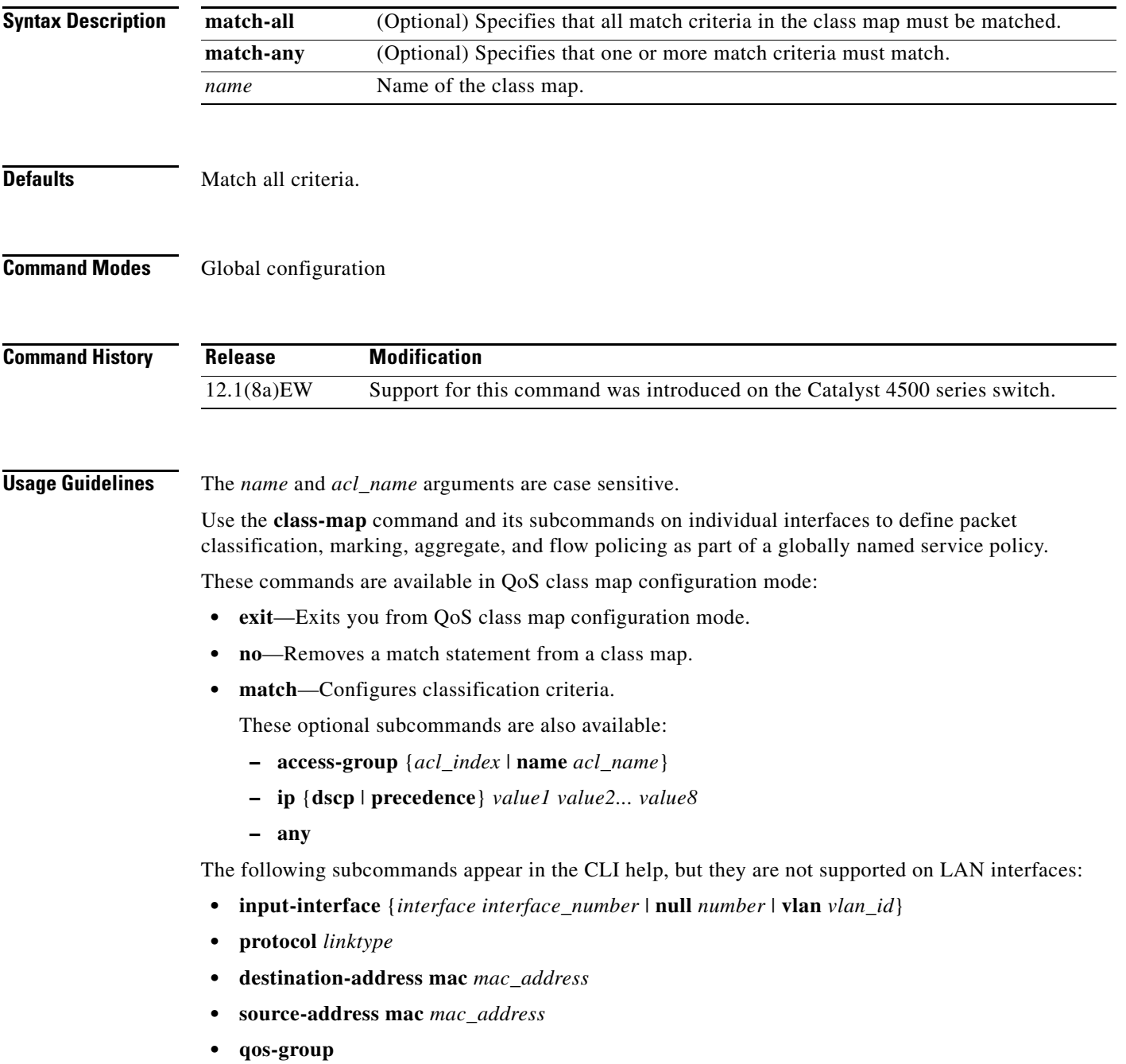

#### **• mpls**

#### **• no**

After you have configured the class map name and are in class map configuration mode, you can enter the **match** subcommands. The syntax for these subcommands is as follows:

**match** {[**access-group** {*acl\_index* | **name** *acl\_name*}] | [**ip** {**dscp** | **precedence**} *value1 value2... value8*]}

See [Table 2-1](#page-19-0) for a syntax description of the **match** subcommands.

<span id="page-19-0"></span>*Table 2-1 Syntax Description for the match Command* 

| <b>Optional Subcommand</b>  | <b>Description</b>                                                            |
|-----------------------------|-------------------------------------------------------------------------------|
| access-group                | Specifies the access list index or access list names; valid access list index |
| acl_index   acl_name        | values are from 1 to 2699.                                                    |
| access-group<br>acl name    | Specifies the named access list.                                              |
| ip dscp value1 value2       | Specifies the IP DSCP values to match; valid values are from 0 to 63. Enter   |
| $\ldots$ value $\ell$       | up to eight DSCP values separated by white spaces.                            |
| <b>ip precedence</b> value1 | Specifies the IP precedence values to match; valid values are from 0 to 7.    |
| value2  value8              | Enter up to eight precedence values separated by white spaces.                |

**Examples** This example shows how to access the **class-map** commands and subcommands and to configure a class map named ipp5 and enter a match statement for ip precedence 5:

```
Switch# config terminal
Enter configuration commands, one per line. End with CNTL/Z.
Switch(config)# class-map ipp5
Switch(config-cmap)# match ip precedence 5
Switch(config-cmap)#
```
This example shows how to configure the class map to match an already configured access list:

Switch(config-cmap)# **match access-group IPacl1** Switch(config-cmap)#

#### **Related Commands policy-map**

**service-policy show class-map show policy-map show policy-map interface**

### **clear counters**

To clear the interface counters, use the **clear counters** command.

**clear counters** [{**FastEthernet** *interface\_number*} | {**GigabitEthernet** *interface\_number*} | {**null** *interface\_number*} | {**port-channel** *number*} | {**vlan** *vlan\_id*}]

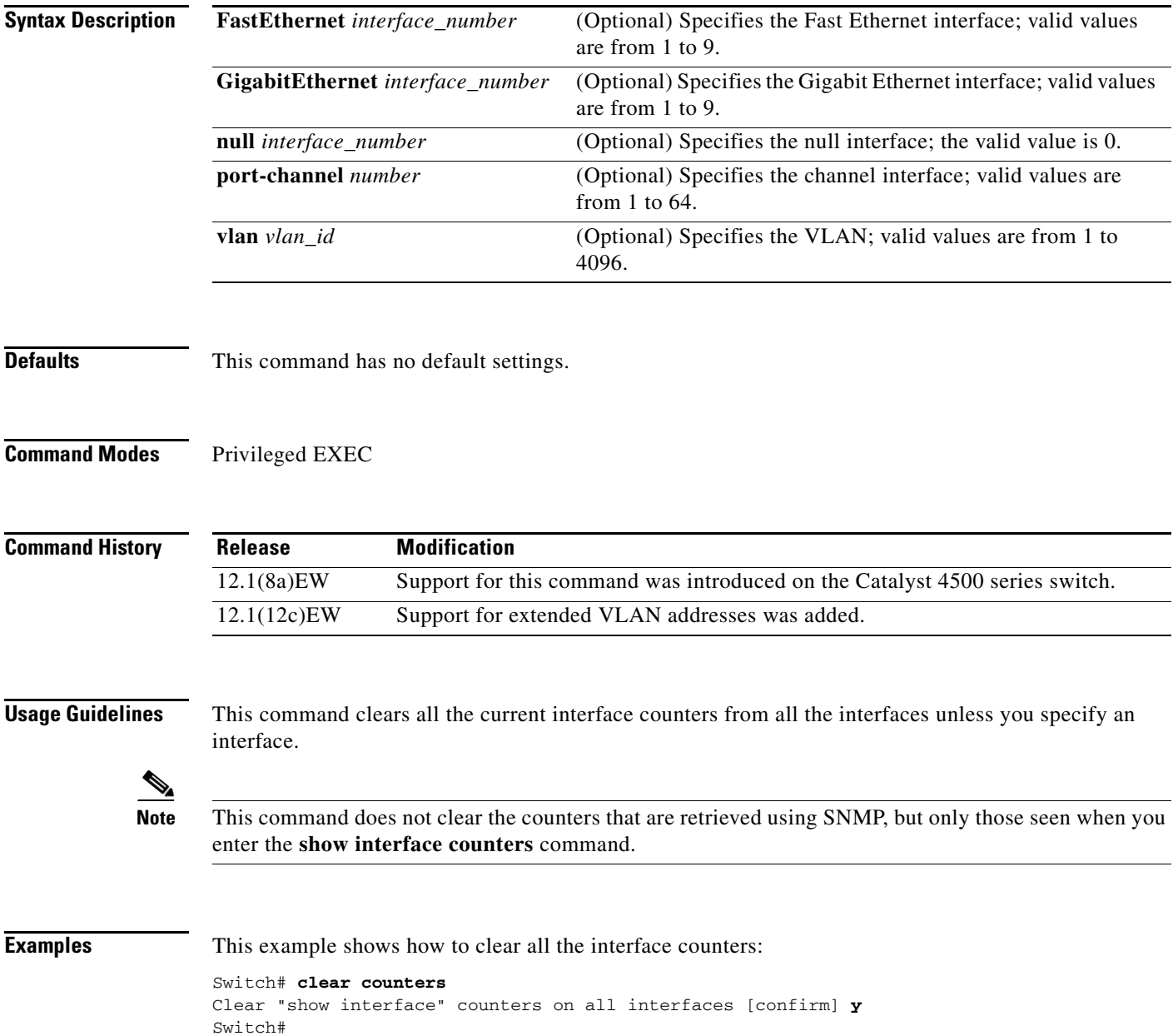

This example shows how to clear the counters on a specific interface:

Switch# **clear counters vlan 200** Clear "show interface" counters on this interface [confirm]**y** Switch#

**Related Commands** show interface counters (refer to Cisco IOS documentation)

# **clear hw-module slot password**

To clear the password on an intelligent line module, use the **clear hw-module slot password** command.

**clear hw-module slot** *slot\_num* **password** 

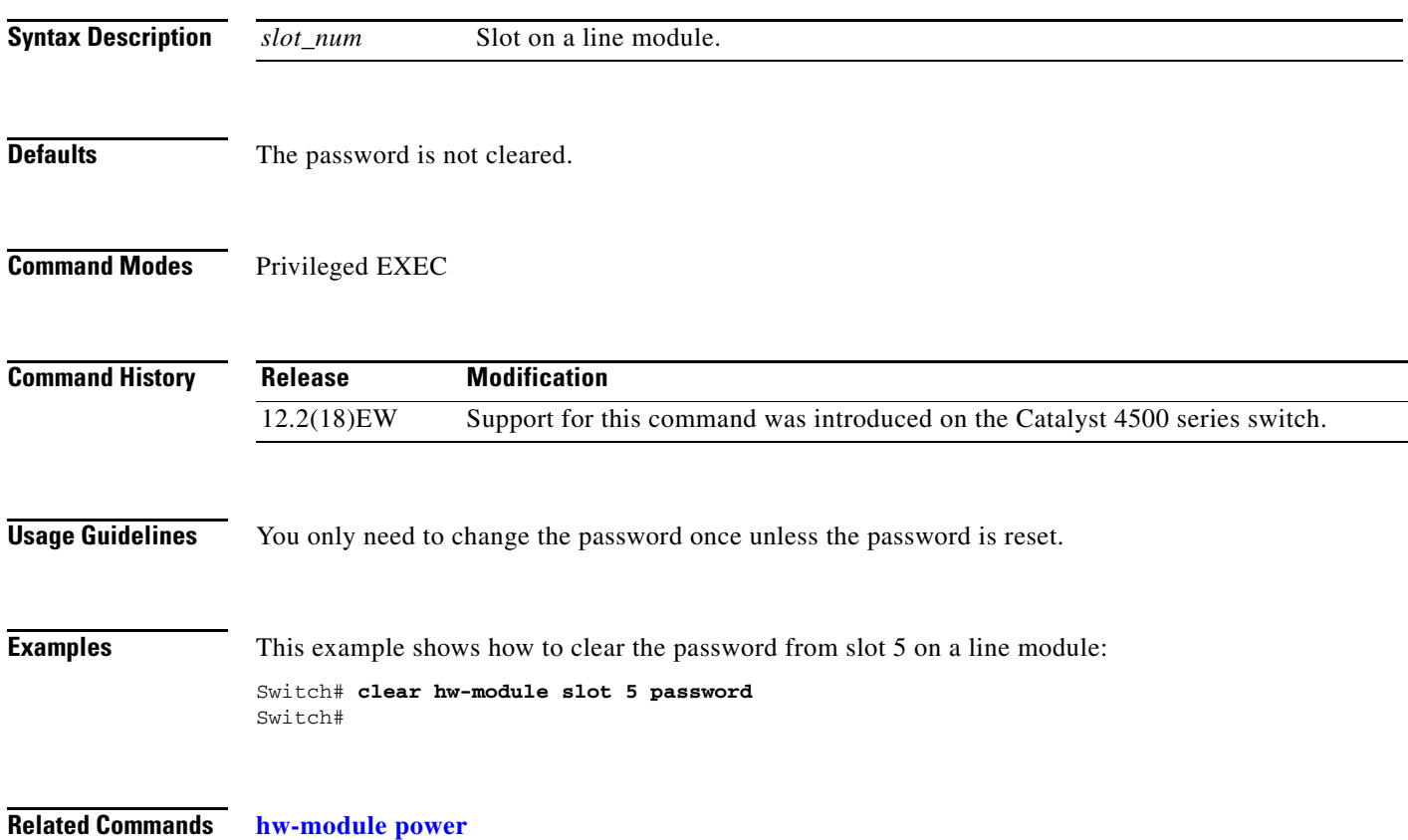

# **clear interface gigabitethernet**

To clear the hardware logic from a Gigabit Ethernet IEEE 802.3z interface, use the **clear interface gigabitethernet** command.

**clear interface gigabitethernet** *slot/port*

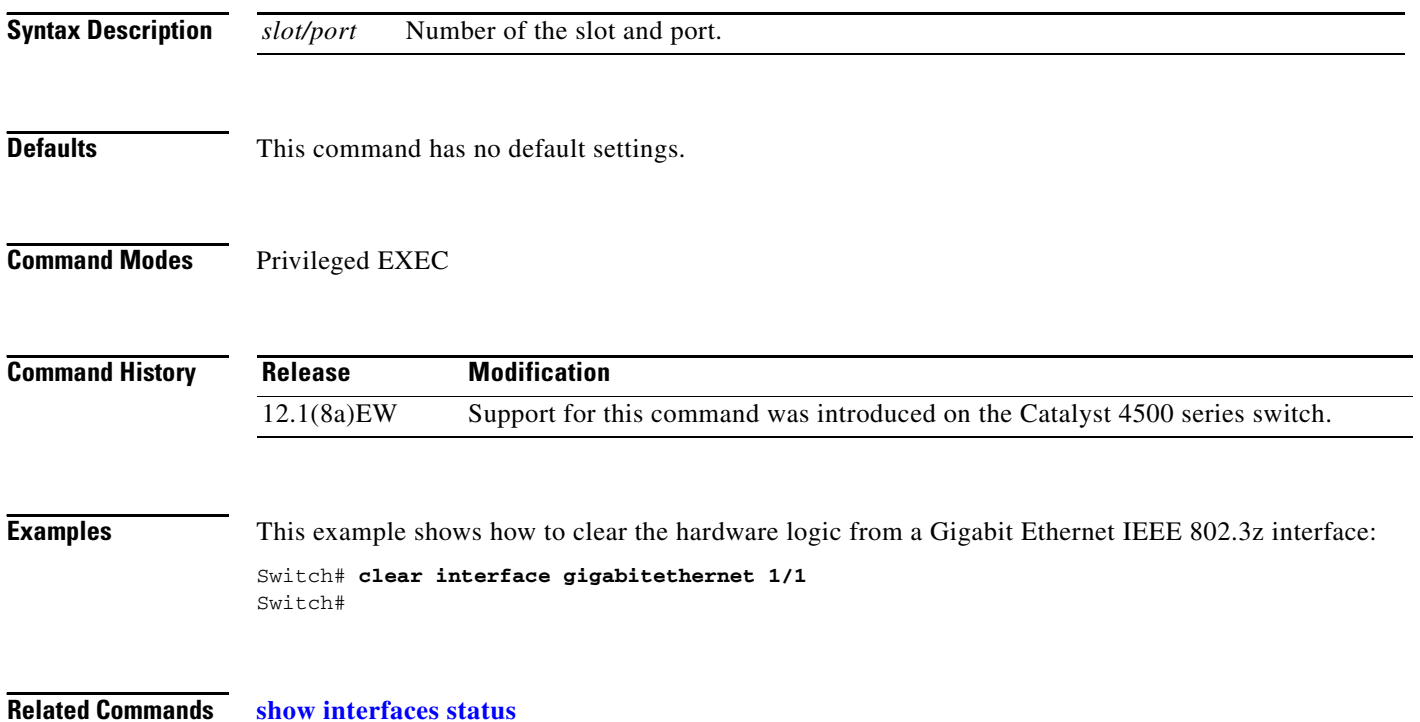

**The Contract of the Contract of the Contract of the Contract of the Contract of the Contract of the Contract of the Contract of the Contract of the Contract of the Contract of the Contract of the Contract of the Contract** 

# **clear interface vlan**

To clear the hardware logic from a VLAN, use the **clear interface vlan** command.

**clear interface vlan** *number*

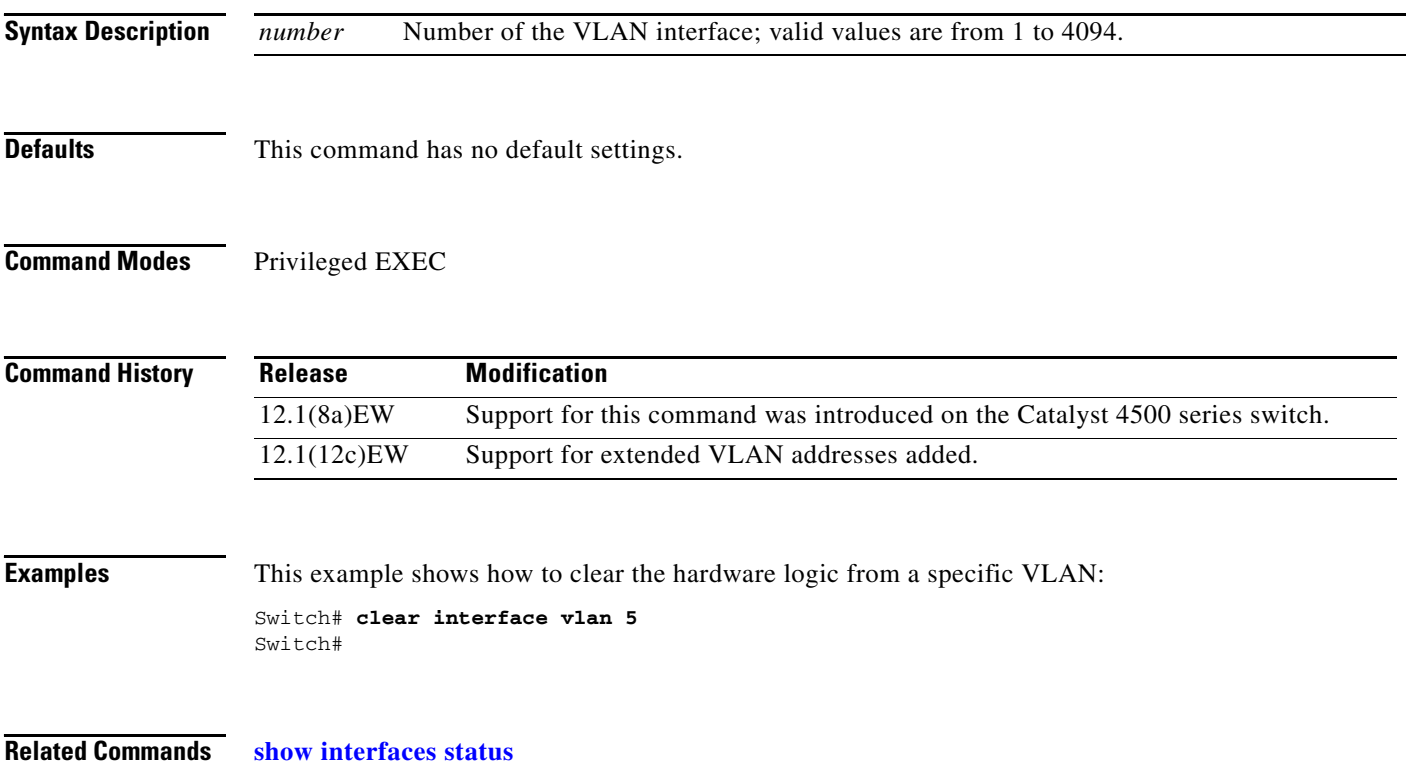

# **clear ip access-template**

To clear the statistical information in access lists, use the **clear ip access-template** command.

**clear ip access-template** *access-list*

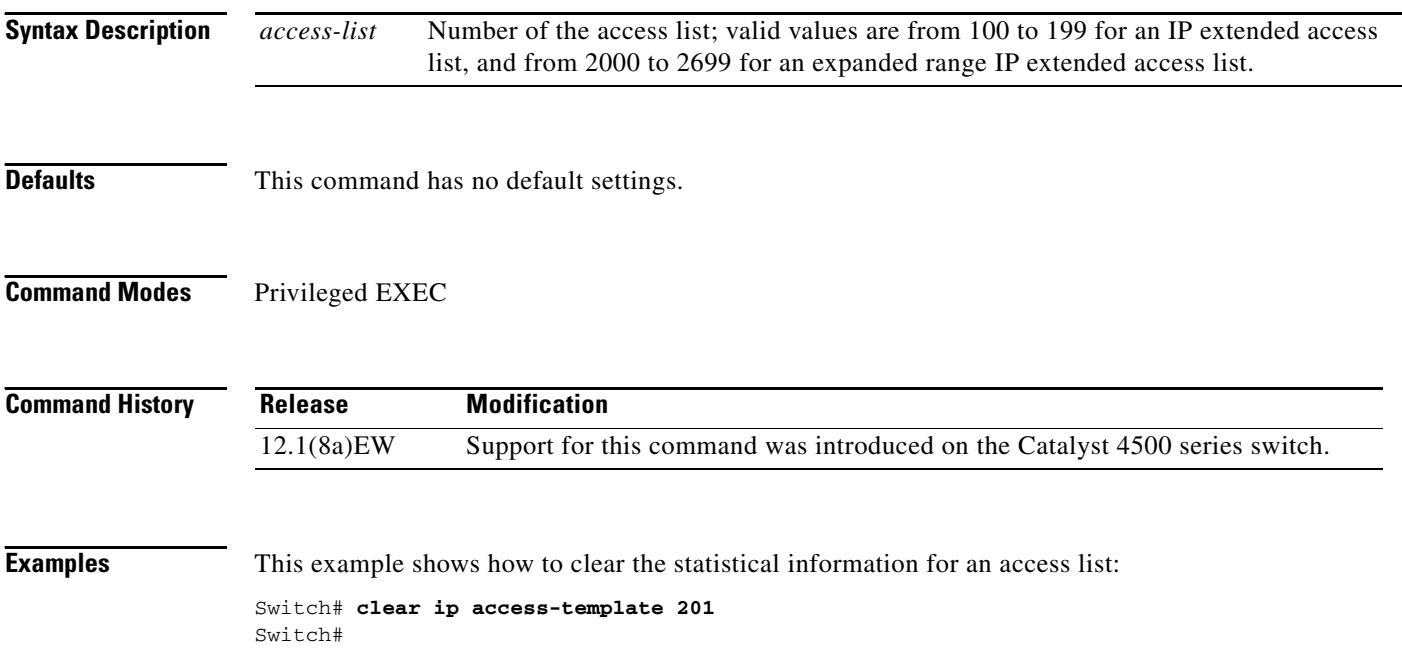

# <span id="page-26-0"></span>**clear ip arp inspection log**

To clear the status of the log buffer, use the **clear ip arp inspection log** command.

**clear ip arp inspection log** 

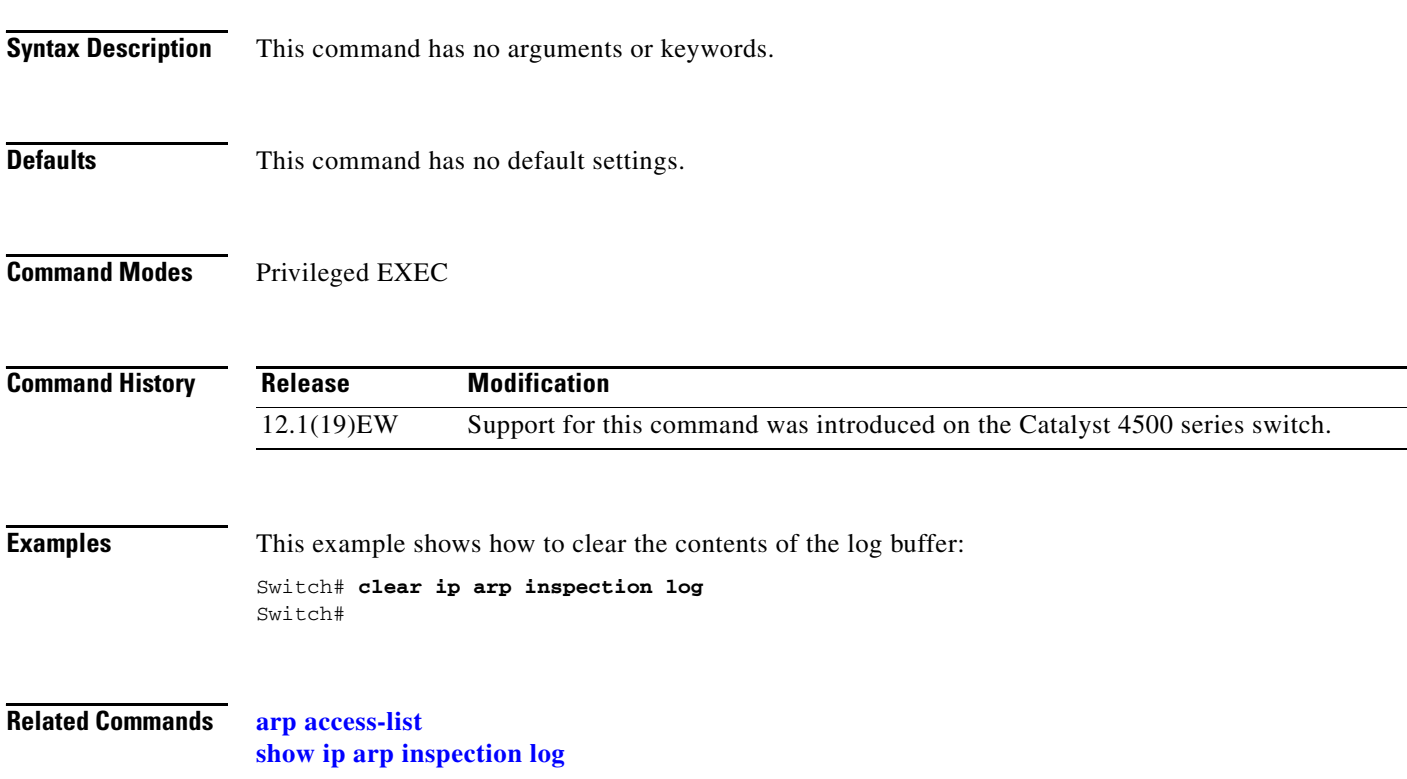

# **clear ip arp inspection statistics**

To clear the dynamic ARP inspection statistics, use the **clear ip arp inspection statistics** command.

**clear ip arp inspection statistics** [**vlan** *vlan-range*]

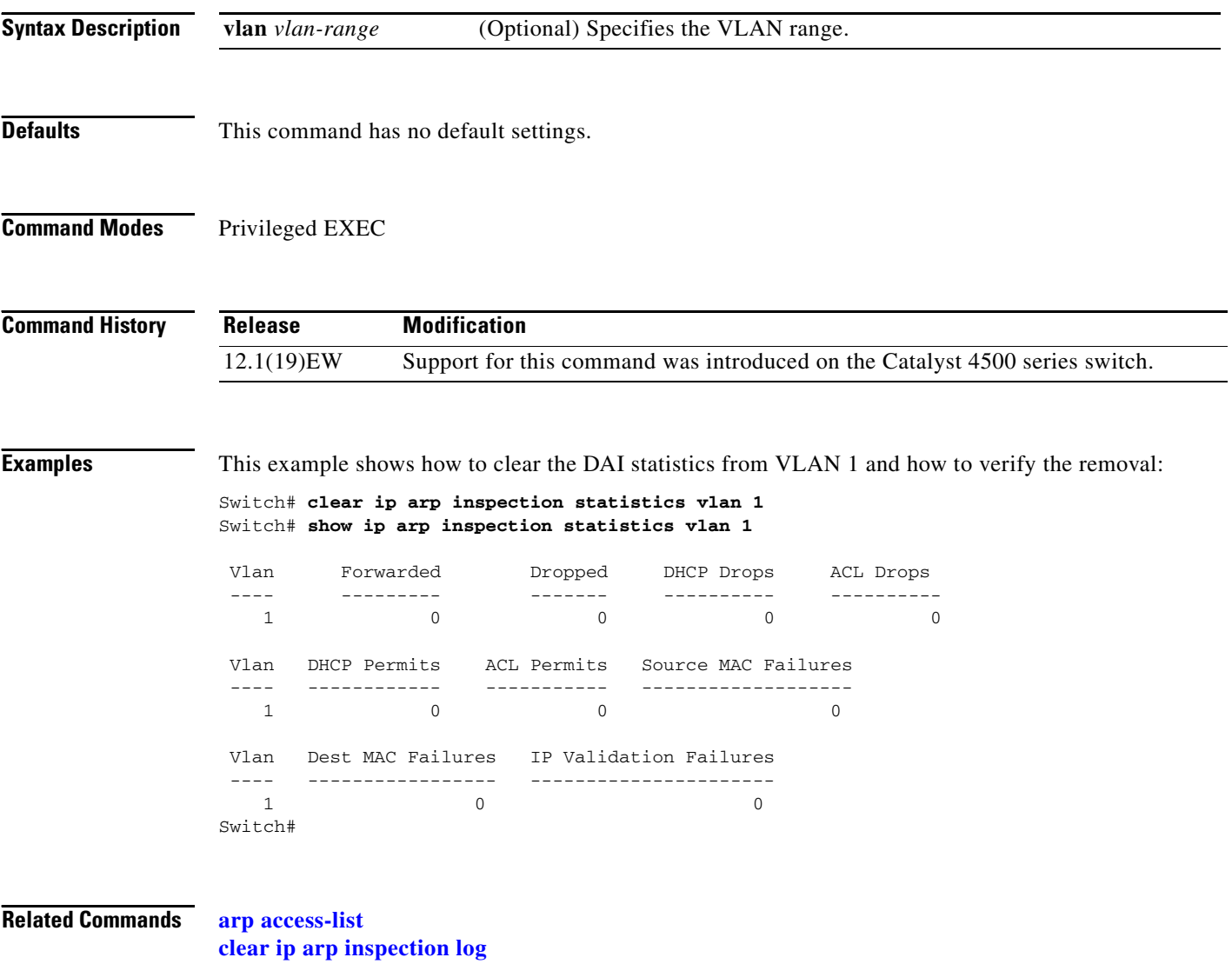

**show ip arp inspection**

# **clear ip dhcp snooping database**

To clear the DHCP binding database, use the **clear ip dhcp snooping database** command.

**clear ip dhcp snooping database**

**Syntax Description** This command has no arguments or keywords.

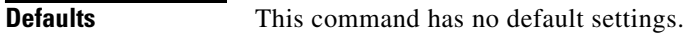

**Command Modes** Privileged EXEC

**Command History Release Modification** 12.1(19)EW Support for this command was introduced on the Catalyst 4500 series switch.

**Examples** This example shows how to clear the DHCP binding database:

Switch# **clear ip dhcp snooping database** Switch#

**Related Commands ip dhcp snooping**

**ip dhcp snooping binding interface** (refer to Cisco IOS documentation) **ip dhcp snooping information option ip dhcp snooping trust ip dhcp snooping vlan show ip dhcp snooping show ip dhcp snooping binding**

**2-29**

a ka

### **clear ip dhcp snooping database statistics**

To clear the DHCP binding database statistics, use the **clear ip dhcp snooping database statistics** command.

**clear ip dhcp snooping database statistics**

- **Syntax Description** This command has no arguments or keywords.
- **Defaults** This command has no default settings.
- **Command Modes** Privileged EXEC

**Command History Release Modification** 12.1(19)EW Support for this command was introduced on the Catalyst 4500 series switch.

### **Examples** This example shows how to clear the DHCP binding database:

Switch# **clear ip dhcp snooping database statistics** Switch#

### **Related Commands ip dhcp snooping ip dhcp snooping binding ip dhcp snooping information option ip dhcp snooping trust ip dhcp snooping vlan show ip dhcp snooping show ip dhcp snooping binding**

### **OL-6661-01**

# **clear ip igmp group**

To delete the IGMP group cache entries, use the **clear ip igmp group** command.

**clear ip igmp group** [{**fastethernet** *slot/port*} | {**GigabitEthernet** *slot/port*} | {*host\_name* | *group\_address*} {**Loopback** *interface\_number*} | {**null** *interface\_number*} | {**port-channel** *number*} | {**vlan** *vlan\_id*}]

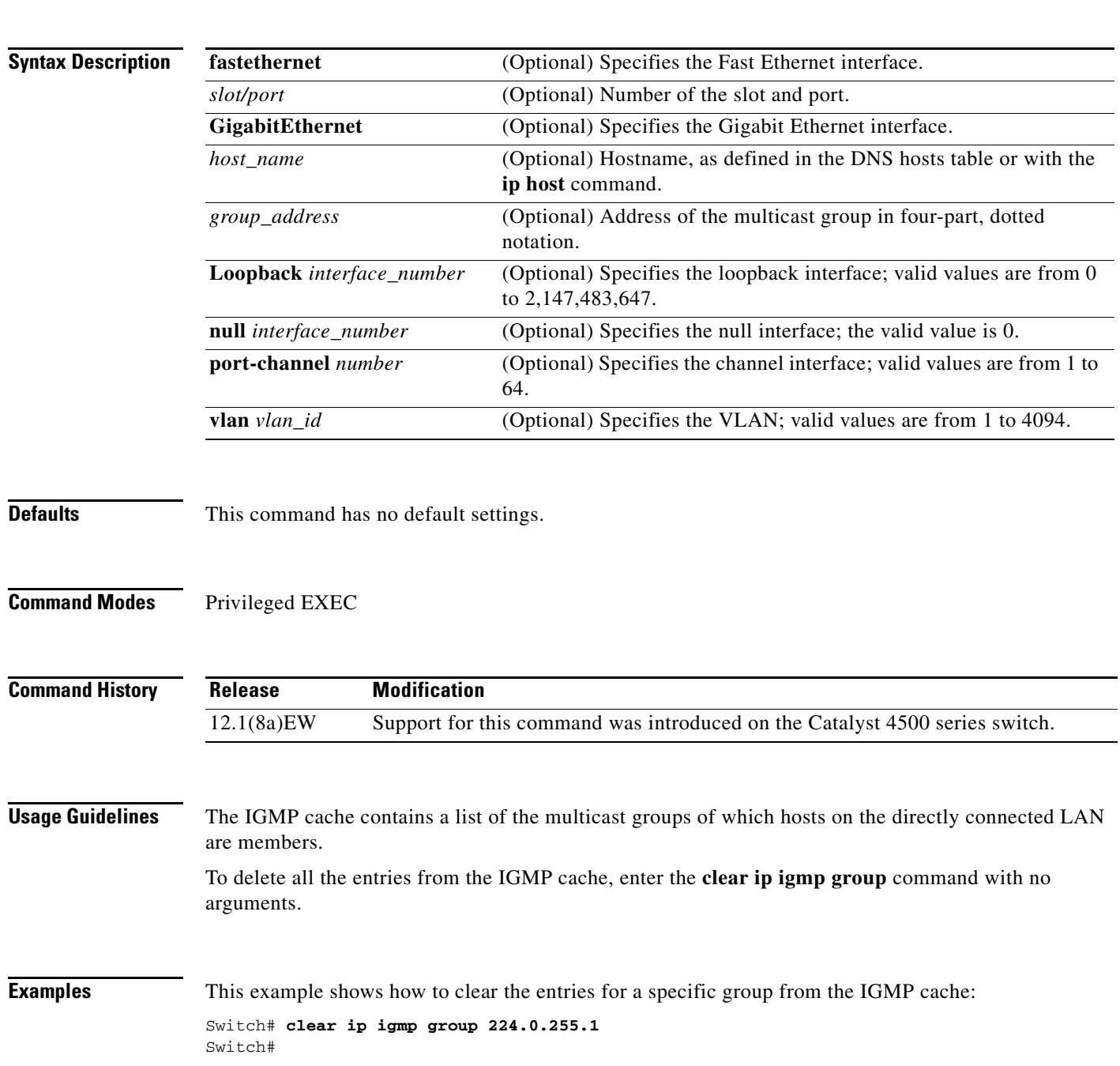

This example shows how to clear the IGMP group cache entries from a specific interface:

Switch# **clear ip igmp group gigabitethernet 2/2** Switch#

**Related Commands ip host** (refer to Cisco IOS documentation) **show ip igmp groups** (refer to Cisco IOS documentation) **show ip igmp interface**

# **clear ip igmp snooping membership**

To clear the explicit host tracking database, use the **clear ip igmp snooping membership** command.

**clear ip igmp snooping membership** [**vlan** *vlan\_id*]

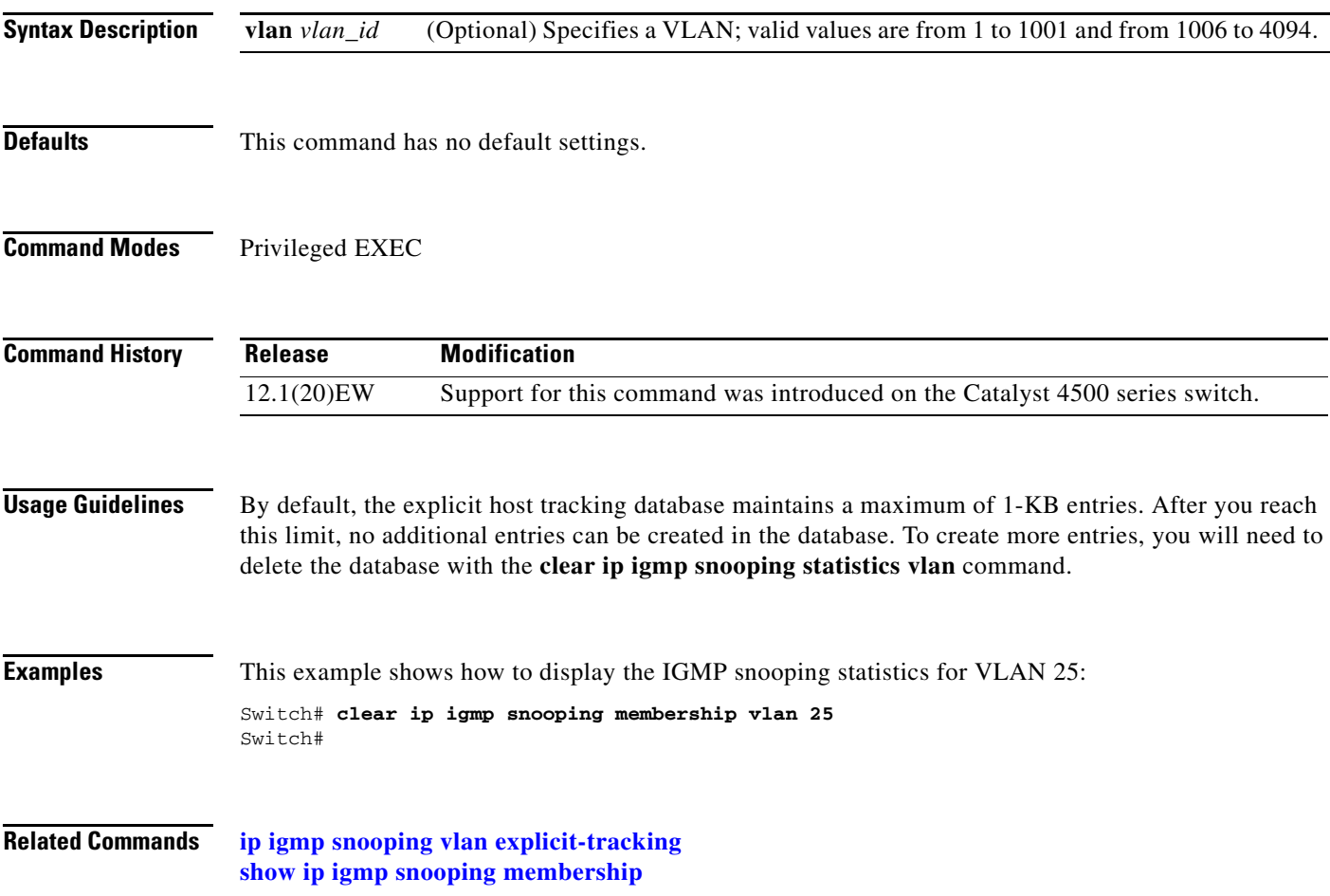

# **clear ip mfib counters**

To clear the global MFIB counters and the counters for all active MFIB routes, use the **clear ip mfib counters** command.

#### **clear ip mfib counters**

- **Syntax Description** This command has no arguments or keywords.
- **Defaults** This command has no default settings.
- **Command Modes** Privileged EXEC

**Command History Release Modification** 12.1(8a)EW Support for this command was introduced on the Catalyst 4500 series switch.

**Examples** This example shows how to clear all the active MFIB routes and global counters: Switch# **clear ip mfib counters** Switch#

**Related Commands show ip mfib**

# **clear ip mfib fastdrop**

To clear all the MFIB fast-drop entries, use the **clear ip mfib fastdrop** command.

### **clear ip mfib fastdrop**

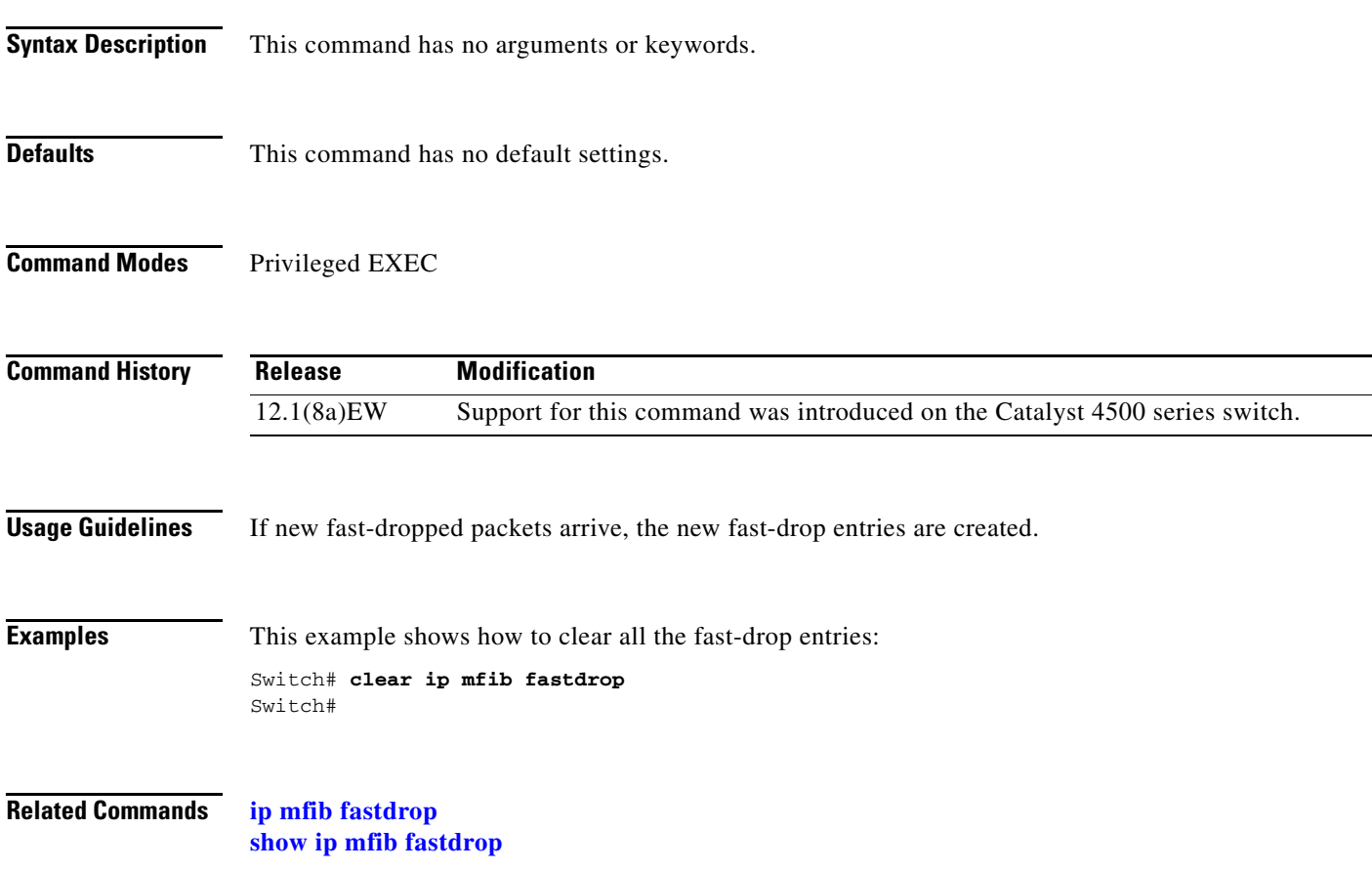

# **clear lacp counters**

To clear the statistics for all the interfaces belonging to a specific channel group, use the **clear lacp counters** command.

**clear lacp** [*channel-group*] **counters**

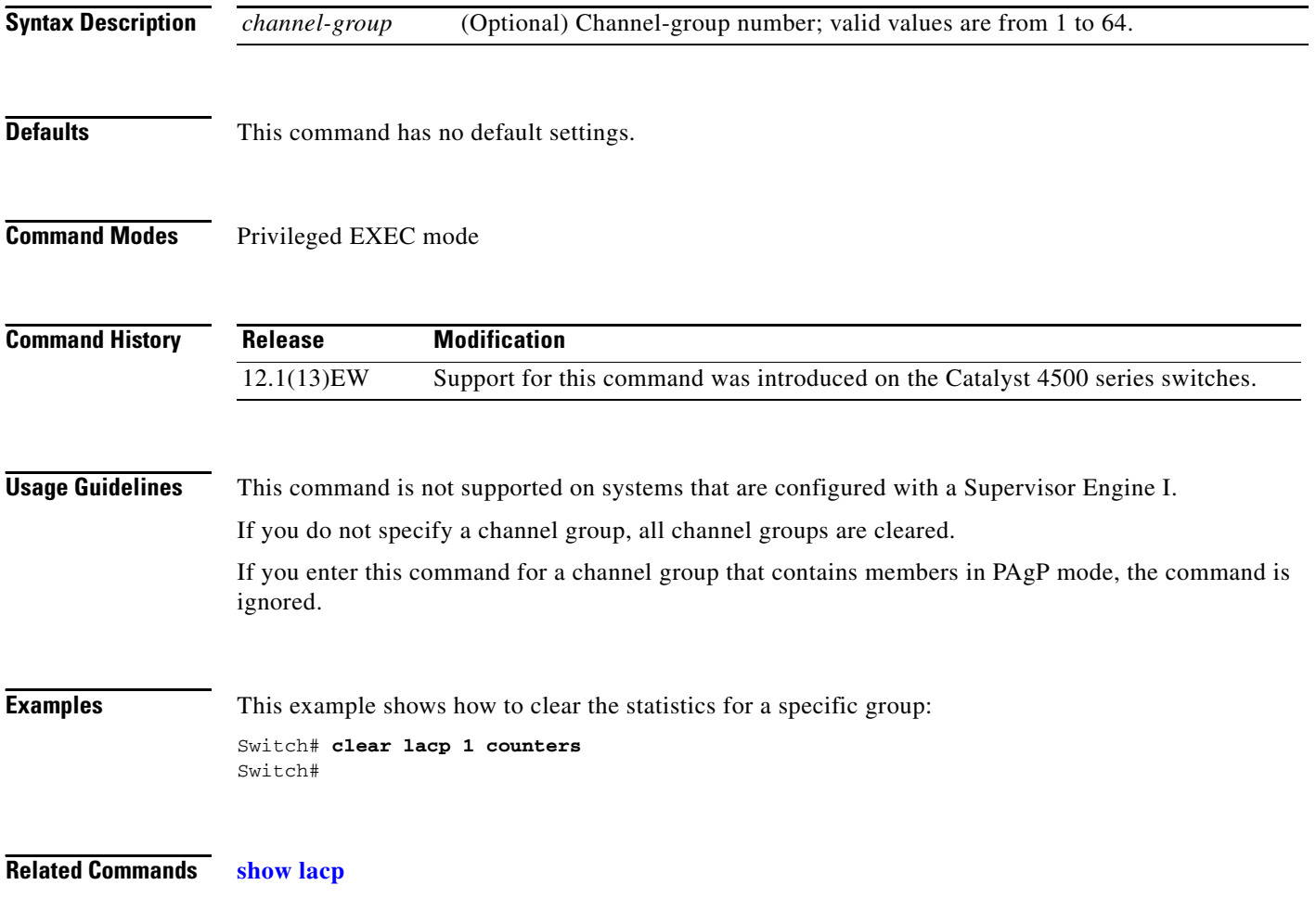
## **clear mac-address-table dynamic**

To clear the dynamic address entries from the Layer 2 MAC address table, use the **clear mac-address-table dynamic** command.

**clear mac-address-table dynamic** [{**address** *mac\_addr*} | {**interface** *interface*}] [**vlan** *vlan\_id*]

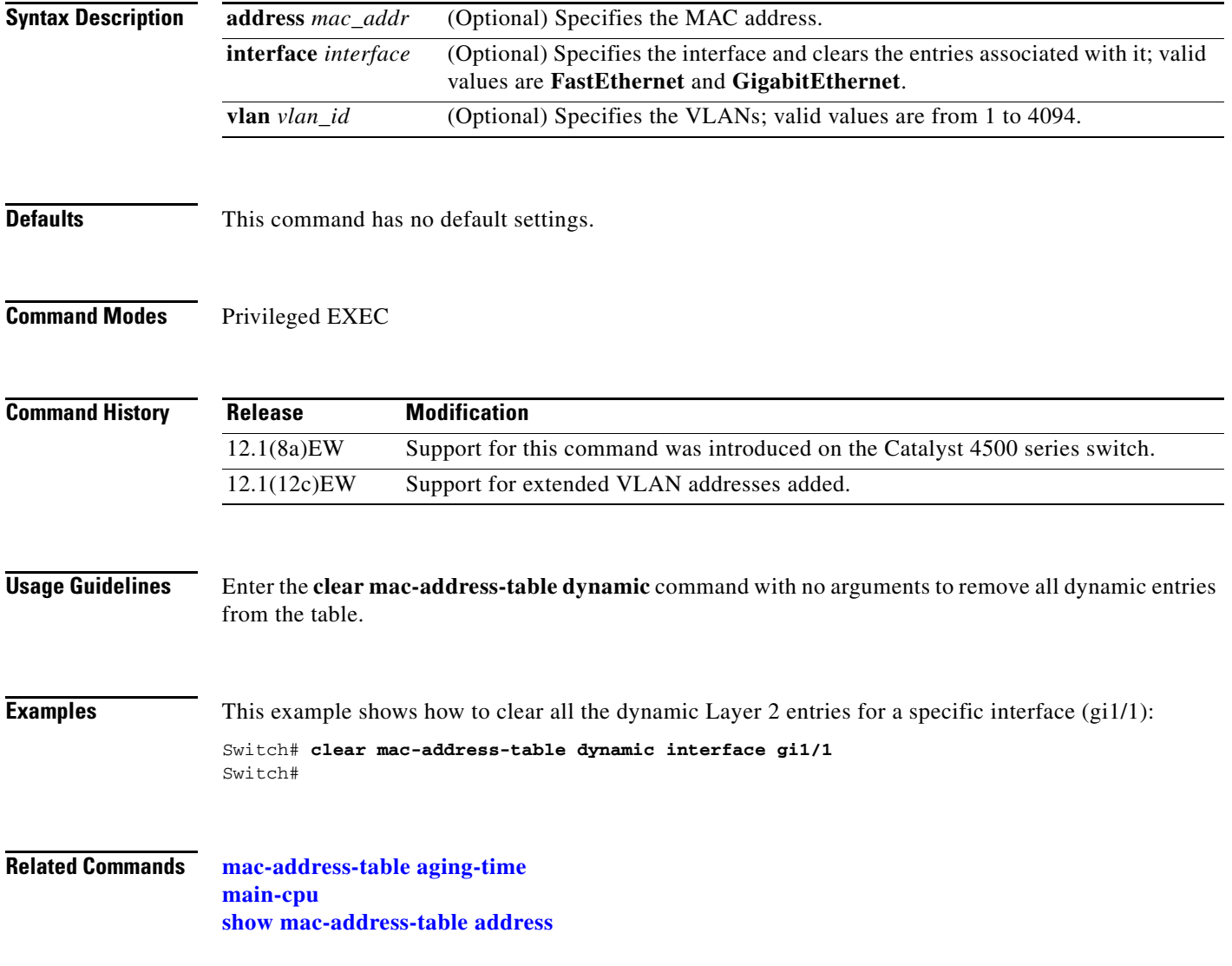

# **clear pagp**

To clear the port-channel information, use the **clear pagp** command.

**clear pagp** {*group-number* | **counters**}

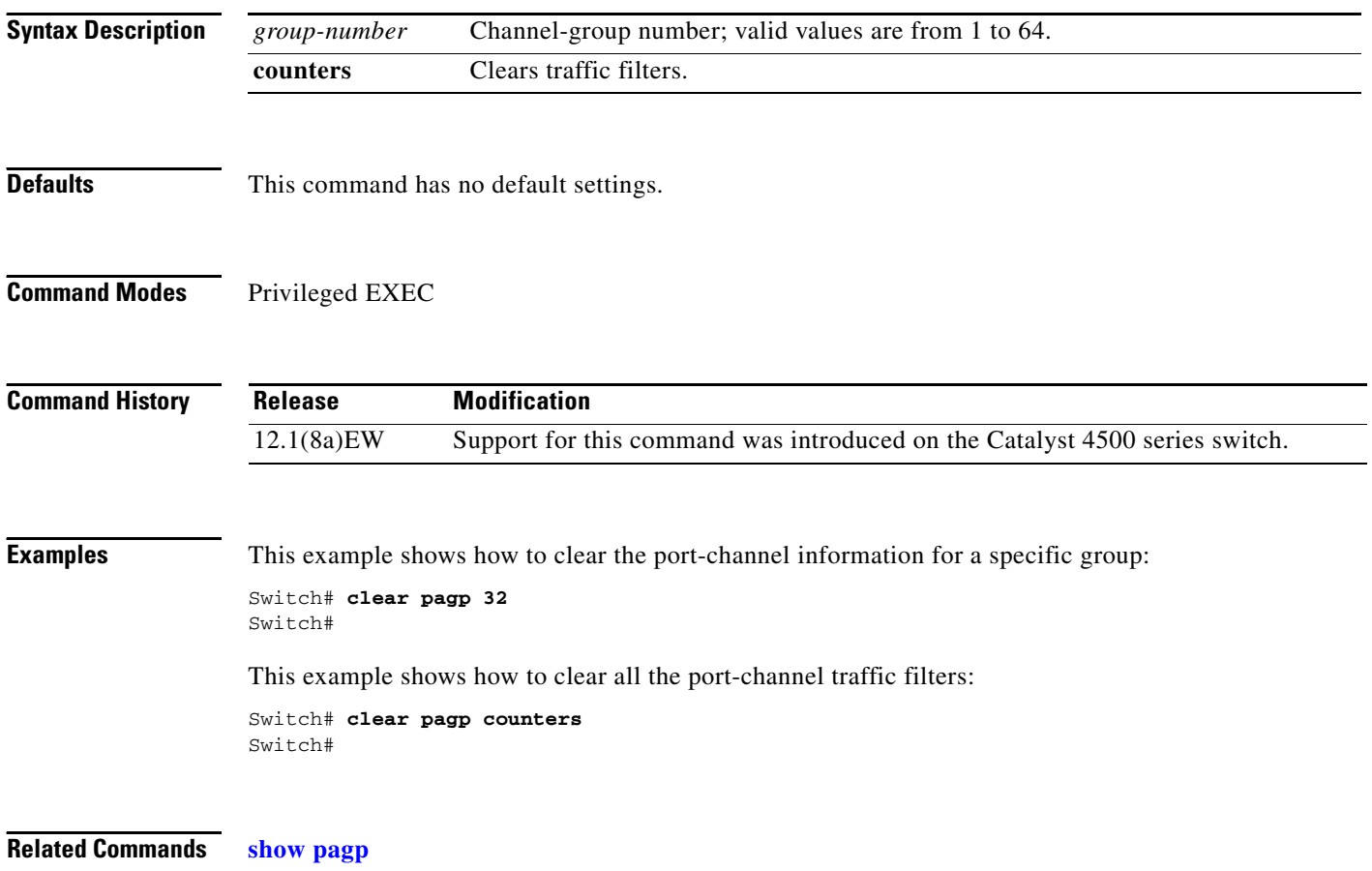

# **clear port-security**

To delete all configured secure addresses or a specific dynamic or sticky secure address on an interface from the MAC address table, use the **clear port-security** command.

**clear port-security** {**all** | **dynamic**} [**address** *mac-addr* [**vlan** *vlan-id*]] | [**interface** *interface-id*]

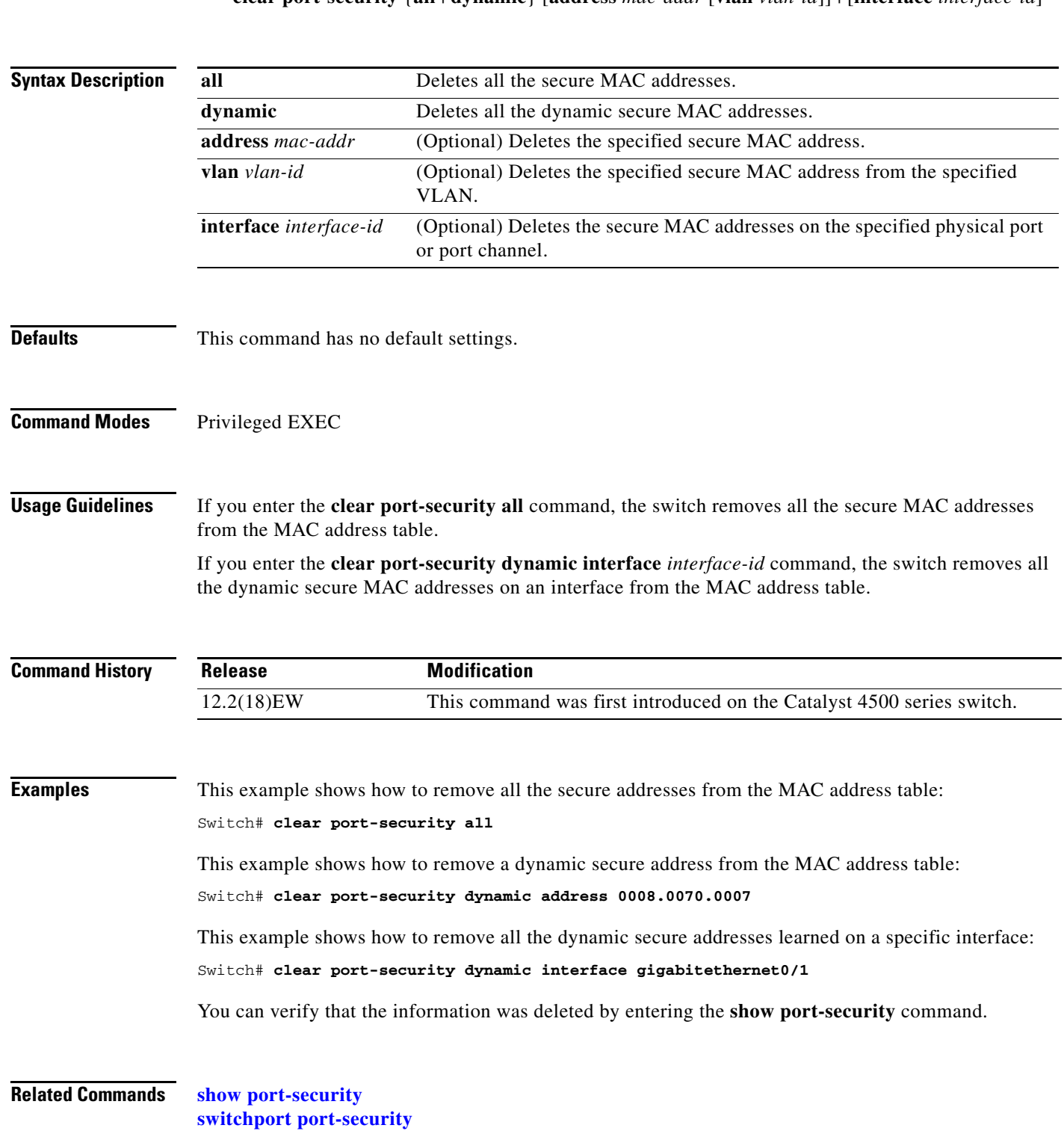

## **clear qos**

To clear the global and per-interface aggregate QoS counters, use the **clear qos** command.

**clear qos** [**aggregate-policer** [*name*] | **interface** {{**fastethernet** | **GigabitEthernet**} {*slot/interface*}} | **vlan** {*vlan\_num*} | **port-channel** {*number*}]

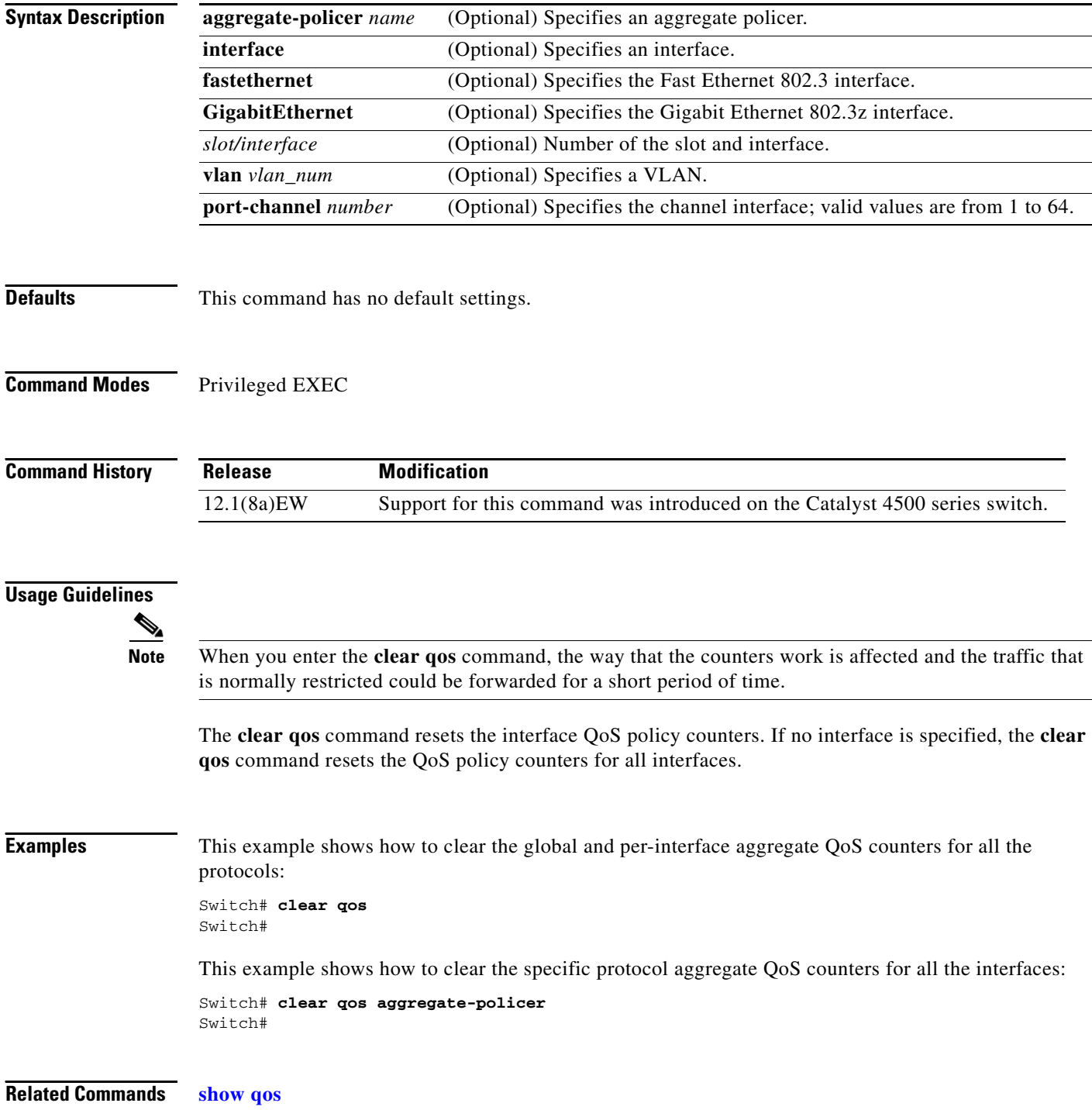

## **clear vlan counters**

To clear the software-cached counter values to start from zero again for a specified VLAN or all existing VLANs, use the **clear vlan counters** command.

**clear vlan** [*vlan-id*] **counters**

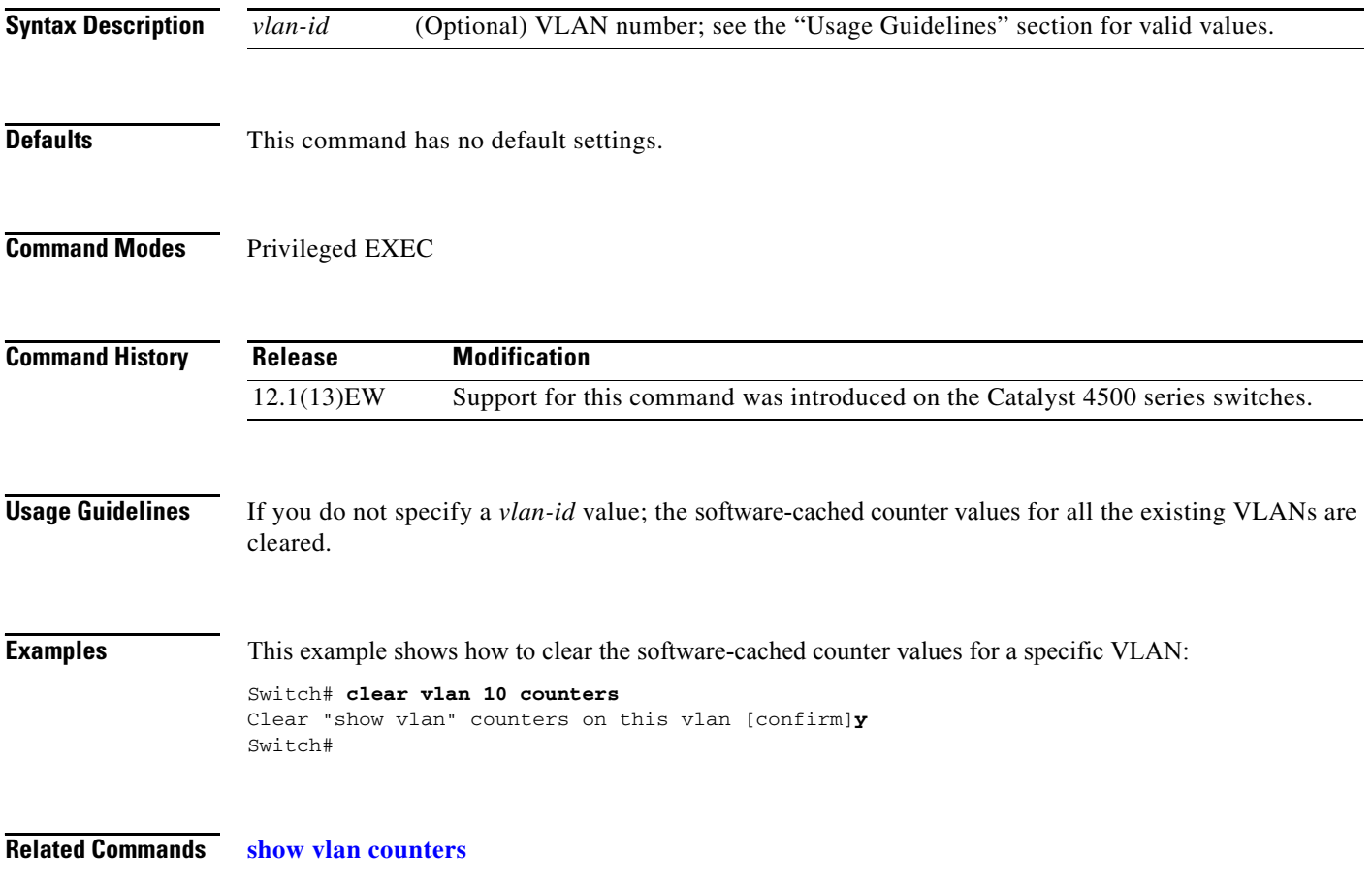

## **clear vmps statistics**

To clear the VMPS statistics, use the **clear vmps statistics** command.

**clear vmps statistics**

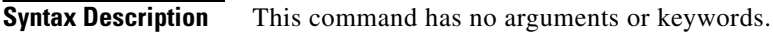

- **Defaults** This command has no default settings.
- **Command Modes** Privileged EXEC

**Command History Release Modification** 12.1(13)EW Support for this command was introduced on the Catalyst 4500 series switches.

- **Examples** This example shows how to clear the VMPS statistics: Switch# **clear vmps statistics** Switch#
- **Related Commands show vmps vmps reconfirm (privileged EXEC)**

## **debug adjacency**

To display information about the adjacency debugging, use the **debug adjacency** command. To disable debugging output, use the **no** form of this command.

**debug adjacency** [**ipc**]

**no debug adjacency**

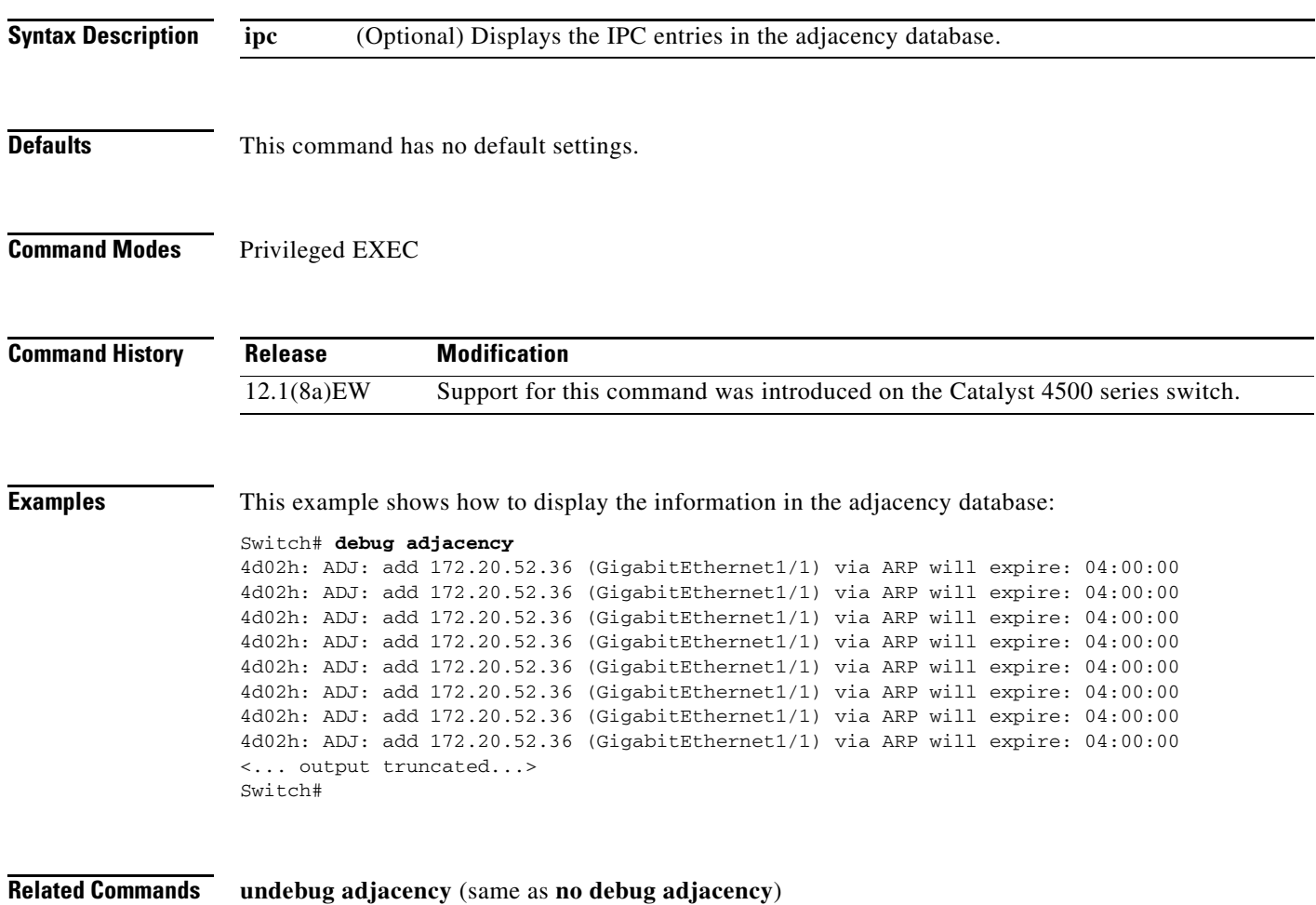

## **debug backup**

To debug the backup events, use the **debug backup** command. To disable the debugging output, use the **no** form of this command.

**debug backup**

**no debug backup**

- **Syntax Description** This command has no arguments or keywords.
- **Defaults** This command has no default settings.
- **Command Modes** Privileged EXEC

**Command History Release Modification** 12.1(8a)EW Support for this command was introduced on the Catalyst 4500 series switch.

**Examples** This example shows how to debug the backup events:

Switch# **debug backup** Backup events debugging is on Switch#

**Related Commands undebug backup** (same as **no debug backup**)

a ka

## <span id="page-44-0"></span>**debug condition interface**

To limit the debugging output of interface-related activities, use the **debug condition interface** command. To disable the debugging output, use the **no** form of this command.

**debug condition interface** {**fastethernet** *slot/port* | **GigabitEthernet** *slot/port* | **null** *interface\_num* | **port-channel** *interface-num* | **vlan** *vlan\_id*}

**no debug condition interface** {**fastethernet** *slot/port* | **GigabitEthernet** *slot/port* | **null** *interface\_num* | **port-channel** *interface-num |* **vlan** *vlan\_id*}

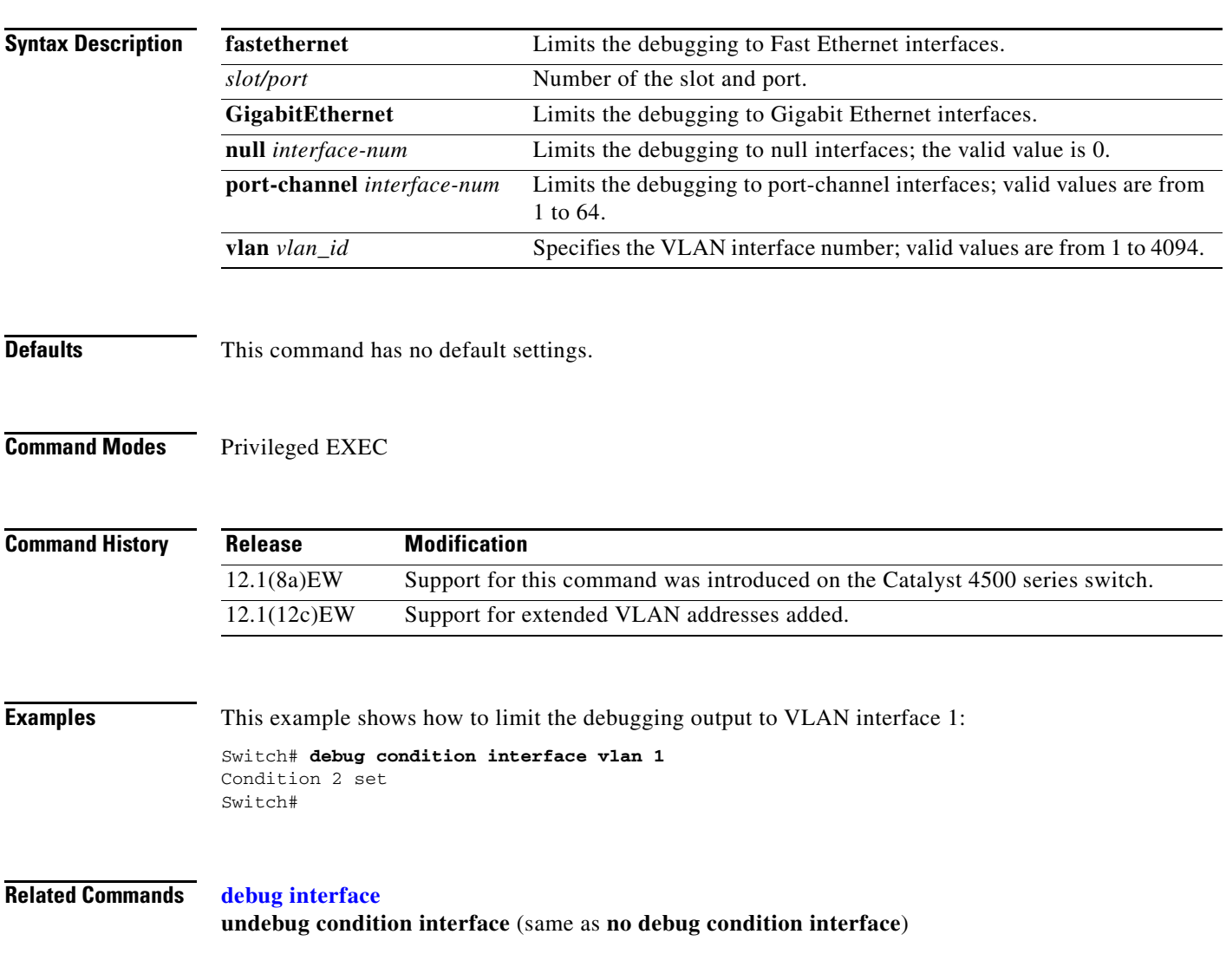

## **debug condition standby**

To limit the debugging output for the standby state changes, use the **debug condition standby** command. To disable the debugging output, use the **no** form of this command.

**debug condition standby** {**fastethernet** *slot/port* | **GigabitEthernet** *slot/port* | **port-channel** *interface-num* | **vlan** *vlan\_id group-number*}

**no debug condition standby** {**fastethernet** *slot/port* | **GigabitEthernet** *slot/port* | **port-channel** *interface-num* | **vlan** *vlan\_id group-number*}

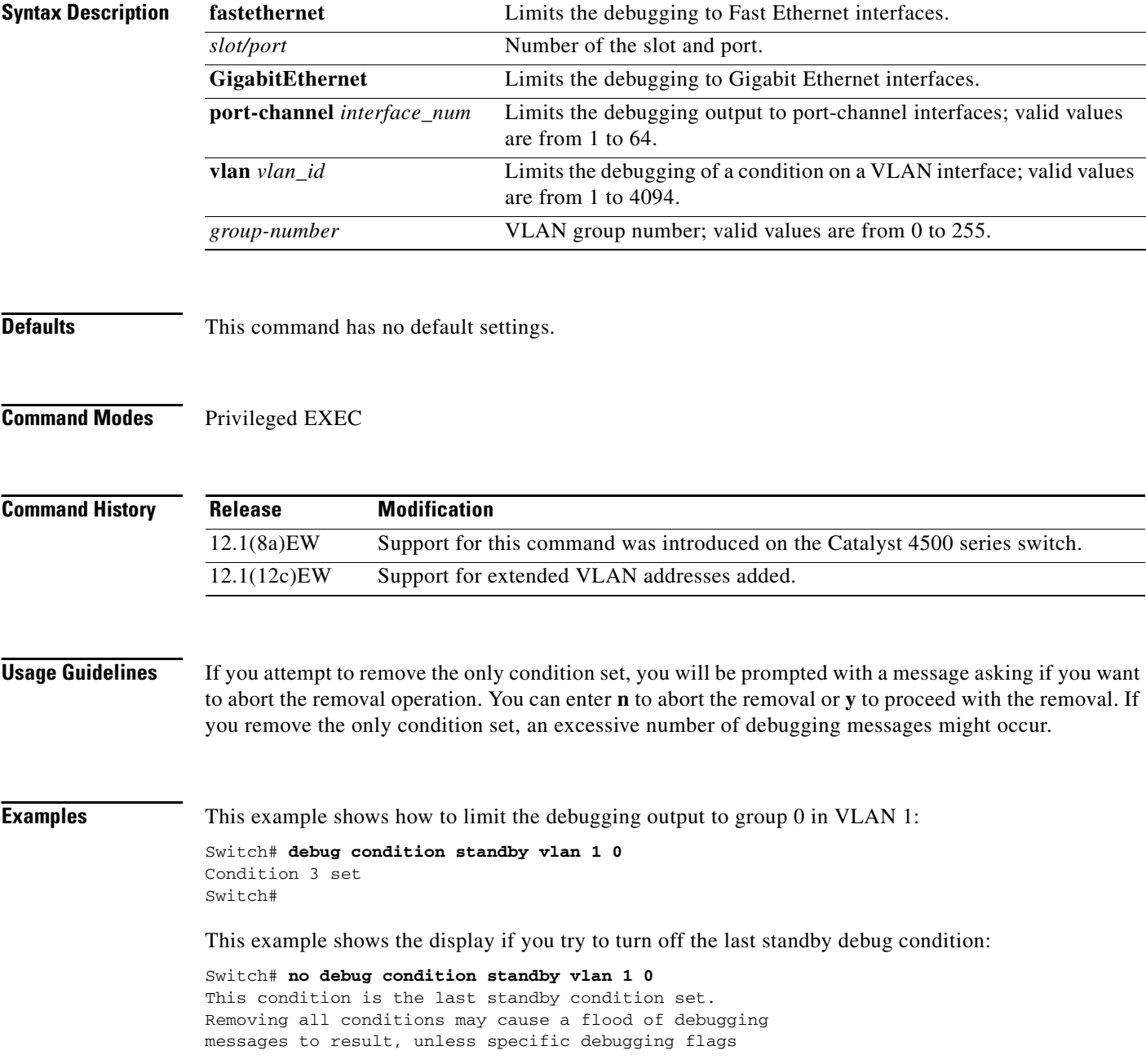

are first removed.

```
Proceed with removal? [yes/no]: n
% Operation aborted 
Switch#
```
**Related Commands undebug condition standby** (same as **no debug condition standby**)

## **debug condition vlan**

To limit the VLAN debugging output for a specific VLAN, use the **debug condition vlan** command. To disable the debugging output, use the **no** form of this command.

**debug condition vlan** {*vlan\_id*}

**no debug condition vlan** {*vlan\_id*}

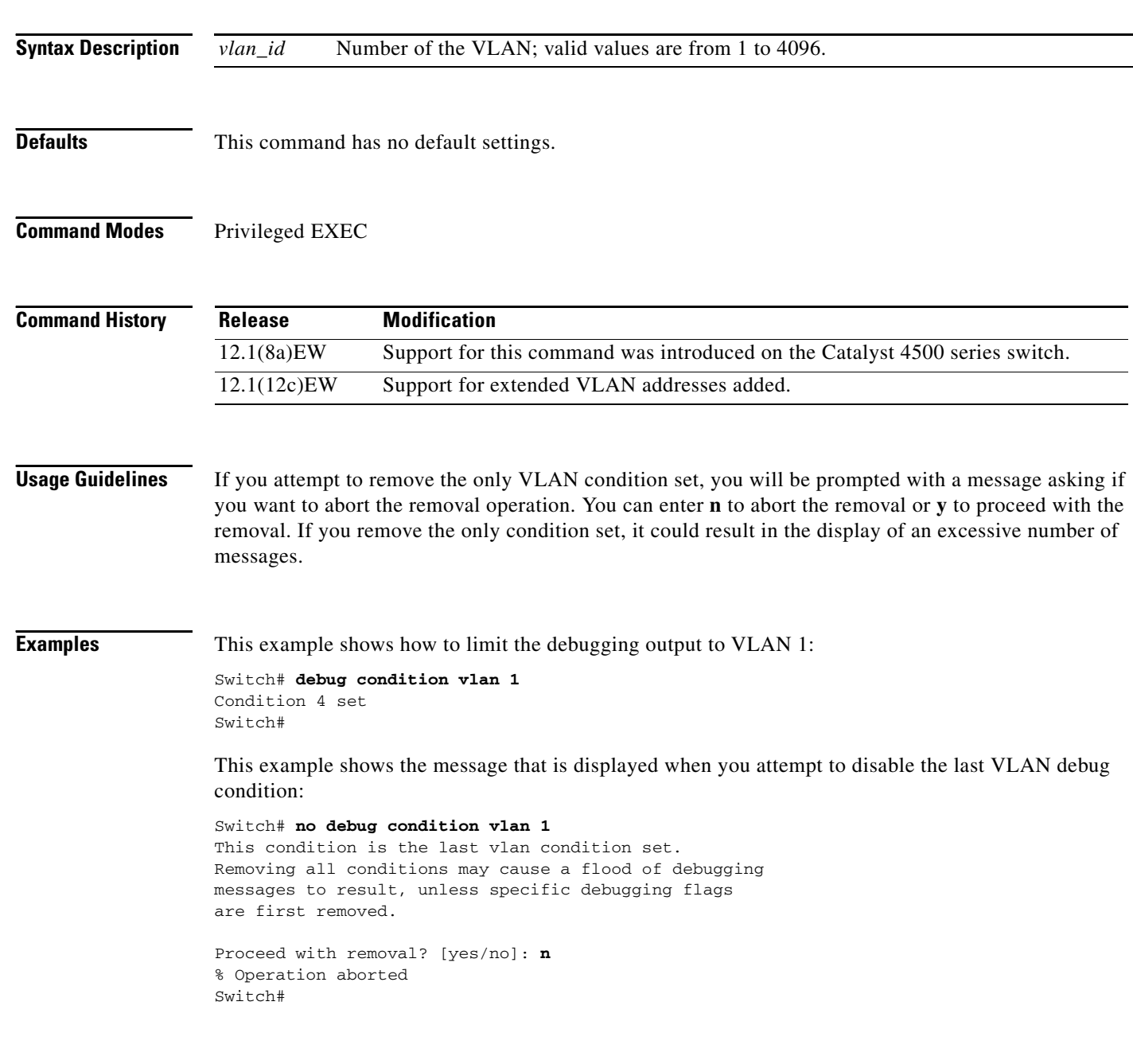

**Related Commands undebug condition vlan** (same as **no debug condition vlan**)

#### **debug dot1x**

## **debug dot1x**

To enable the debugging for the 802.1X feature, use the **debug dot1x** command. To disable the debugging output, use the **no** form of this command.

**debug dot1x** {**all** | **errors** | **events** | **packets** | **registry** | **state-machine**}

**no debug dot1x** {**all** | **errors** | **events** | **packets** | **registry** | **state-machine**}

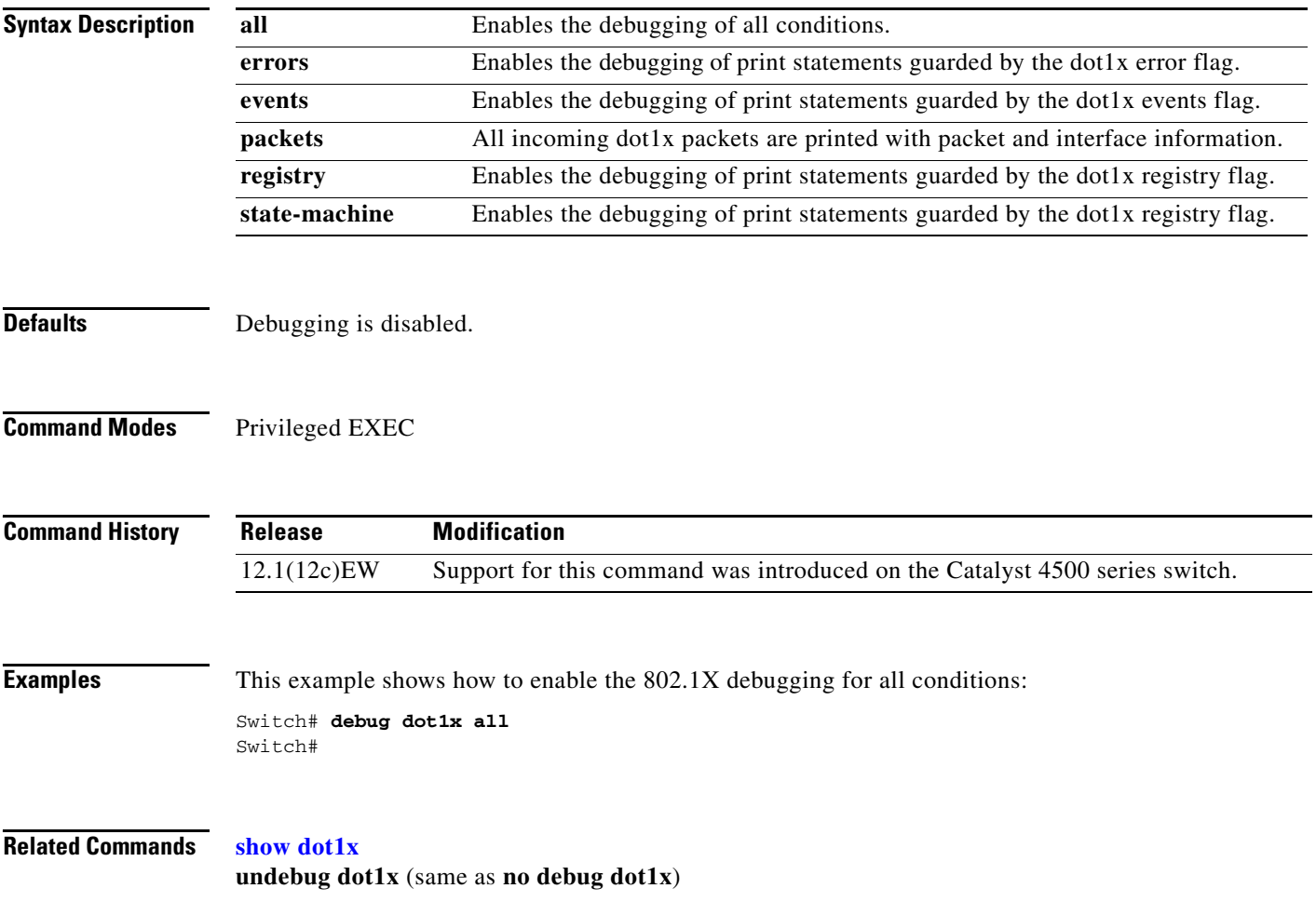

## **debug etherchnl**

To debug EtherChannel, use the **debug etherchnl** command. To disable the debugging output, use the **no** form of this command.

**debug etherchnl** [**all** | **detail** | **error** | **event** | **idb** | **linecard**]

**no debug etherchnl**

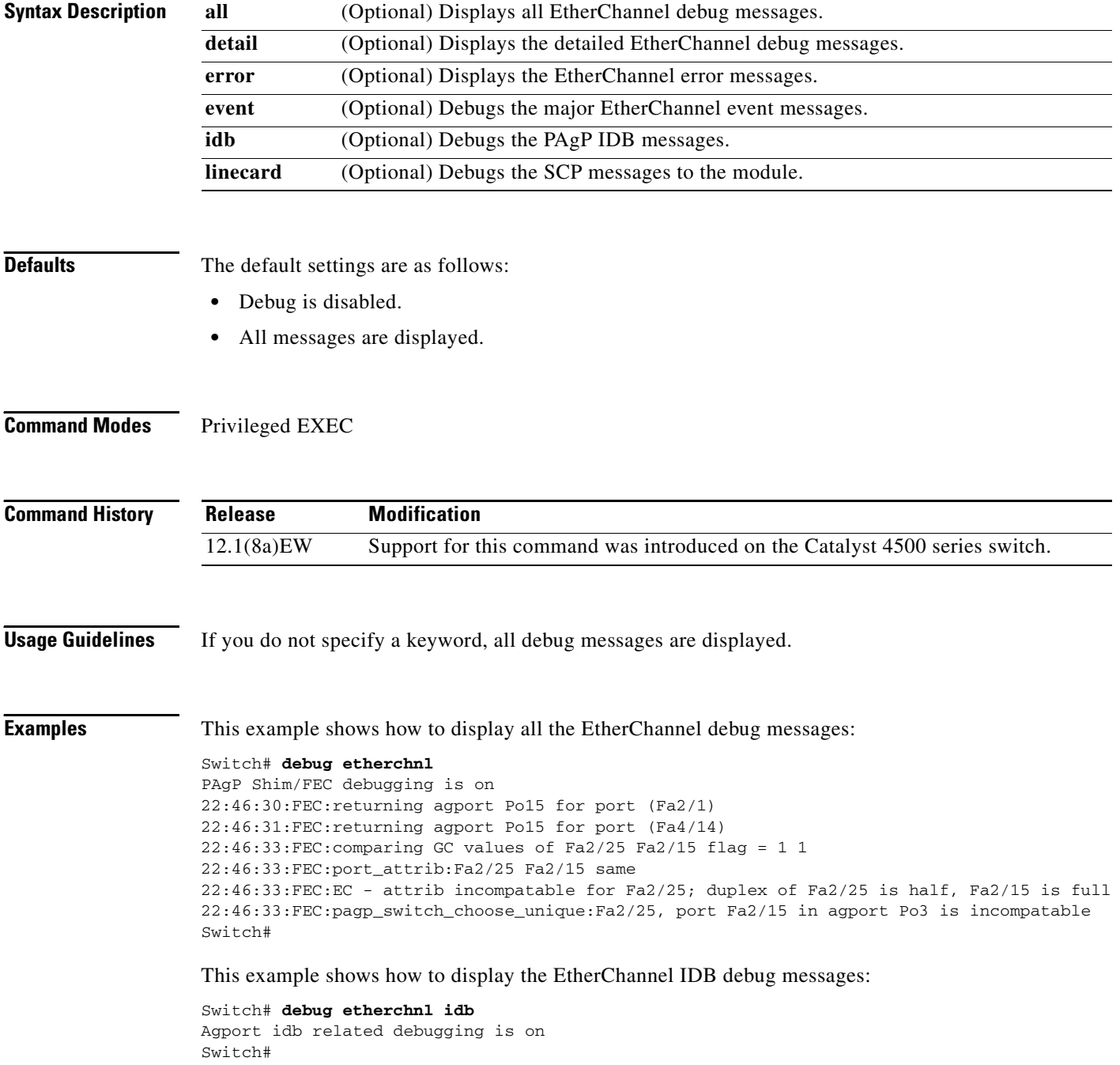

This example shows how to disable the debugging:

Switch# **no debug etherchnl** Switch#

**Related Commands undebug etherchnl** (same as **no debug etherchnl**)

## <span id="page-51-0"></span>**debug interface**

To abbreviate the entry of the **debug condition interface** command, use the **debug interface** command. To disable debugging output, use the **no** form of this command.

**debug interface** {**FastEthernet** *slot/port* | **GigabitEthernet** *slot/port* | **null** | **port-channel** *interface-num* | **vlan** *vlan\_id*}

**no debug interface** {**FastEthernet** *slot/port* | **GigabitEthernet** *slot/port* | **null** | **port-channel** *interface-num* | **vlan** *vlan\_id*}

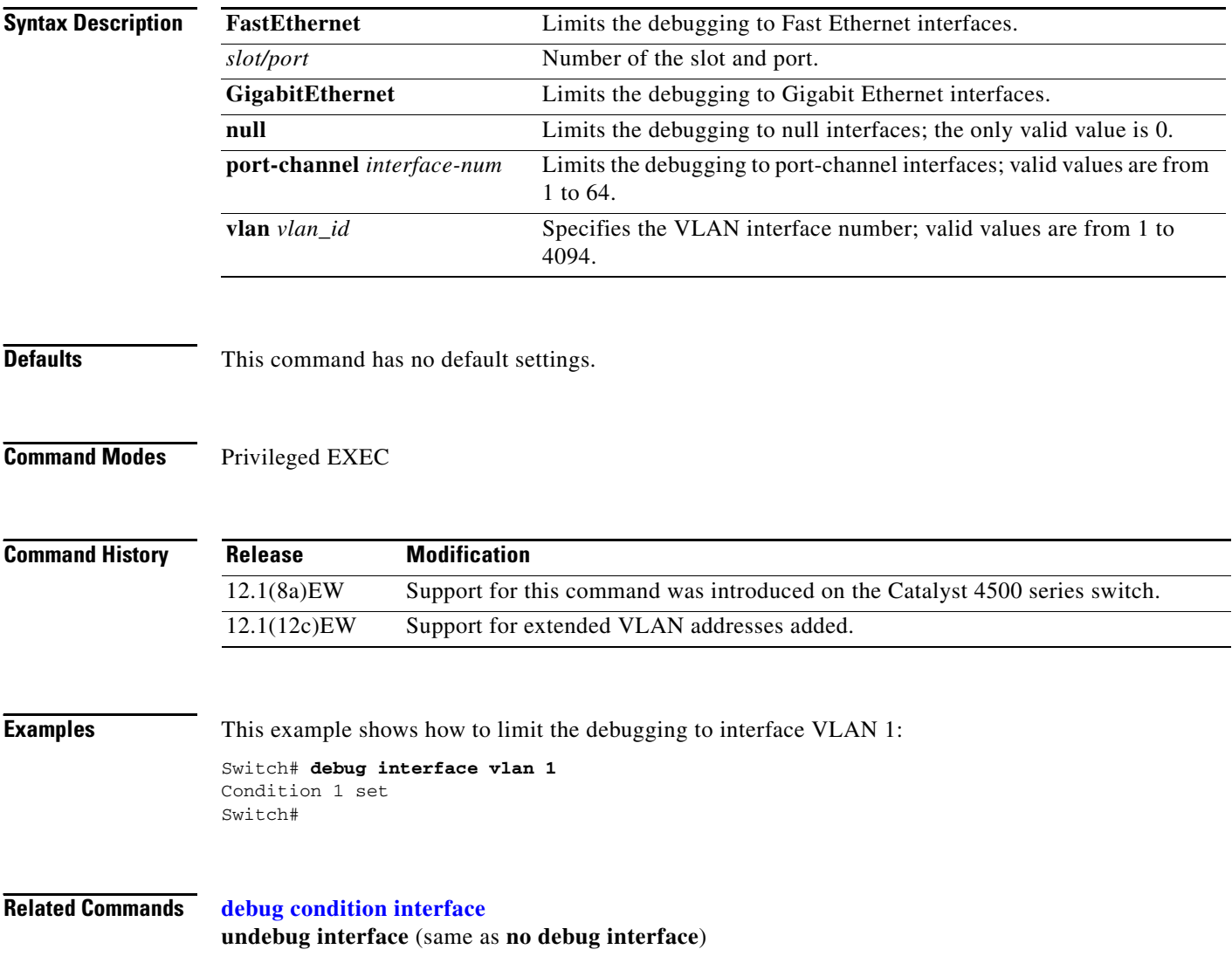

**debug ipc**

## **debug ipc**

To debug the IPC activity, use the **debug ipc** command. To disable the debugging output, use the **no** form of this command.

**debug ipc** {**all** | **errors** | **events** | **headers** | **packets** | **ports** | **seats**}

**no debug ipc** {**all** | **errors** | **events** | **headers** | **packets** | **ports** | **seats**}

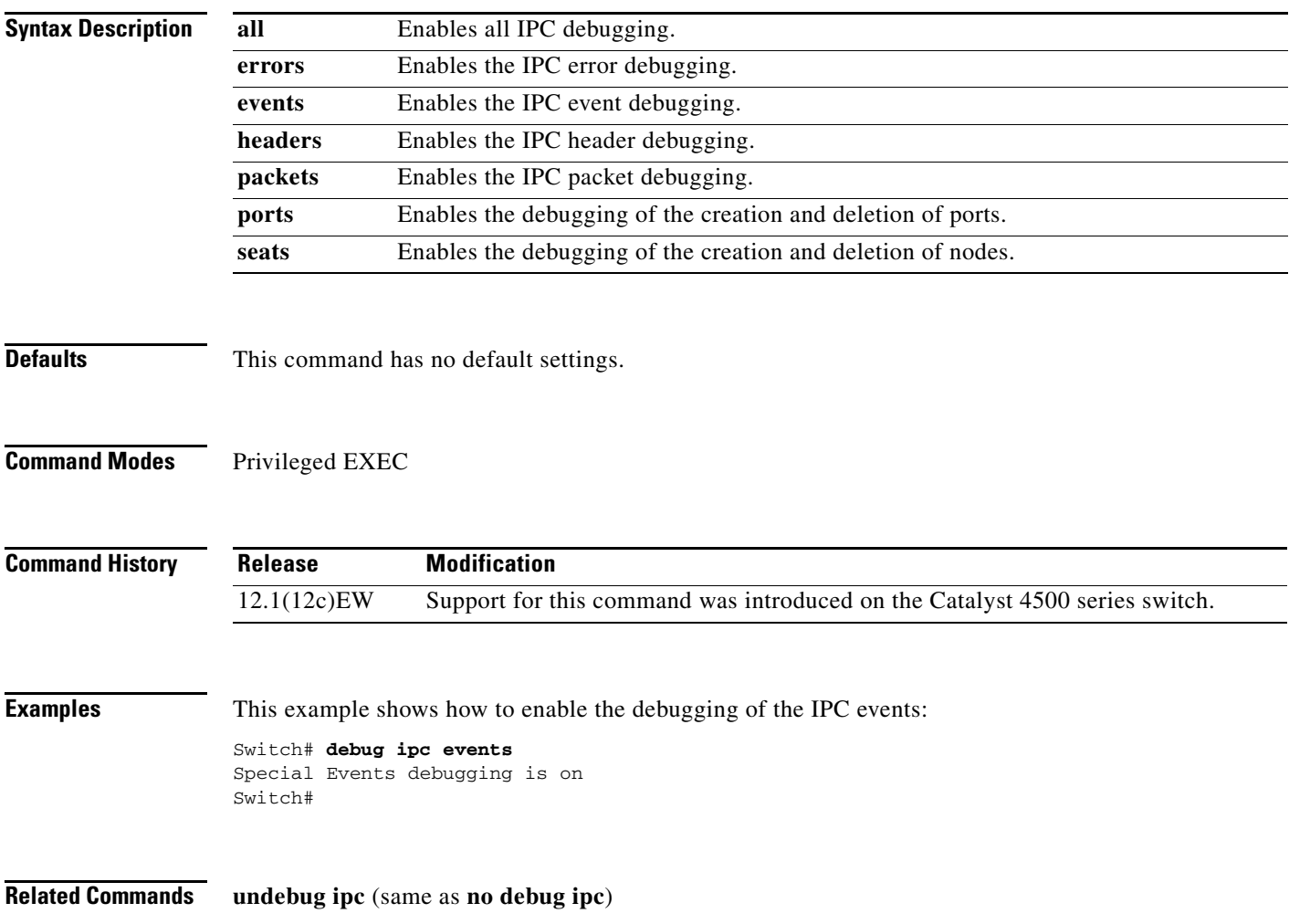

## <span id="page-53-0"></span>**debug ip dhcp snooping event**

To debug the DHCP snooping events, use the **debug ip dhcp snooping event** command. To disable debugging output, use the **no** form of this command.

**debug ip dhcp snooping event**

**no debug ip dhcp snooping event**

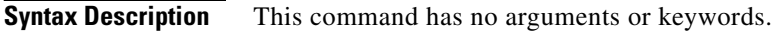

- **Defaults** Debugging of snooping event is disabled.
- **Command Modes** Privileged EXEC

**Command History Release Modification** 12.1(12c)EW Support for this command was introduced on the Catalyst 4500 series switch.

**Examples** This example shows how to enable the debugging for the DHCP snooping events: Switch# **debug ip dhcp snooping event** Switch# This example shows how to disable the debugging for the DHCP snooping events: Switch# **no debug ip dhcp snooping event** Switch#

**Related Commands [debug ip dhcp snooping packet](#page-54-0)**

## <span id="page-54-0"></span>**debug ip dhcp snooping packet**

To debug the DHCP snooping messages, use the **debug ip dhcp snooping packet** command. To disable the debugging output, use the **no** form of this command.

**debug ip dhcp snooping packet**

**no debug ip dhcp snooping packet**

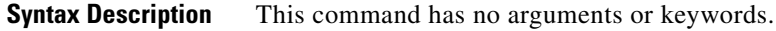

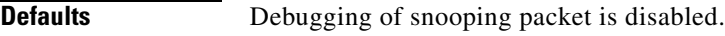

**Command Modes** Privileged EXEC

**Command History Release Modification** 12.1(12c)EW Support for this command was introduced on the Catalyst 4500 series switch.

**Examples** This example shows how to enable the debugging for the DHCP snooping packets: Switch# **debug ip dhcp snooping packet** Switch# This example shows how to disable the debugging for the DHCP snooping packets: Switch# **no debug ip dhcp snooping packet** Switch#

**Related Commands [debug ip dhcp snooping event](#page-53-0)**

### **debug ip verify source packet**

To debug the IP source guard messages, use the **debug ip verify source packet** command. To disable the debugging output, use the **no** form of this command.

**debug ip verify source packet**

**no debug ip verify source packet**

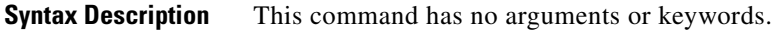

- **Defaults** Debugging of snooping security packets is disabled.
- **Command Modes** Privileged EXEC

**Command History Release Modification** 12.1(12c)EW Support for this command was introduced on the Catalyst 4500 series switch.

**Examples** This example shows how to enable debugging for the IP source guard:

Switch# **debug ip verify source packet** Switch#

This example shows how to disable debugging for the IP source guard:

Switch# **no debug ip verify source packet** Switch#

**Related Commands ip dhcp snooping ip dhcp snooping information option ip dhcp snooping limit rate ip dhcp snooping trust ip verify source vlan dhcp-snooping** (refer to Cisco IOS documentation) **show ip dhcp snooping show ip dhcp snooping binding show ip verify source** (refer to Cisco IOS documentation)

## **debug lacp**

To debug the LACP activity, use the **debug lacp** command. To disable the debugging output, use the **no** form of this command.

**debug lacp** [**all** | **event** | **fsm** | **misc** | **packet**]

**no debug lacp**

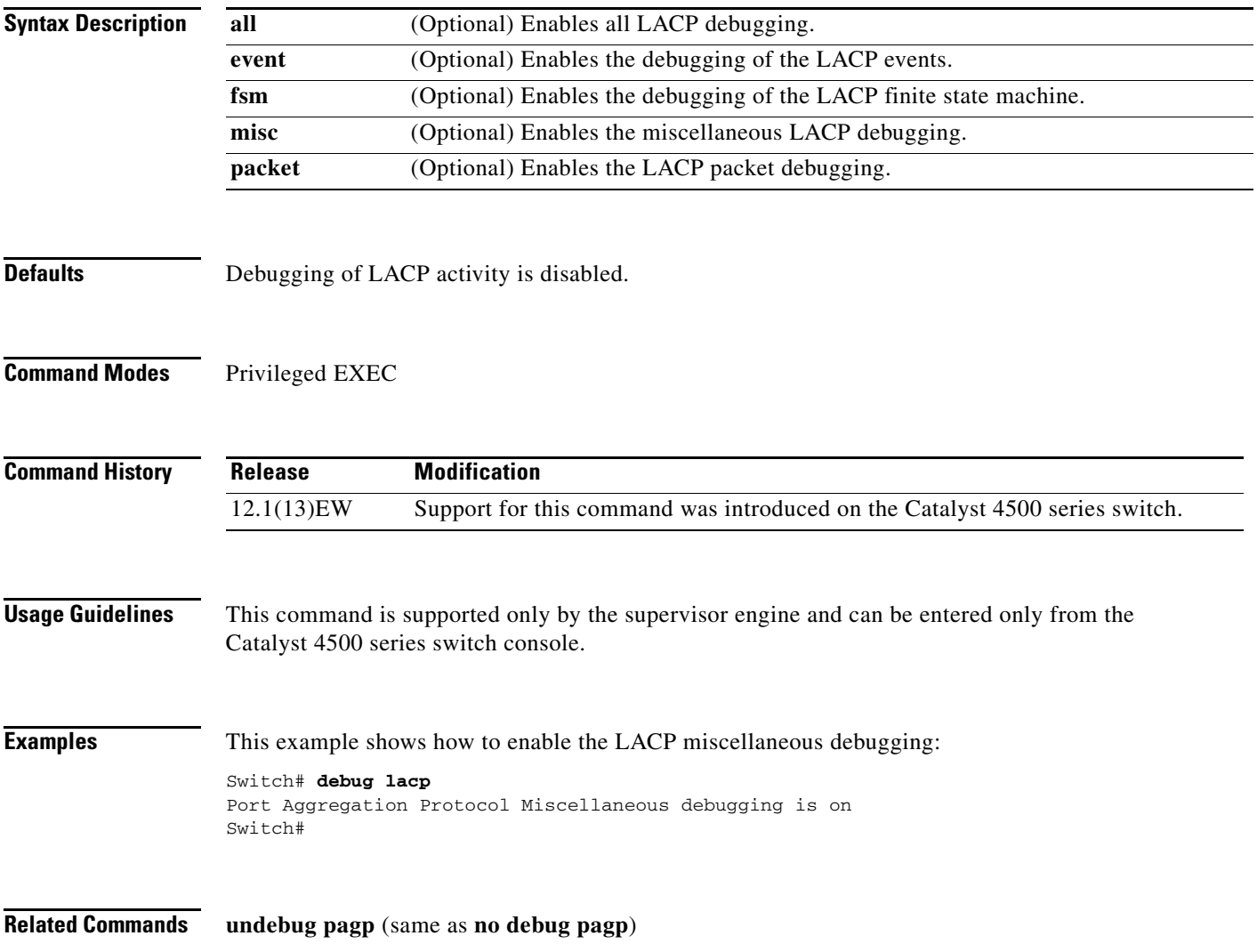

## **debug monitor**

To display the monitoring activity, use the **debug monitor** command. To disable the debugging output, use the **no** form of this command.

**debug monitor** {**all** | **errors** | **idb-update** | **list** | **notifications** | **platform** | **requests**}

**no debug monitor** {**all** | **errors** | **idb-update** | **list** | **notifications** | **platform** | **requests**}

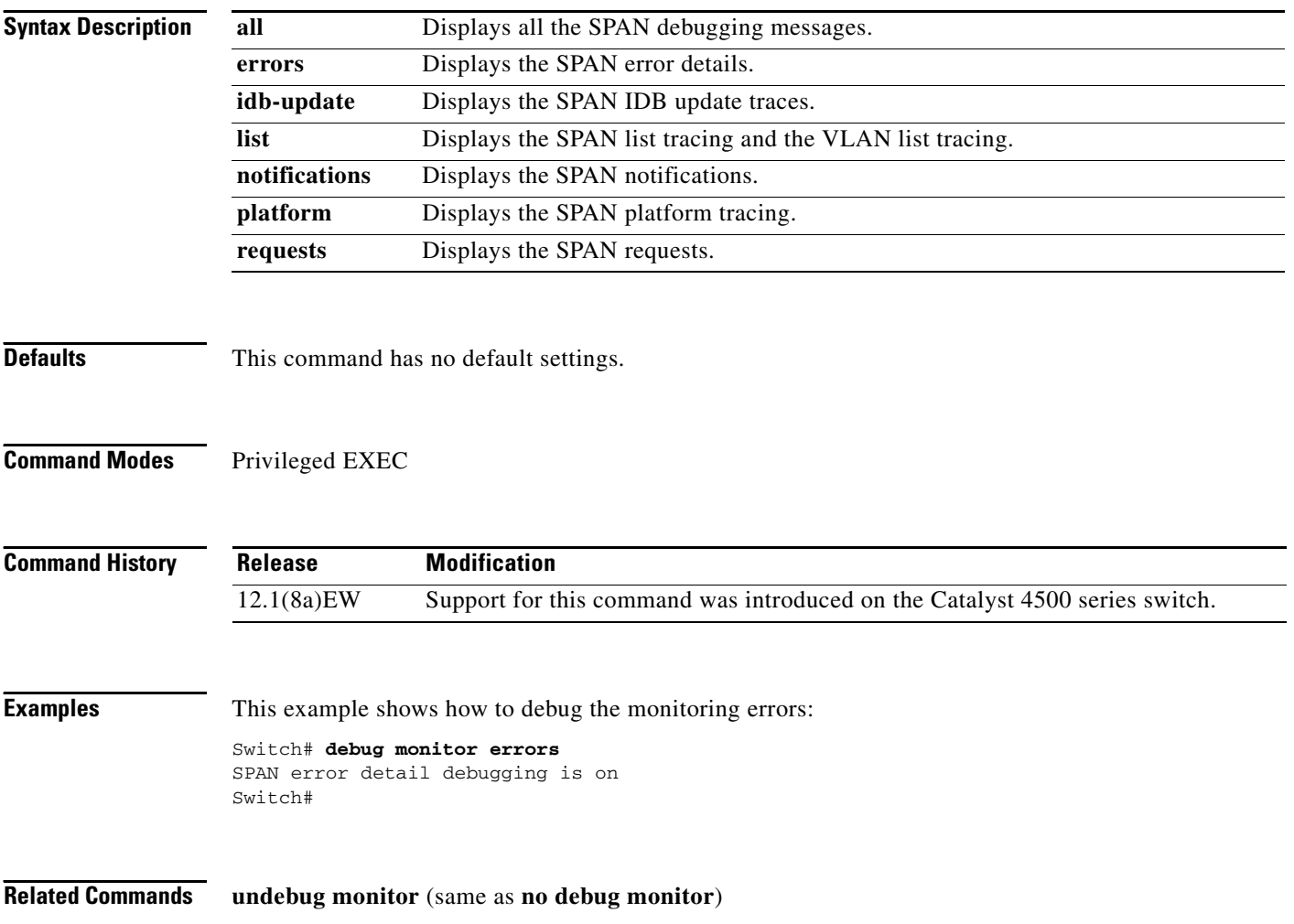

#### **debug nvram**

To debug the NVRAM activity, use the **debug nvram** command. To disable the debugging output, use the **no** form of this command.

**debug nvram**

**no debug nvram**

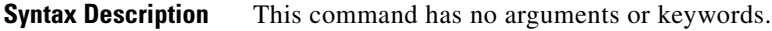

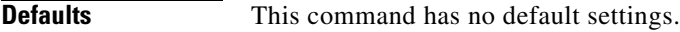

**Command Modes** Privileged EXEC

**Command History Release Modification** 12.1(8a)EW Support for this command was introduced on the Catalyst 4500 series switch.

**Examples** This example shows how to debug NVRAM:

Switch# **debug nvram** NVRAM behavior debugging is on Switch#

**Related Commands undebug nvram** (same as **no debug nvram**)

## **debug pagp**

To debug the PAgP activity, use the **debug pagp** command. To disable the debugging output, use the **no** form of this command.

**debug pagp** [**all** | **event** | **fsm** | **misc** | **packet**]

**no debug pagp**

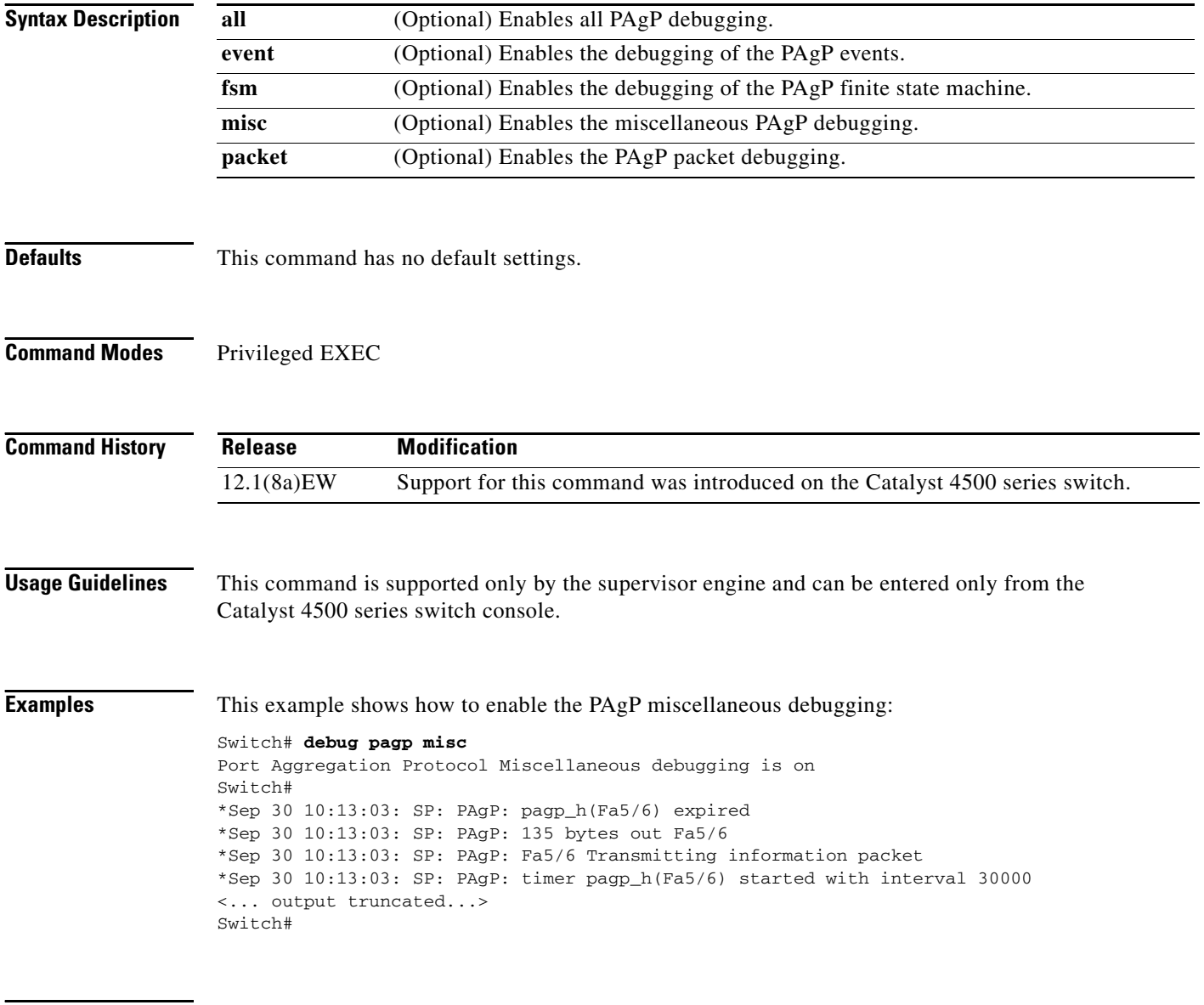

**Related Commands undebug pagp** (same as **no debug pagp**)

## **debug platform packet protocol lacp**

To debug the LACP protocol packets, use the **debug platform packet protocol lacp** command. To disable the debugging output, use the **no** form of this command.

**debug platform packet protocol lacp** [**receive** | **transmit** | **vlan**]

**no debug platform packet protocol lacp** [**receive** | **transmit** | **vlan**]

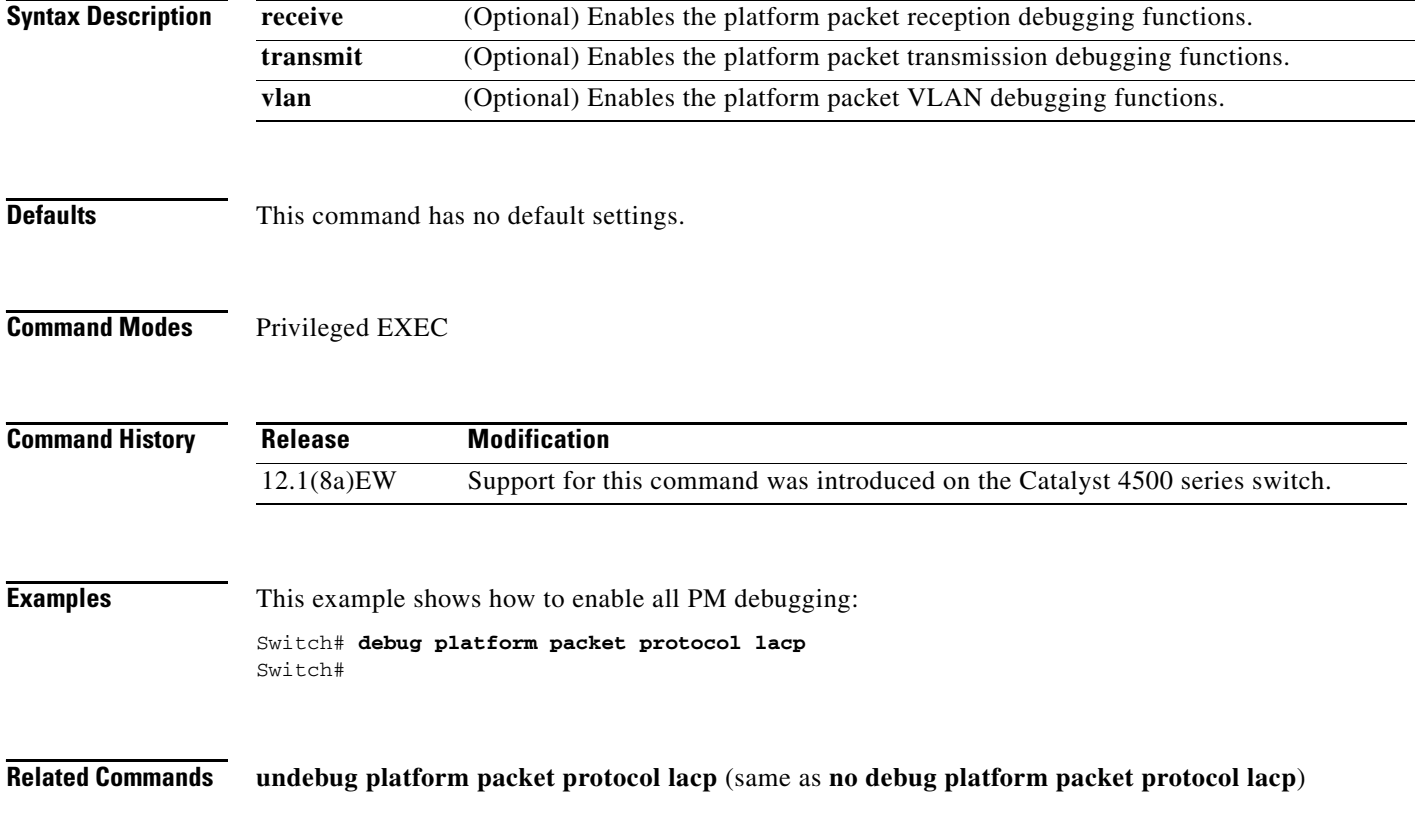

## **debug platform packet protocol pagp**

To debug the PAgP protocol packets, use the **debug platform packet protocol pagp** command. To disable the debugging output, use the **no** form of this command.

**debug platform packet protocol pagp** [**receive** | **transmit** | **vlan**]

**no debug platform packet protocol pagp** [**receive** | **transmit** | **vlan**]

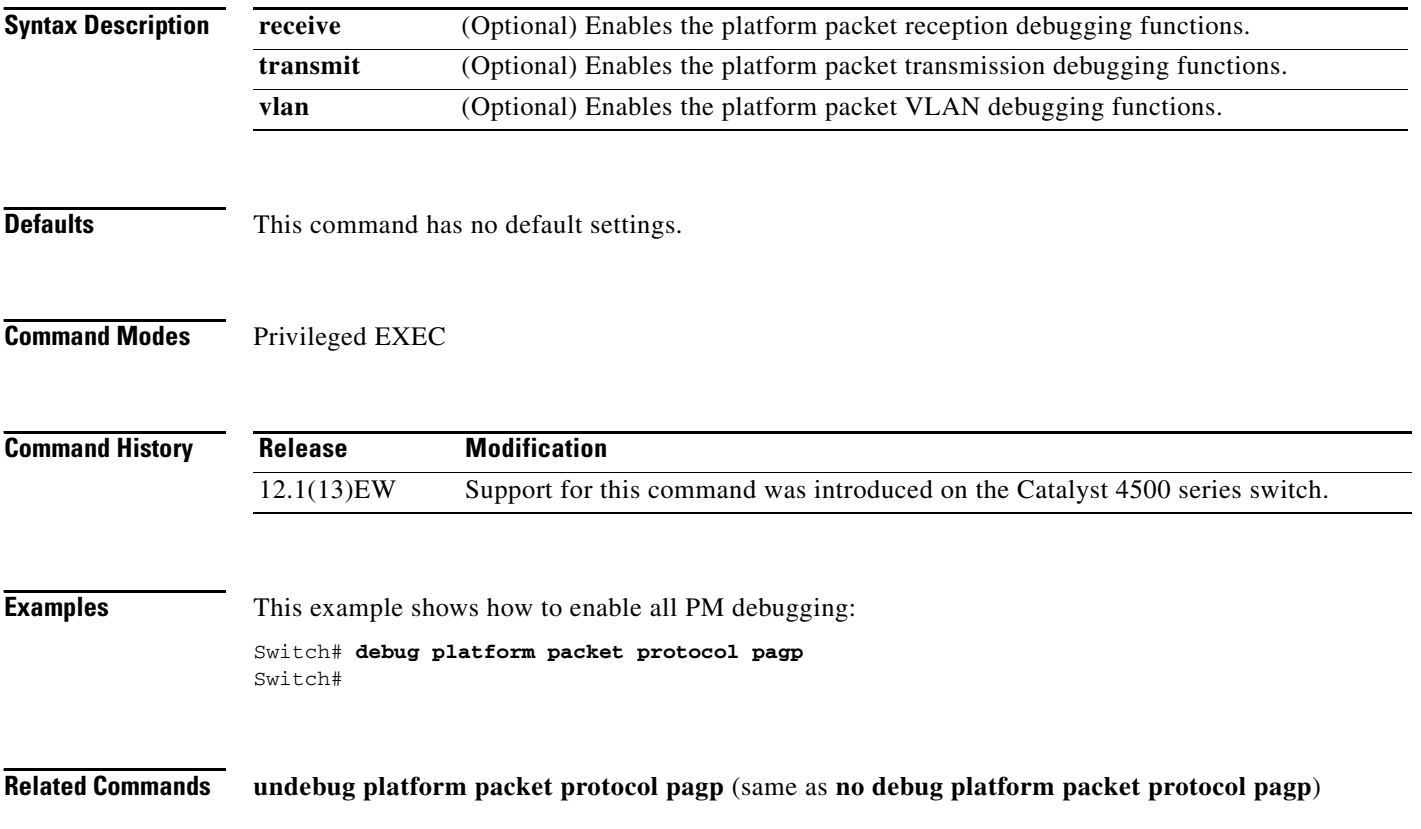

## **debug pm**

To debug the port manager (PM) activity, use the **debug pm** command. To disable the debugging output, use the **no** form of this command.

- **debug pm** {**all** | **card** | **cookies** | **etherchnl** | **messages** | **port** | **registry** | **scp** | **sm** | **span** | **split** | **vlan** | **vp**}
- **no debug pm** {**all** | **card** | **cookies** | **etherchnl** | **messages** | **port** | **registry** | **scp** | **sm** | **span** | **split | vlan** | **vp**}

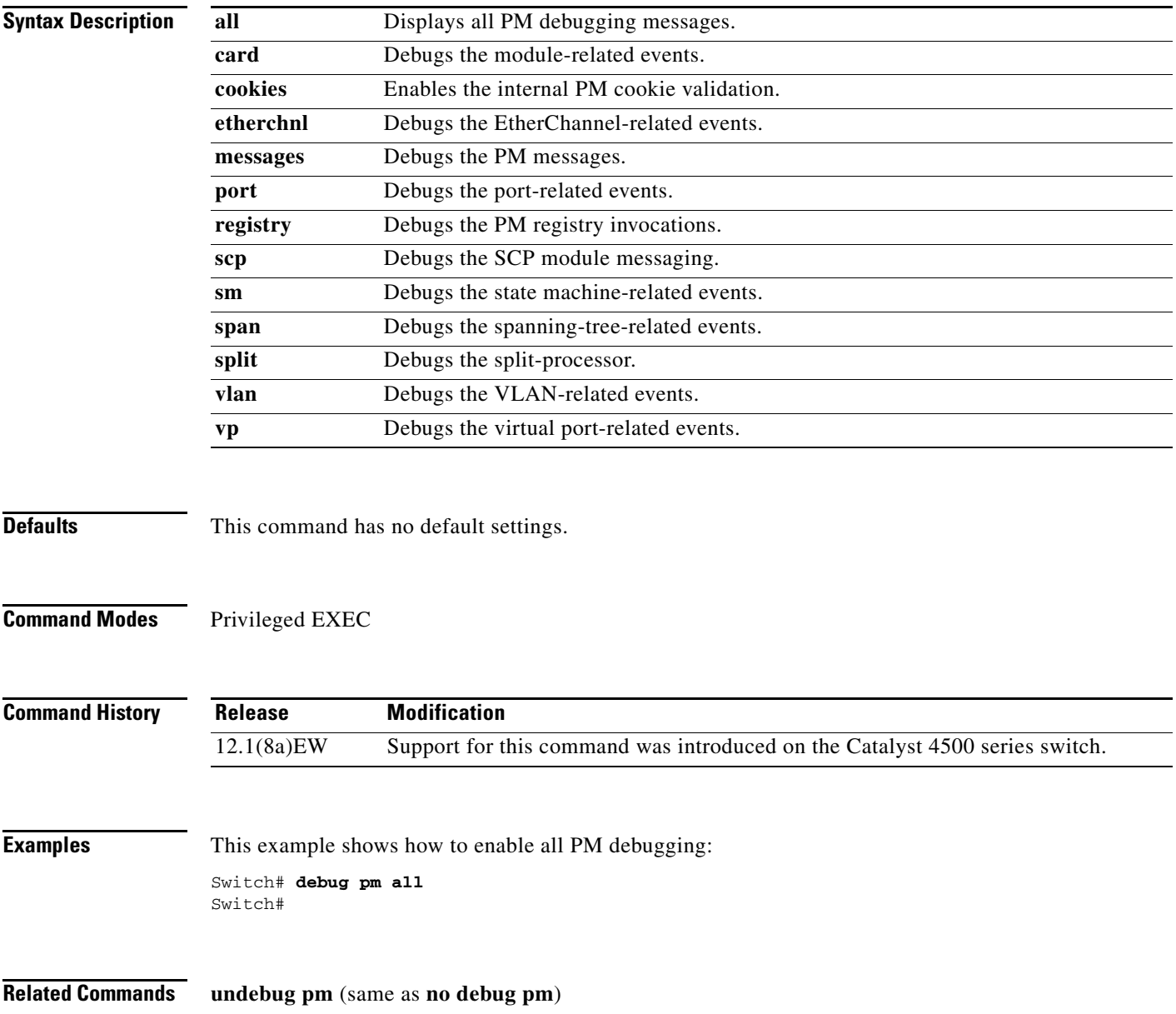

### **debug psecure**

To debug port security, use the **debug psecure** command. To disable the debugging output, use the **no** form of this command.

**debug psecure**

**no debug psecure**

- **Syntax Description** This command has no arguments or keywords.
- **Defaults** This command has no default settings.
- **Command Modes** Privileged EXEC

**Command History Release Modification** 12.1(13)EW Support for this command was introduced on the Catalyst 4500 series switch.

**Examples** This example shows how to enable all PM debugging: Switch# **debug psecure** Switch#

**Related Commands switchport port-security**

## **debug redundancy**

To debug the supervisor engine redundancy, use the **debug redundancy** command. To disable the debugging output, use the **no** form of this command.

#### **debug redundancy** {**errors | fsm | kpa | msg | progression | status | timer**}

**no debug redundancy**

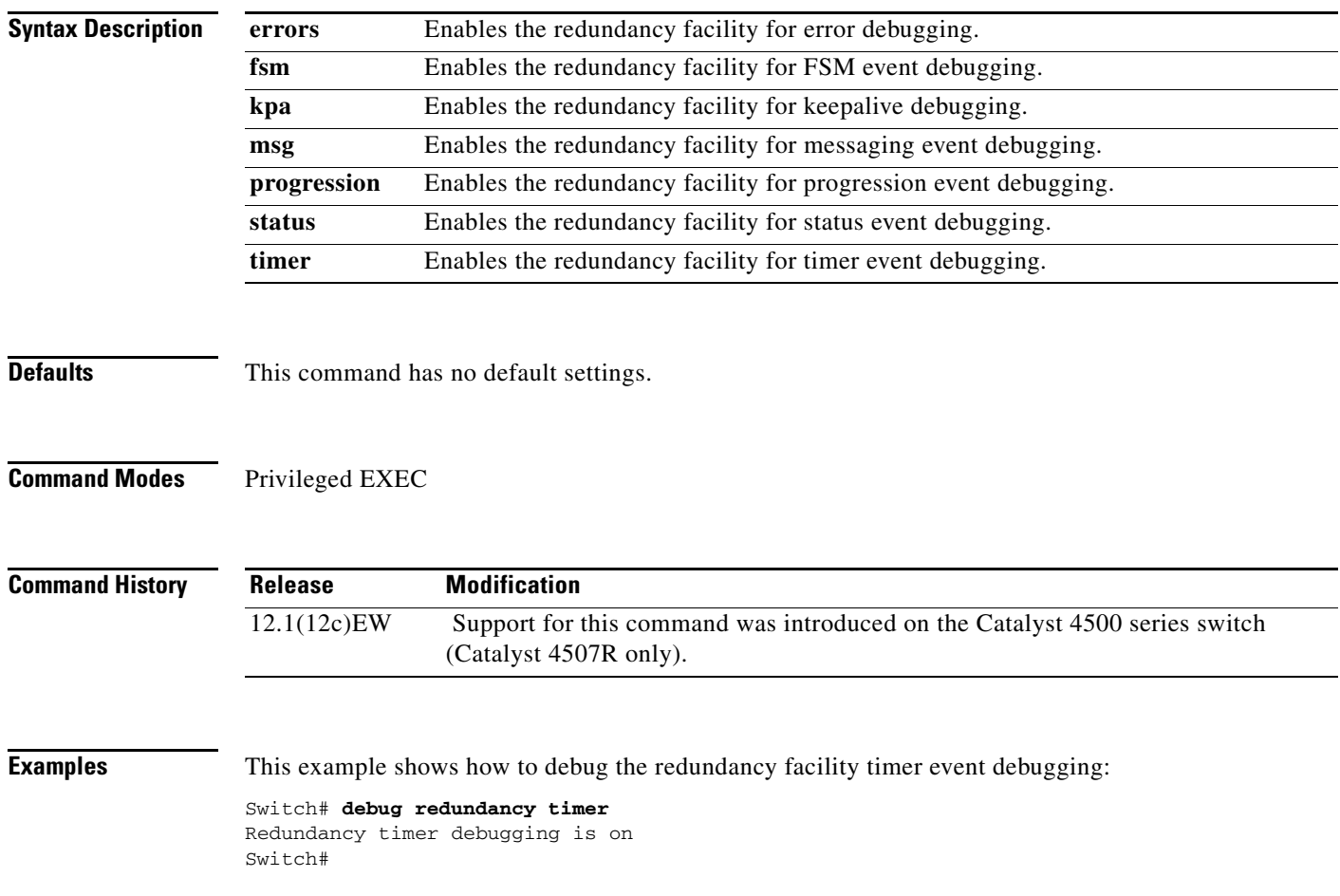

## **debug smf updates**

To debug the software MAC filter (SMF) address insertions and deletions, use the **debug smf updates**  command. To disable the debugging output, use the **no** form of this command.

**debug smf updates**

**no debug smf updates**

- **Syntax Description** This command has no arguments or keywords.
- **Defaults** This command has no default settings.
- **Command Modes** Privileged EXEC

**Command History Release Modification** 12.1(8a)EW Support for this command was introduced on the Catalyst 4500 series switch.

**Examples** This example shows how to debug the SMF updates: Switch# **debug smf updates** Software MAC filter address insertions and deletions debugging is on Switch#

**Related Commands undebug smf** (same as **no debug smf**)

## **debug spanning-tree**

To debug the spanning-tree activities, use the **debug spanning-tree** command. To disable the debugging output, use the **no** form of this command.

**debug spanning-tree** {**all** | **bpdu** | **bpdu-opt** | **etherchannel** | **config** | **events** | **exceptions** | **general** | **mst** | **pvst+** | **root** | **snmp**}

**no debug spanning-tree** {**all** | **bpdu** | **bpdu-opt** | **etherchannel** | **config** | **events** | **exceptions** | **general** | **mst** | **pvst+** | **root** | **snmp**}

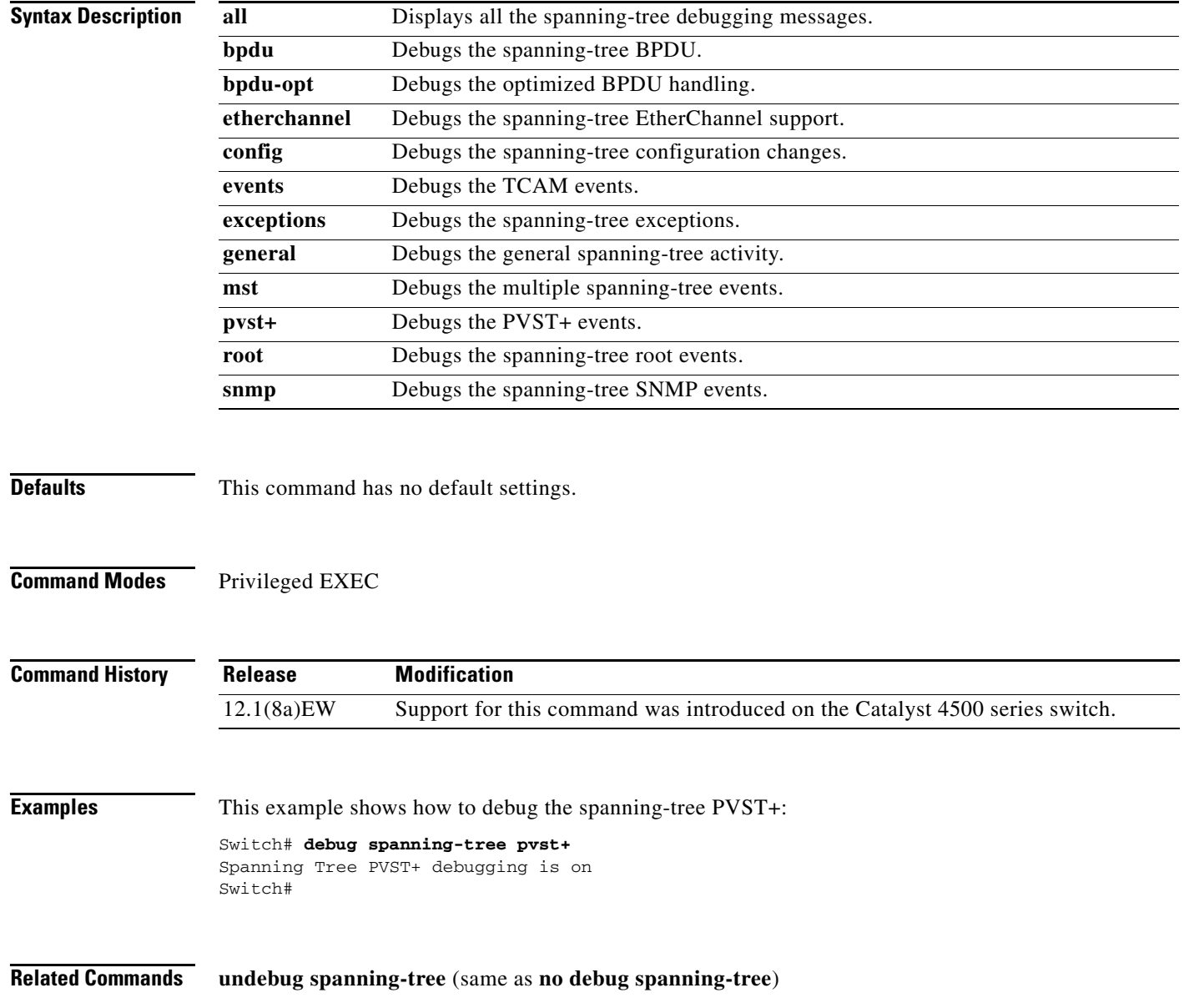

## **debug spanning-tree backbonefast**

To enable debugging of the spanning-tree BackboneFast events, use the **debug spanning-tree backbonefast** command. To disable the debugging output, use the **no** form of this command.

**debug spanning-tree backbonefast** [**detail** | **exceptions**]

**no debug spanning-tree backbonefast** 

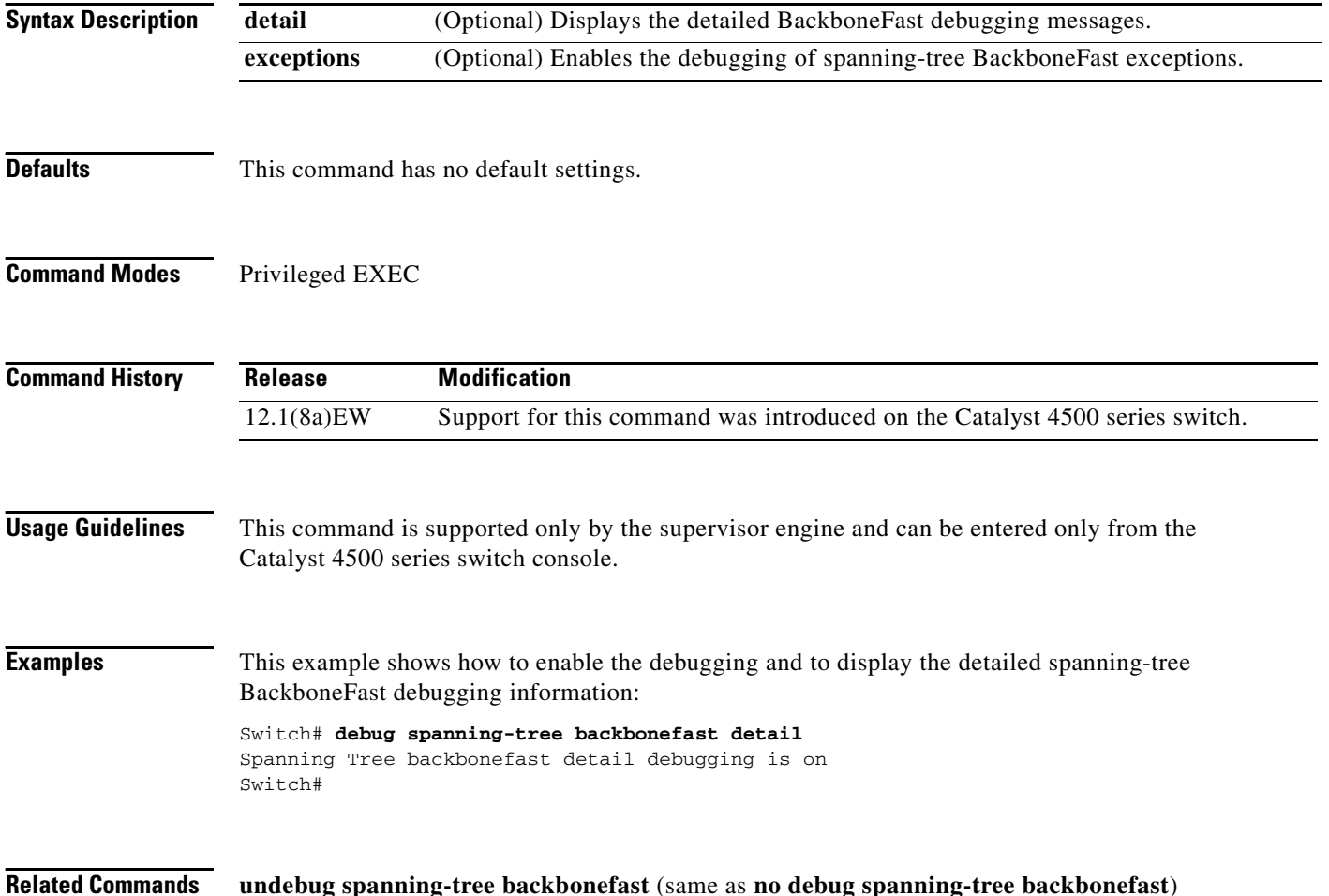

## **debug spanning-tree switch**

To enable the switch shim debugging, use the **debug spanning-tree switch** command. To disable the debugging output, use the **no** form of this command.

```
debug spanning-tree switch {all | errors | general | pm | rx {decode | errors | interrupt |
    process} | state | tx [decode]}
```
**no debug spanning-tree switch** {**all** | **errors** | **general** | **pm** | **rx** {**decode** | **errors** | **interrupt** | **process**} | **state** | **tx** [**decode**]}

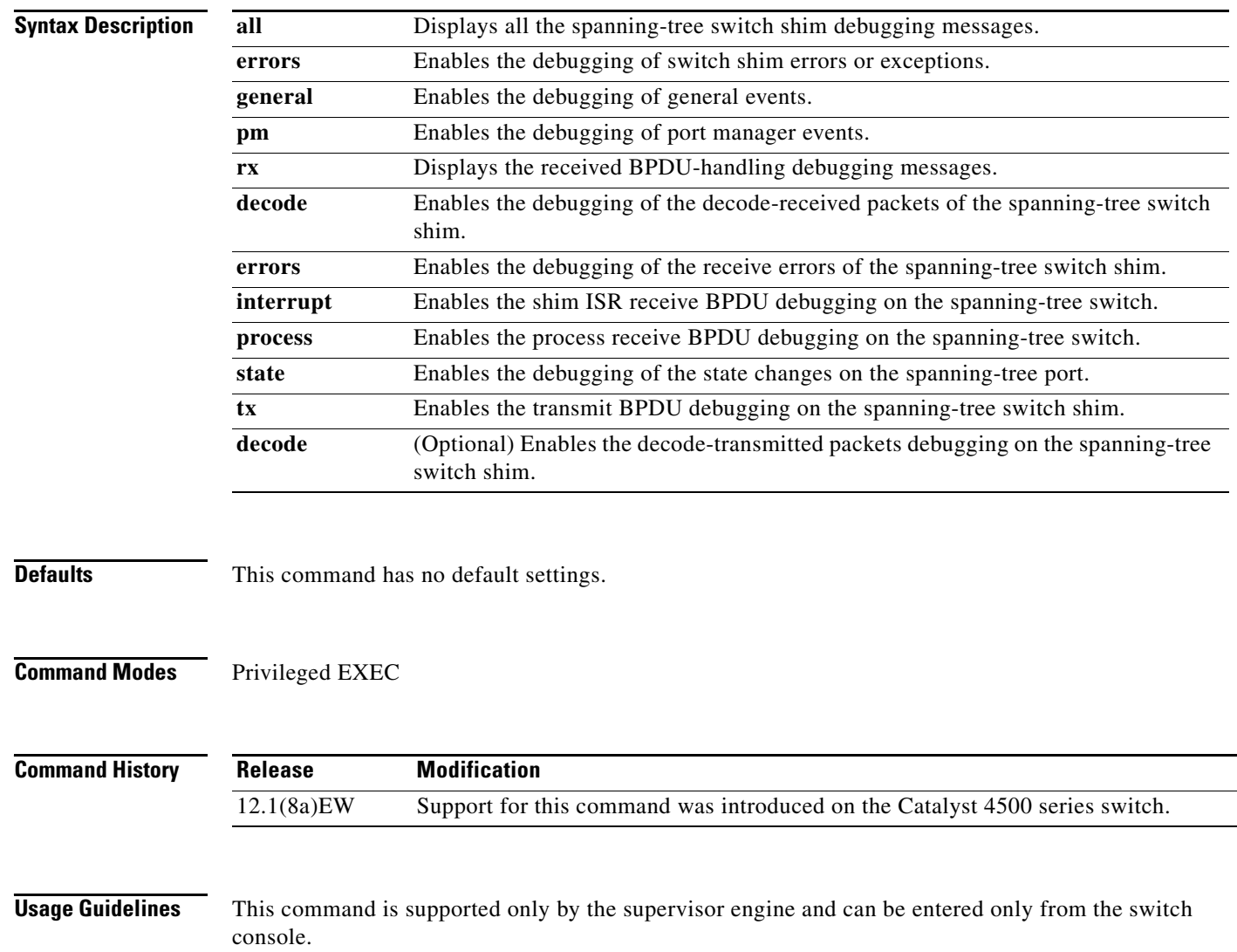

**The Co** 

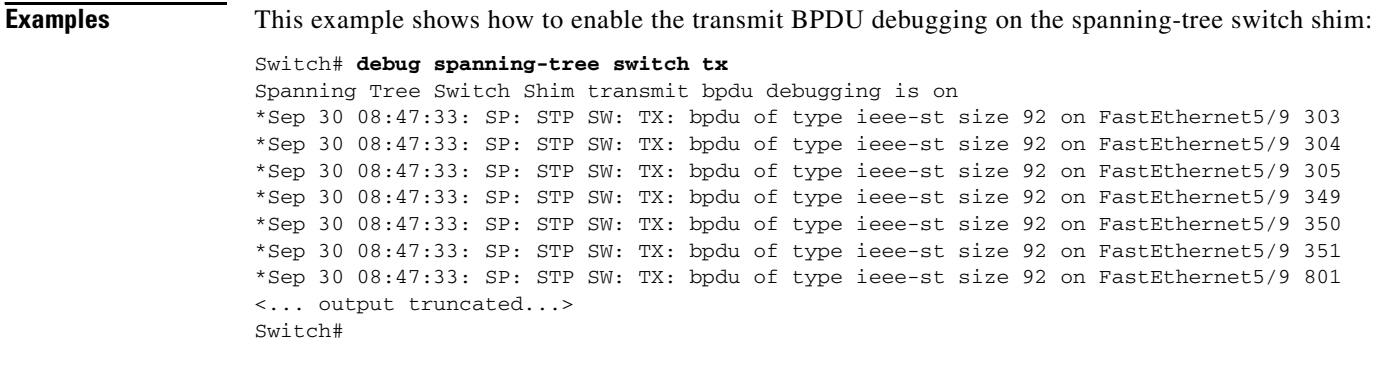

**Related Commands undebug spanning-tree switch** (same as **no debug spanning-tree switch**)

a l

## **debug spanning-tree uplinkfast**

To enable the debugging of the spanning-tree UplinkFast events, use the **debug spanning-tree uplinkfast** command. To disable the debugging output, use the **no** form of this command.

**debug spanning-tree uplinkfast** [**exceptions**]

**no debug spanning-tree uplinkfast** 

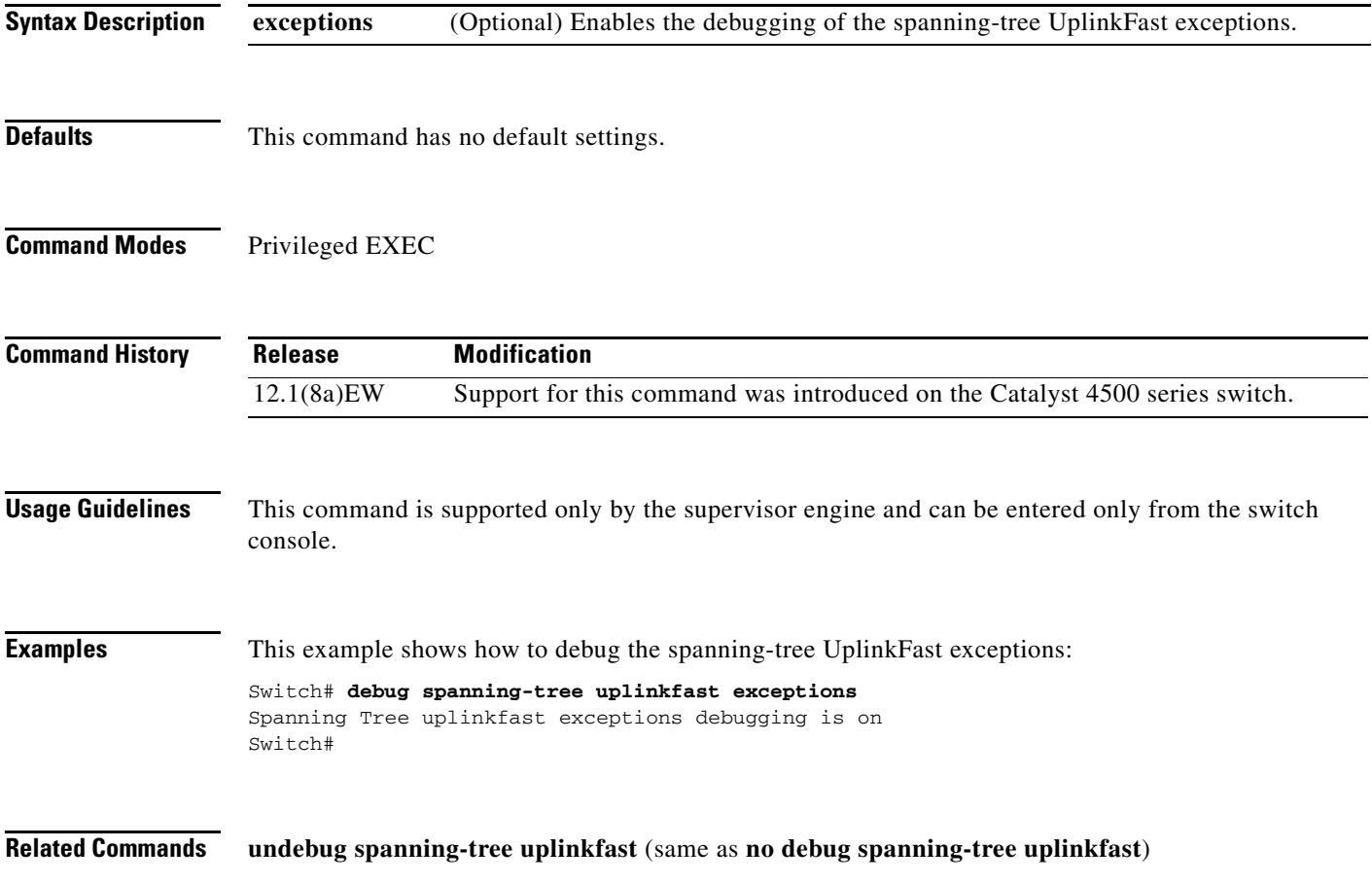

## **debug sw-vlan**

To debug the VLAN manager activities, use the **debug sw-vlan** command. To disable the debugging output, use the **no** form of this command.

**debug sw-vlan** {**badpmcookies** | **events** | **management** | **packets** | **registries**}

**no debug sw-vlan** {**badpmcookies** | **events** | **management** | **packets** | **registries**}

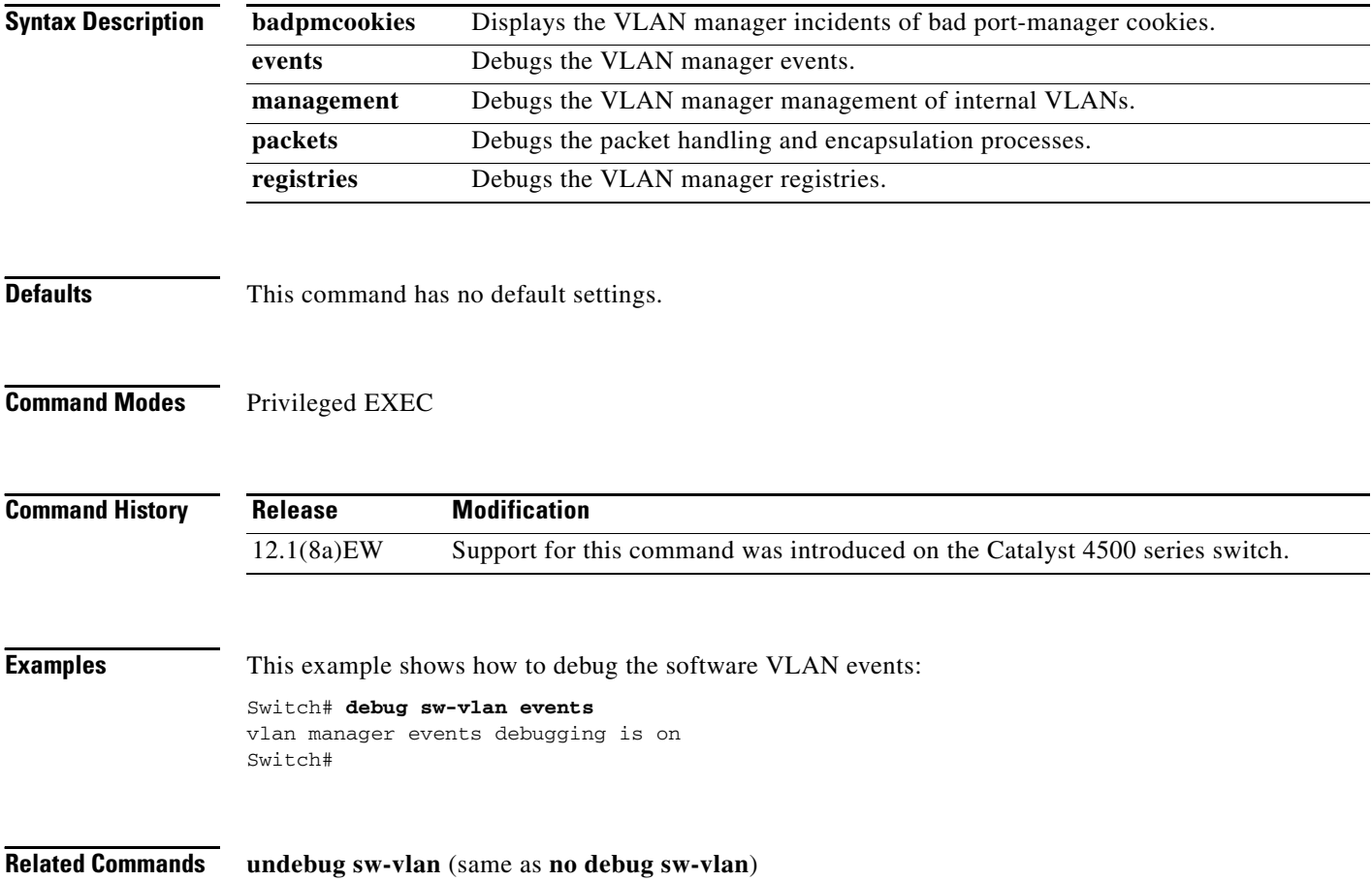
### **debug sw-vlan ifs**

To enable the VLAN manager Cisco IOS file system (IFS) error tests, use the **debug sw-vlan ifs**  command. To disable the debugging output, use the **no** form of this command.

**debug sw-vlan ifs** {**open** {**read** | **write**} | **read** {**1** | **2** | **3** | **4**} | **write**}

**no debug sw-vlan ifs** {**open** {**read** | **write**} | **read** {**1** | **2** | **3** | **4**} | **write**}

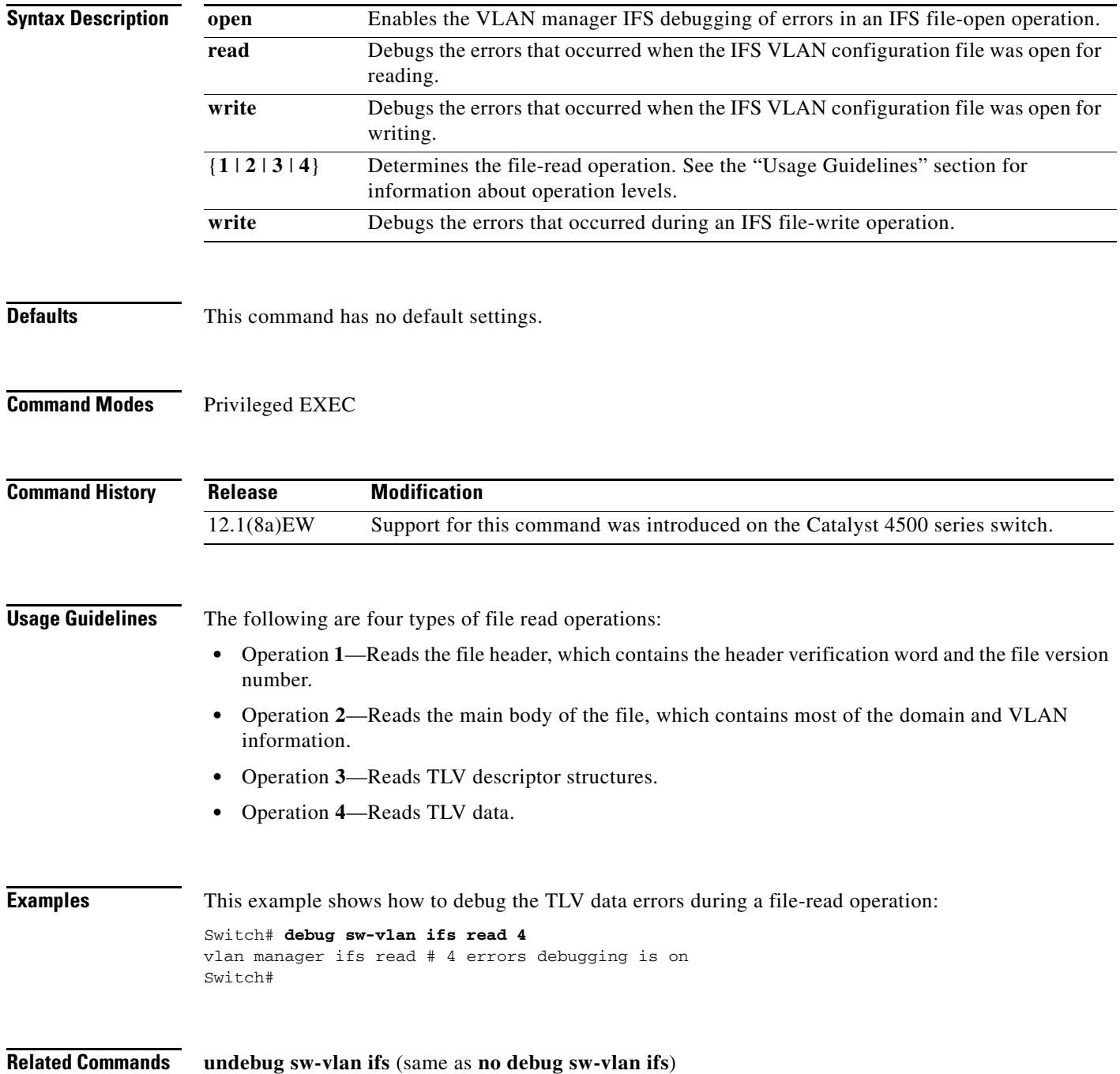

### **debug sw-vlan notification**

To enable the debugging of the messages that trace the activation and deactivation of the ISL VLAN IDs, use the **debug sw-vlan notification** command. To disable the debugging output, use the **no** form of this command.

**debug sw-vlan notification** {**accfwdchange** | **allowedvlancfgchange** | **fwdchange | linkchange** | **modechange** | **pruningcfgchange** | **statechange**}

**no debug sw-vlan notification** {**accfwdchange** | **allowedvlancfgchange** | **fwdchange** | **linkchange** | **modechange** | **pruningcfgchange** | **statechange**}

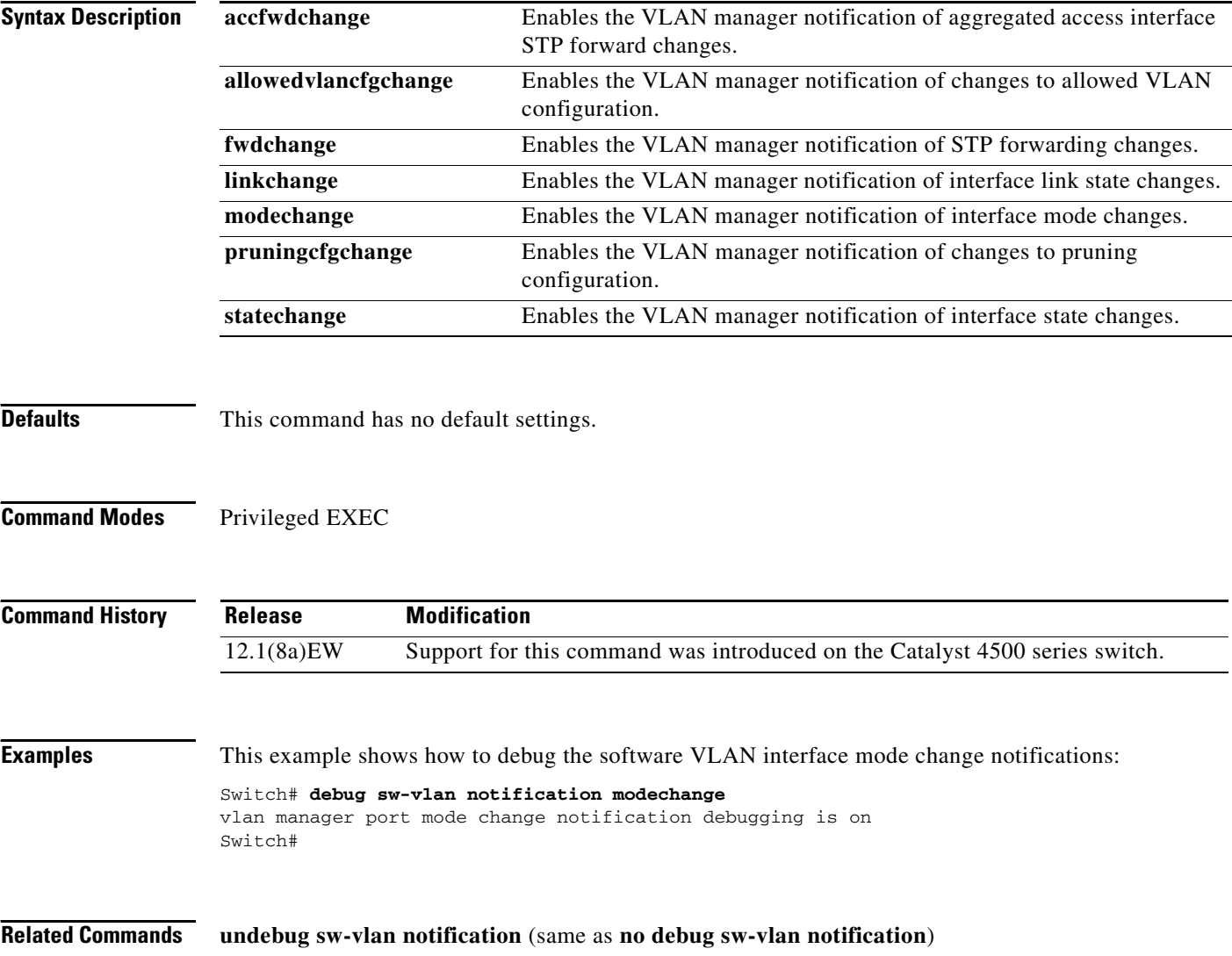

## **debug sw-vlan vtp**

To enable the debugging of messages to be generated by the VTP protocol code, use the **debug sw-vlan vtp** command. To disable the debugging output, use the **no** form of this command.

**debug sw-vlan vtp** {**events** | **packets** | **pruning** [**packets** | **xmit**] | **xmit**}

**no debug sw-vlan vtp** {**events** | **packets** | **pruning** [**packets** | **xmit**] | **xmit**}

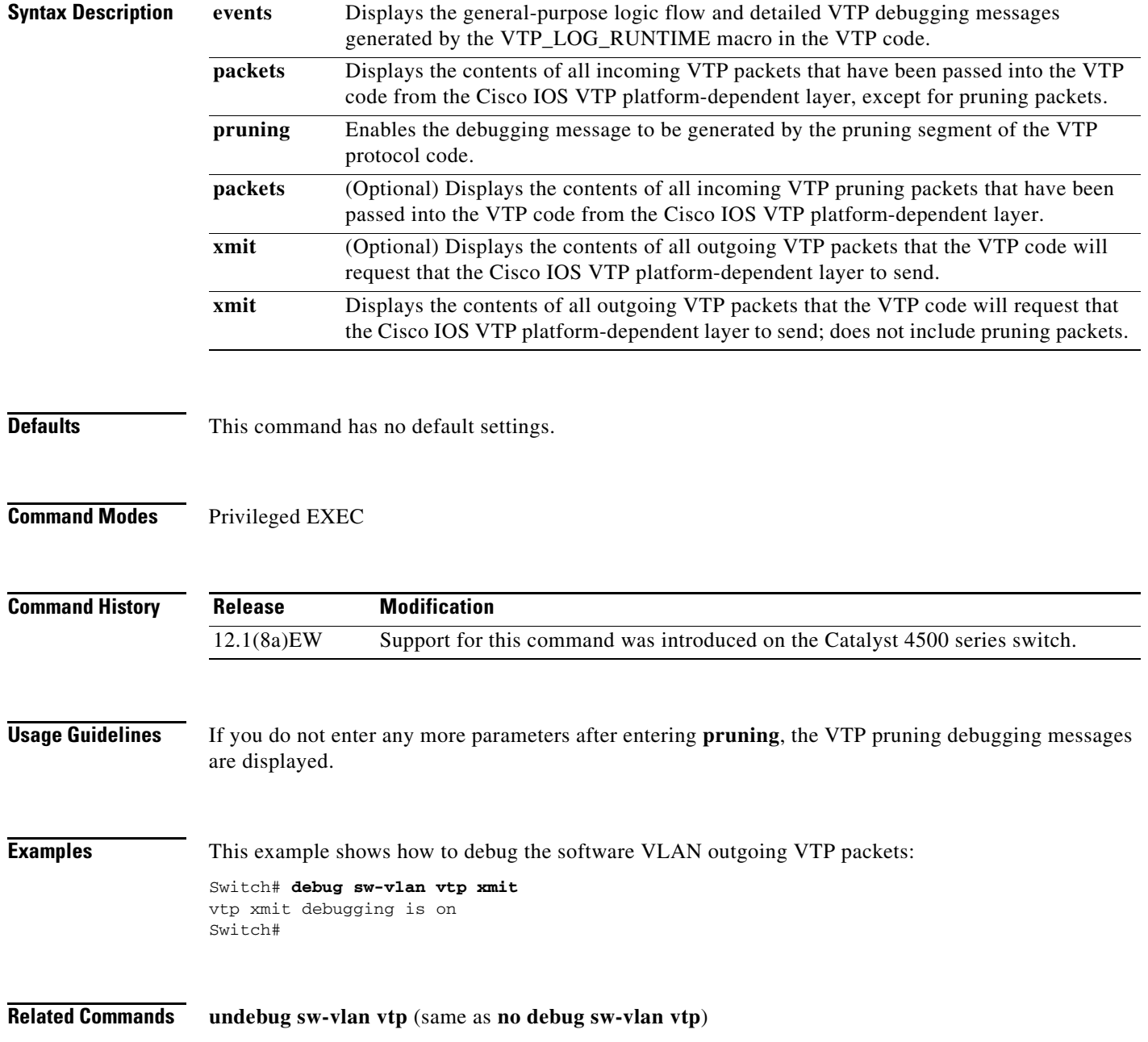

## **debug udld**

To enable the debugging of UDLD activity, use the **debug udld** command. To disable the debugging output, use the **no** form of this command.

**debug udld** {**events** | **packets** | **registries**}

**no debug udld** {**events** | **packets** | **registries**}

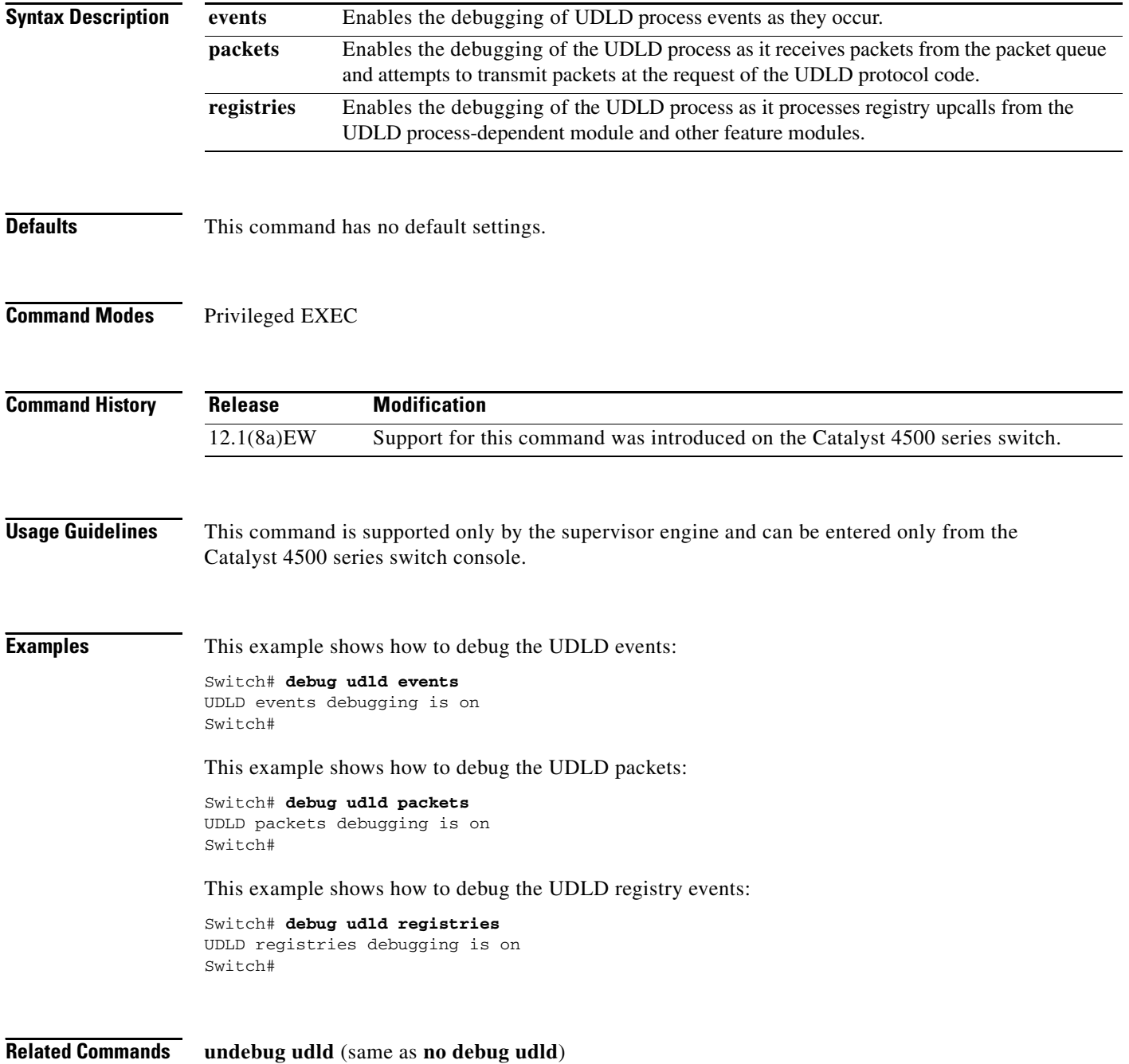

#### **debug vqpc**

To debug the VLAN Query Protocol (VQP), use the **debug vqpc** command. To disable the debugging output, use the **no** form of this command.

**debug vqpc** [**all** | **cli** | **events** | **learn** | **packet**]

**no debug vqpc** [**all** | **cli** | **events** | **learn** | **packet**]

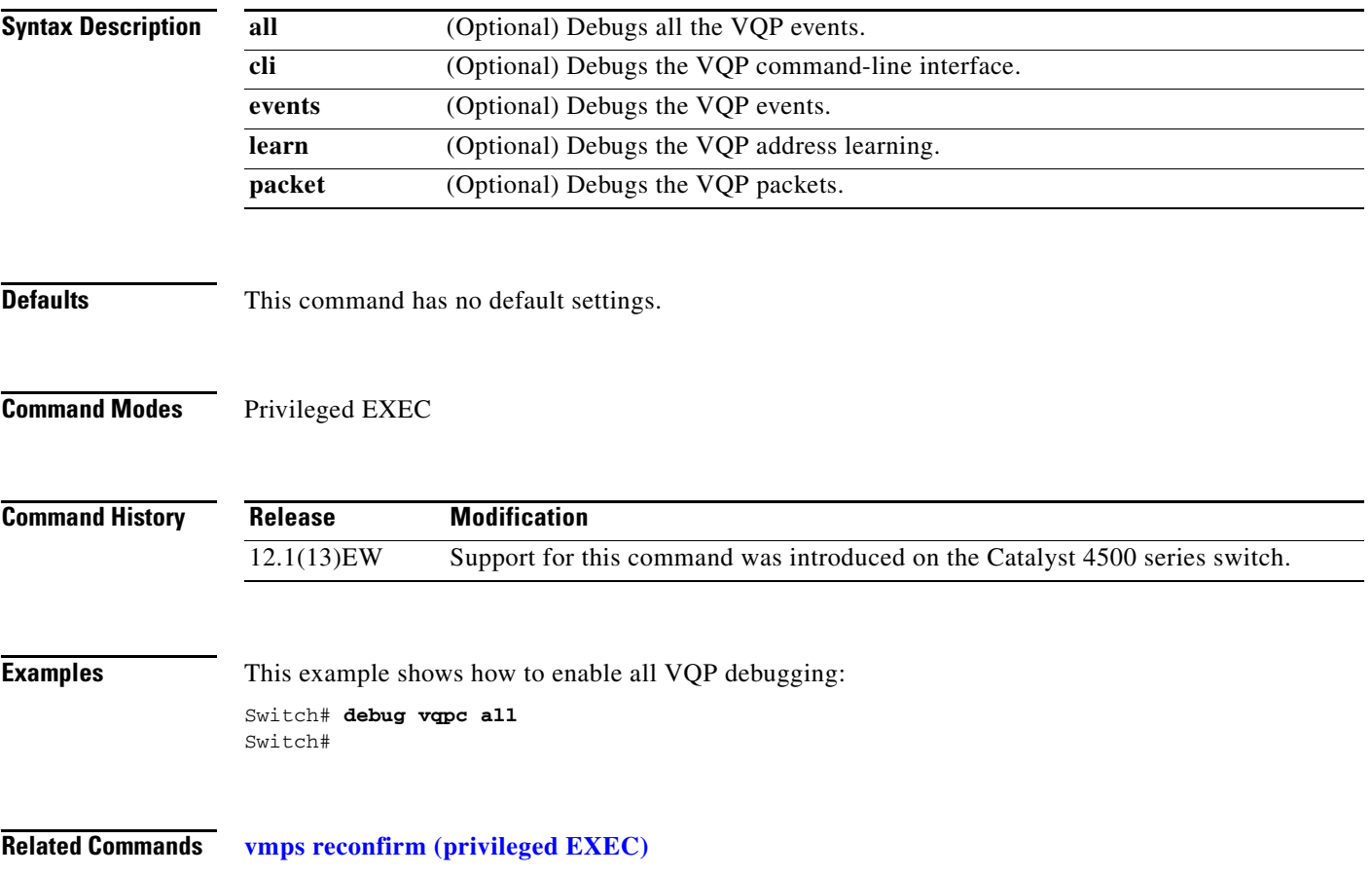

# **define interface-range**

To create a macro of interfaces, use the **define interface-range** command.

 **define interface-range** *macro-name interface-range*

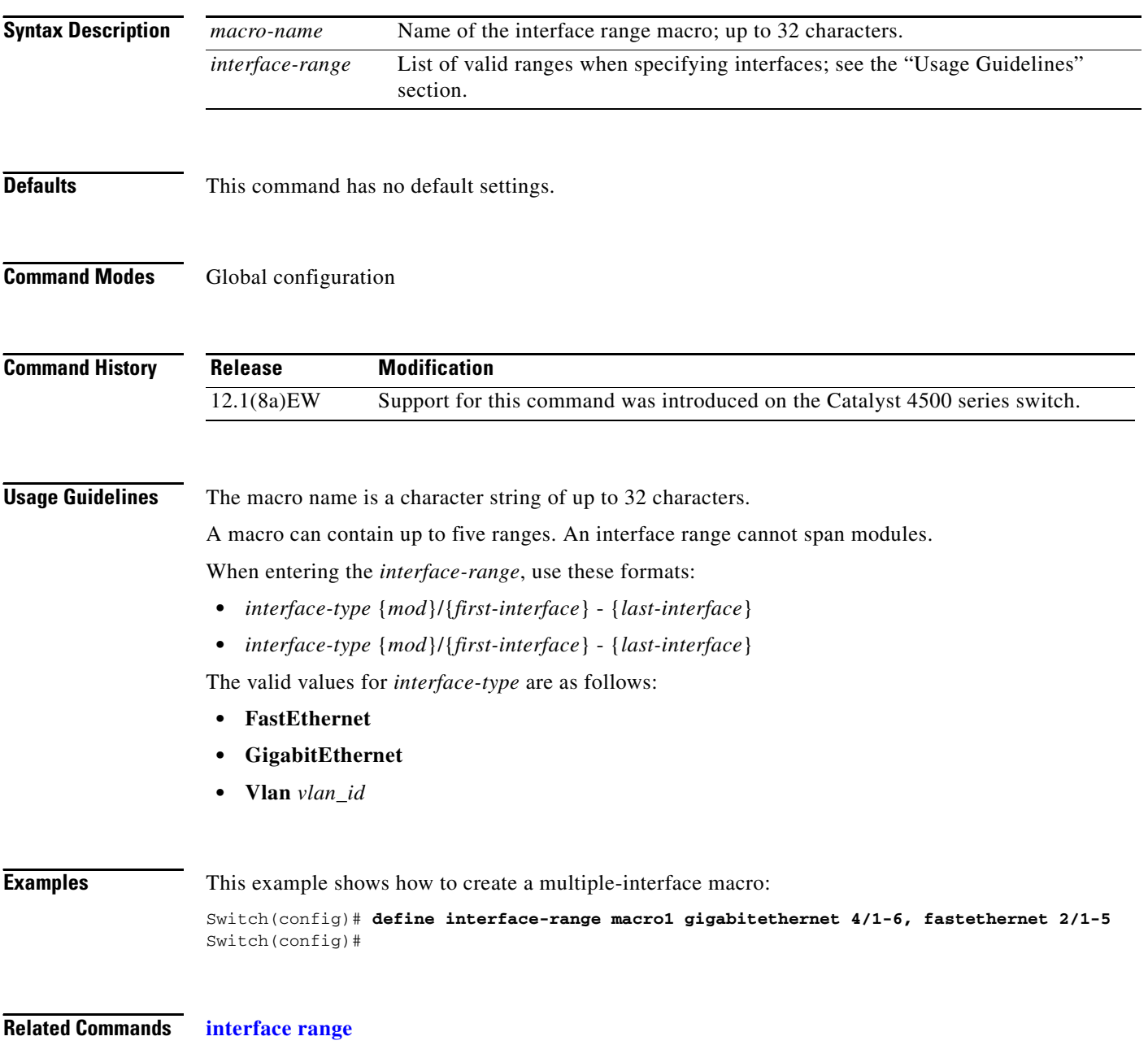

**Syntax Description**

To deny an ARP packet based on matches against the DHCP bindings, use the **deny** command. To remove the specified ACEs from the access list, use the **no** form of this command.

- **deny** {[**request**] **ip** {**any | host** *sender-ip* **|** *sender-ip sender-ip-mask*} **mac** {**any | host** *sender-mac* **|** *sender-mac sender-mac-mask*} **| response ip** {**any | host** *sender-ip* **|** *sender-ip sender-ip-mask*} [{**any | host** *target-ip* **|** *target-ip target-ip-mask*}] **mac** {**any | host** *sender-mac* **|** *sender-mac sender-mac-mask*} [{**any | host** *target-mac* **|** *target-mac target-mac-mask*}]} [**log**]
- **no deny** {[**request**] **ip** {**any | host** *sender-ip* **|** *sender-ip sender-ip-mask*} **mac** {**any | host**  *sender-mac* **|** *sender-mac sender-mac-mask*} **| response ip** {**any | host** *sender-ip* **|** *sender-ip sender-ip-mask*} [{**any | host** *target-ip* **|** *target-ip target-ip-mask*}] **mac** {**any | host** *sender-mac* **|** *sender-mac sender-mac-mask*} [{**any | host** *target-mac* **|** *target-mac target-mac-mask*}]} [**log**]

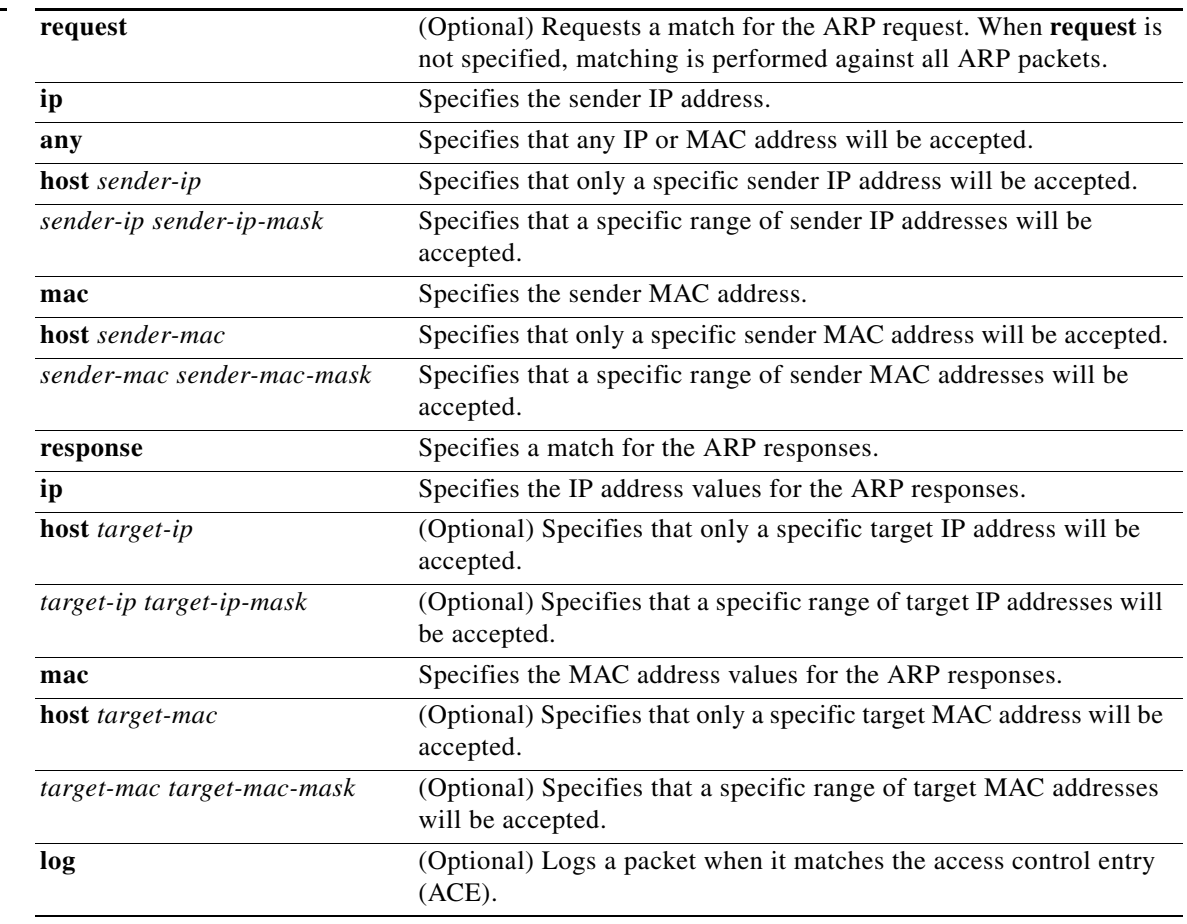

**Defaults** At the end of the ARP access list, there is an implicit **deny ip any mac any** command.

**Command Modes** arp-nacl configuration

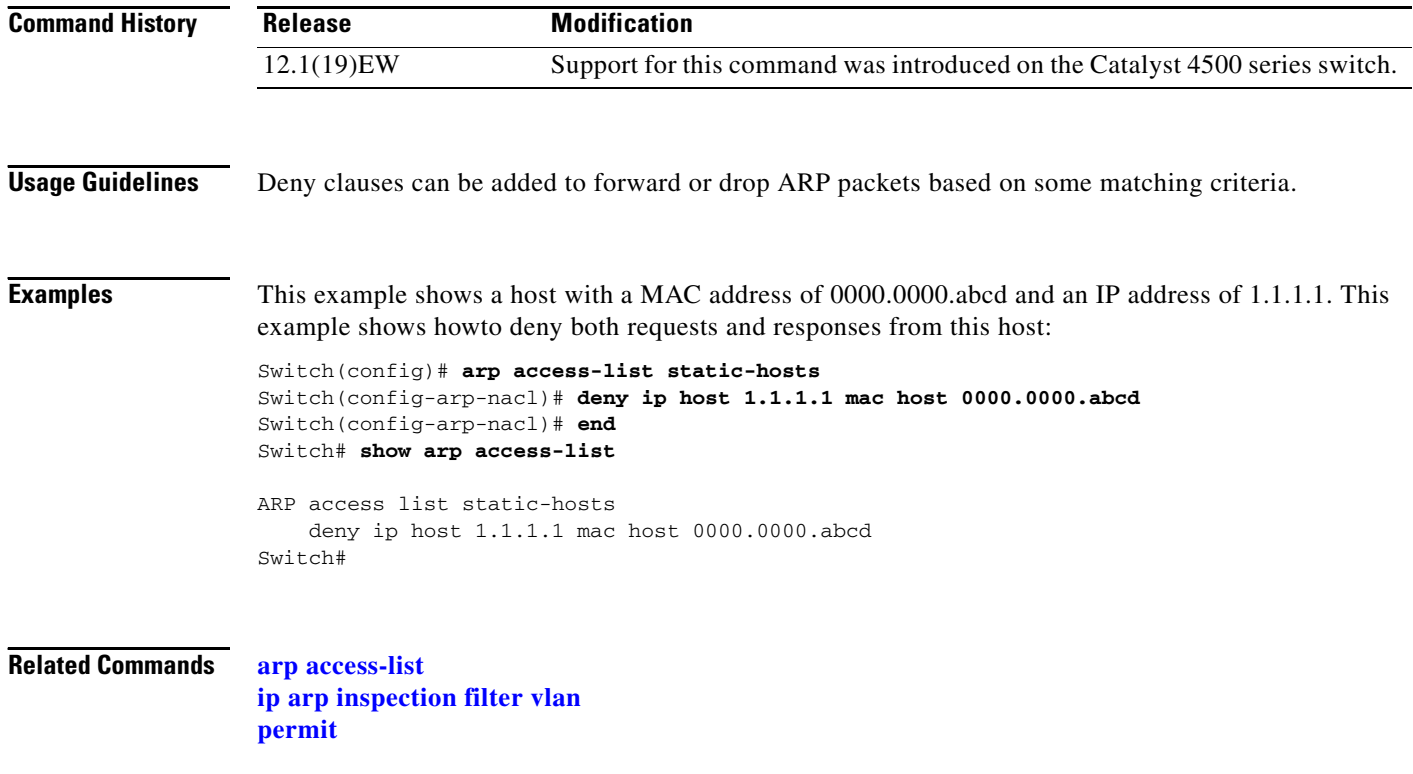

П

# **diagnostic monitor action**

To direct the action of the switch when it detects a packet memory failure, use the **diagnostic monitor action** command.

**diagnostic monitor action** [**conservative** | **normal** | **aggressive**]

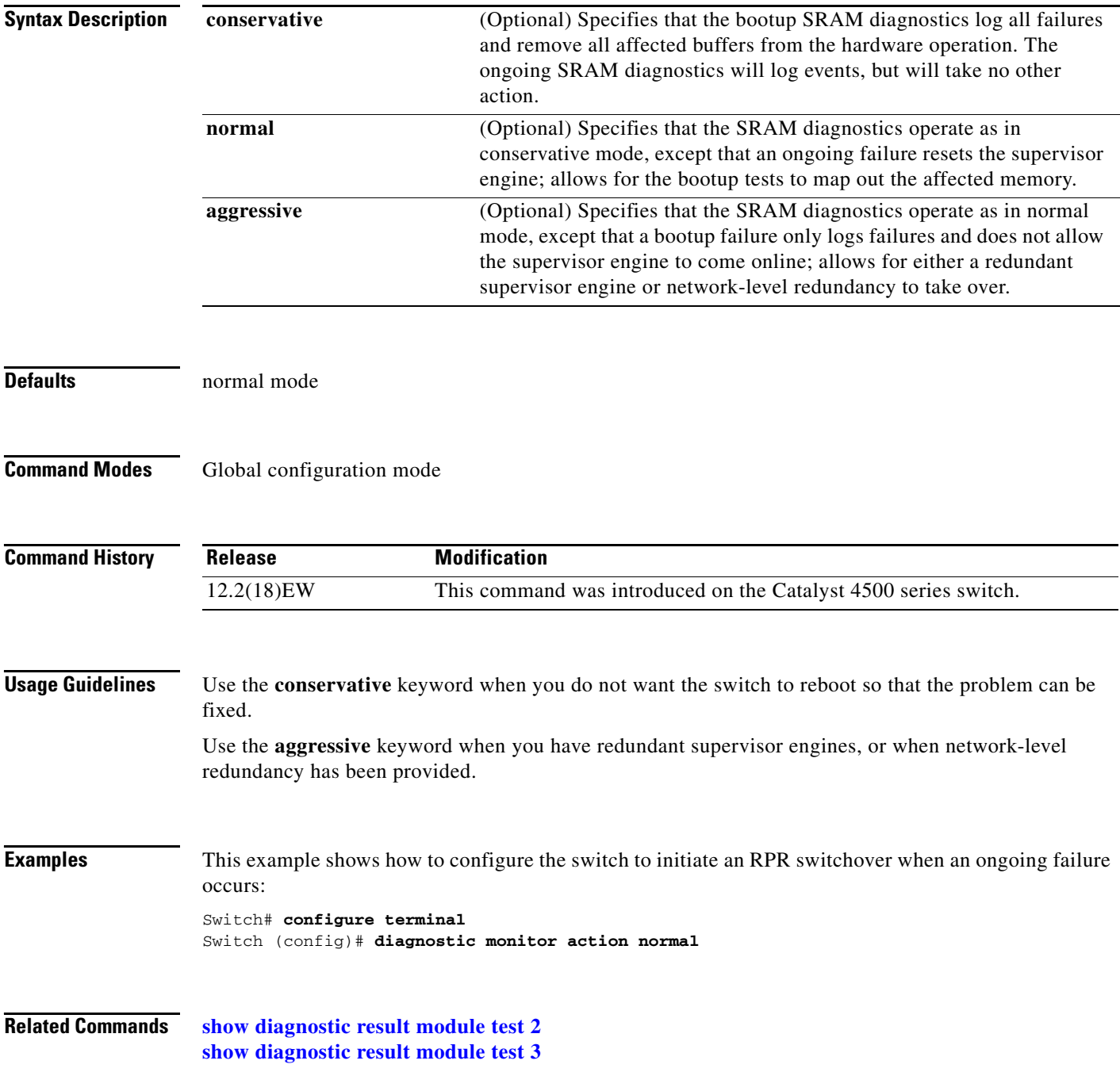

### **dot1x guest-vlan**

To enable a guest VLAN on a per-port basis, use the **dot1x guest-vlan** command. To return to the default setting, use the **no** form of this command.

**dot1x guest-vlan** *vlan-id*

**no dot1x guest-vlan** *vlan-id*

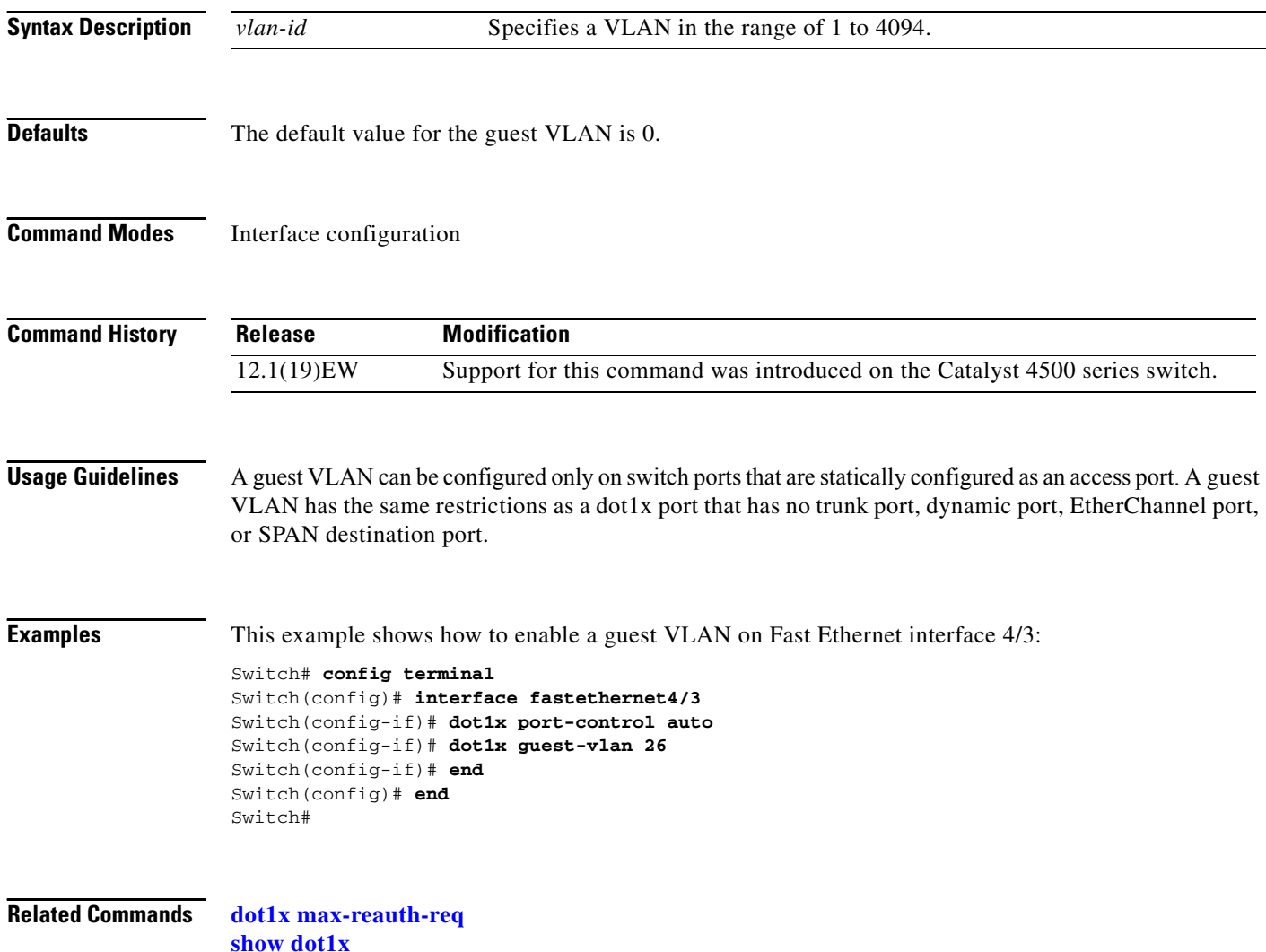

**The Contract of the Contract of the Contract of the Contract of the Contract of the Contract of the Contract of the Contract of the Contract of the Contract of the Contract of the Contract of the Contract of the Contract** 

### **dot1x host-mode**

Use the **dot1x host-mode** interface configuration command on the switch stack or on a standalone switch to allow a single host (client) or multiple hosts on an IEEE 802.1x-authorized port. Use the **multi-domain** keyword to enable multidomain authentication (MDA) on an IEEE 802.1x-authorized port. Use the **no** form of this command to return to the default setting.

**dot1x host-mode** {**multi-host** | **single-host**}

**no dot1x host-mode** [**multi-host** | **single-host**}

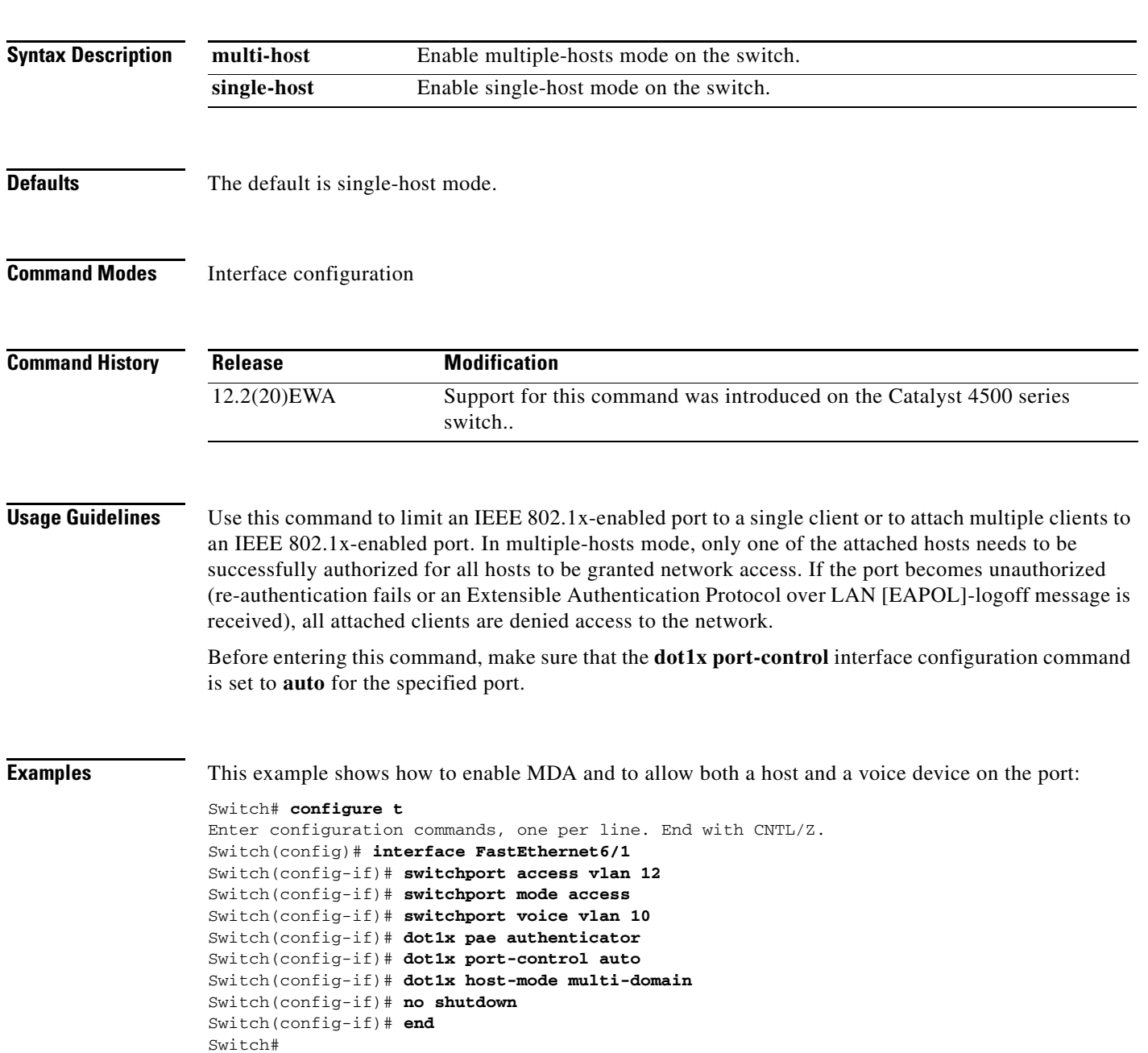

You can verify your settings by entering the **show dot1x** [**interface** *interface-id*] privileged EXEC command.

**Related Commands show dot1x**

# <span id="page-84-0"></span>**dot1x initialize**

To unauthorize an interface before reinitializing 802.1X, use the **dot1x initialize** command.

**dot1x initialize** *interface*

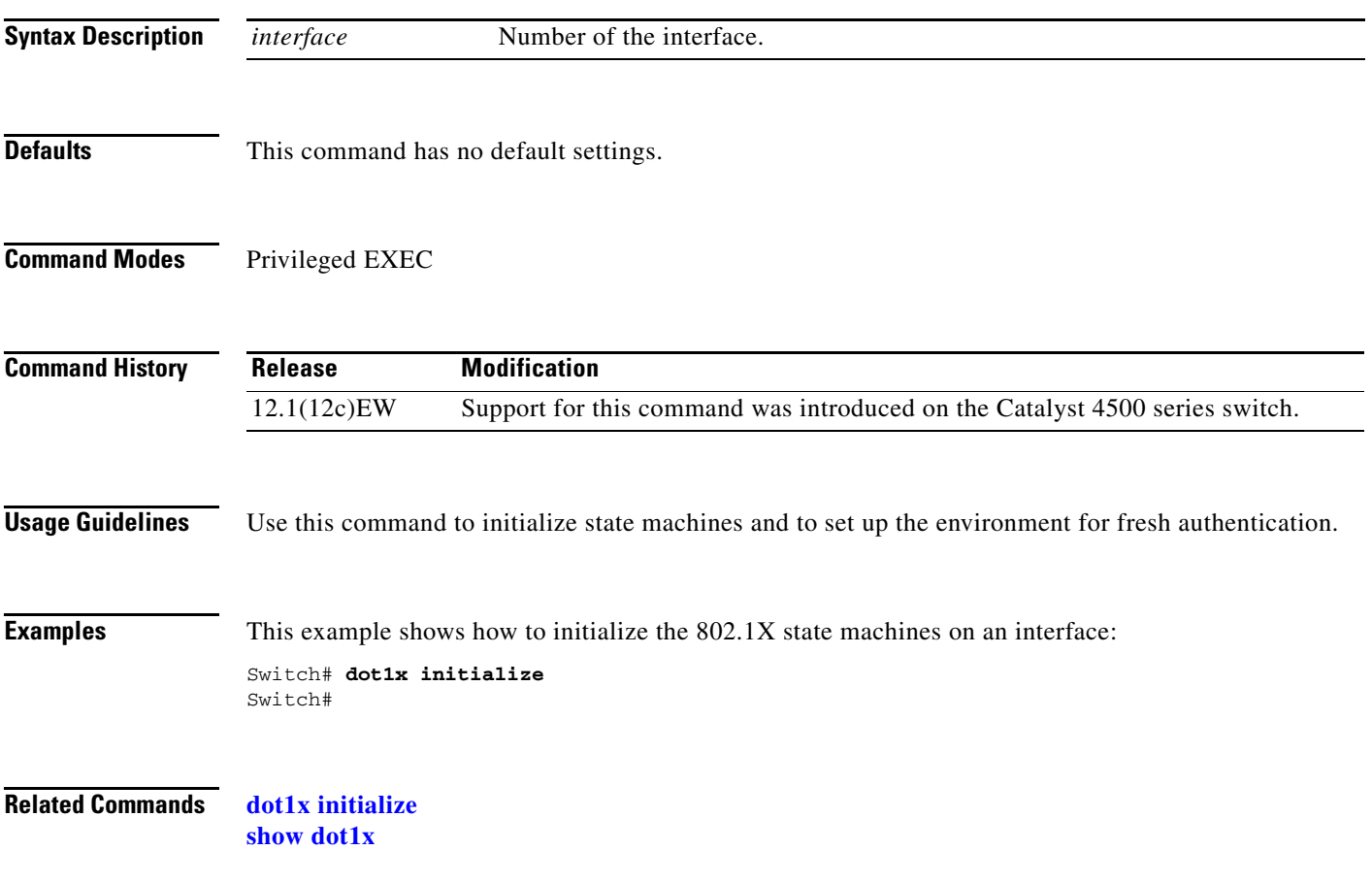

### <span id="page-85-0"></span>**dot1x max-reauth-req**

To set the maximum number of times that the switch will retransmit an EAP-Request/Identity frame to the client before restarting the authentication process, use the **dot1x max-reauth-req** command. To return to the default setting, use the **no** form of this command.

**dot1x max-reauth-req** *count*

**no dot1x max-reauth-req**

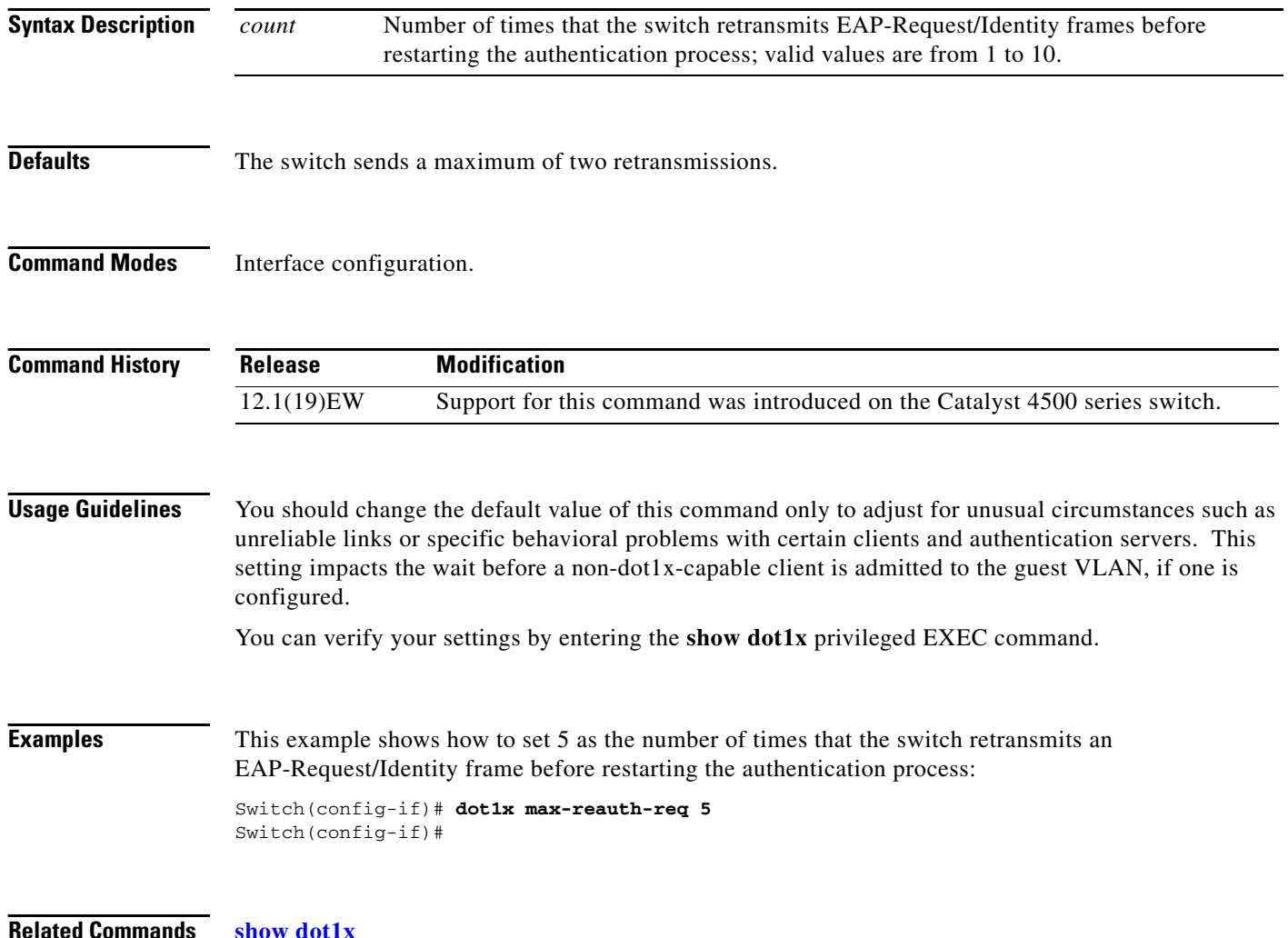

a ka

### **dot1x max-req**

To set the maximum number of times that the switch retransmits an Extensible Authentication Protocol (EAP)-Request frame of types other than EAP-Request/Identity to the client before restarting the authentication process, use the **dot1x max-req** command. To return to the default setting, use the **no** form of this command.

**dot1x max-req** *count*

**no dot1x max-req**

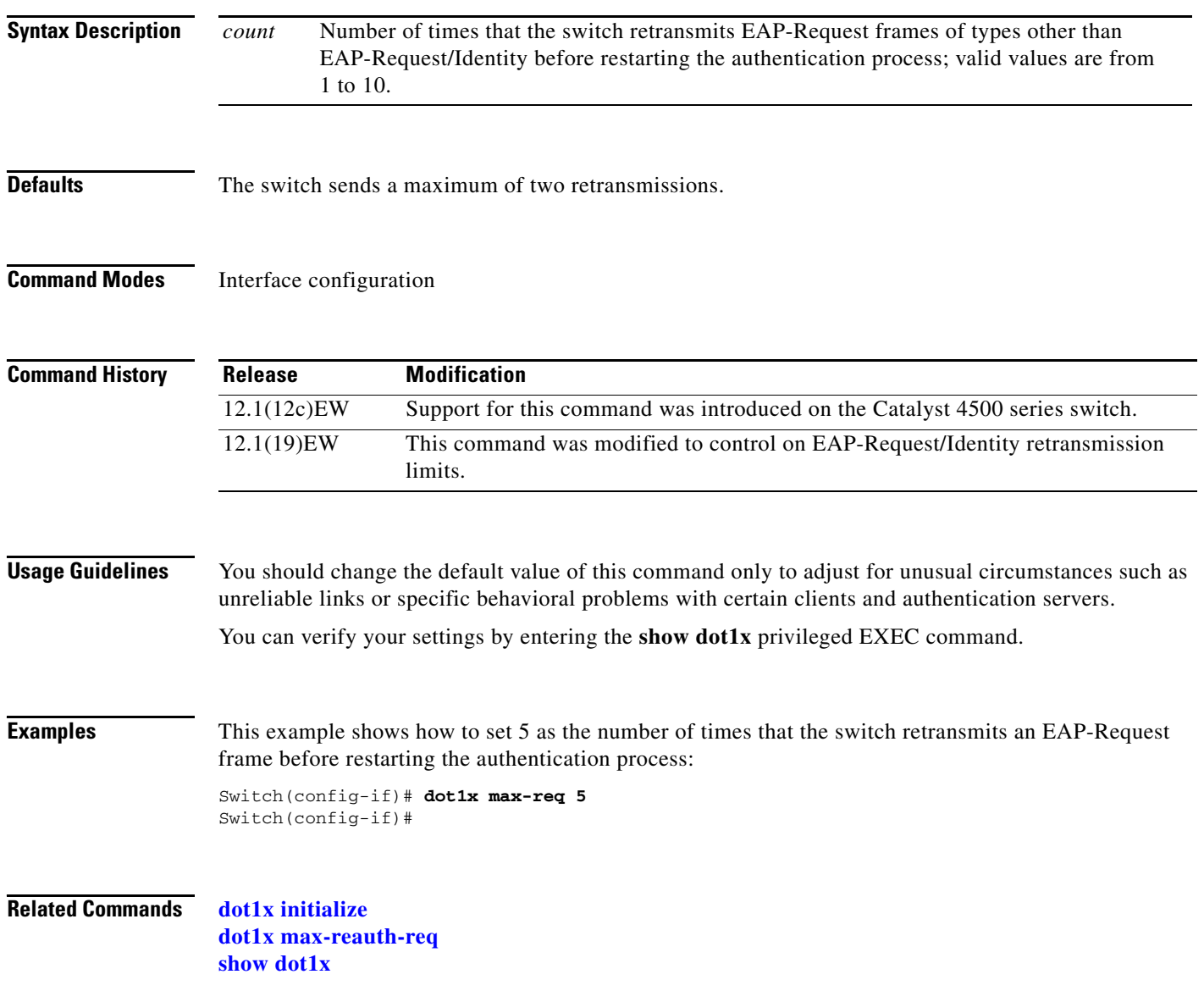

#### **dot1x port-control**

To enable manual control of the authorization state on a port, use the **dot1x port-control** command. To return to the default setting, use the **no** form of this command.

**dot1x port-control** {**auto** | **force-authorized** | **force-unauthorized**}

**no dot1x port-control** {**auto** | **force-authorized** | **force-unauthorized**}

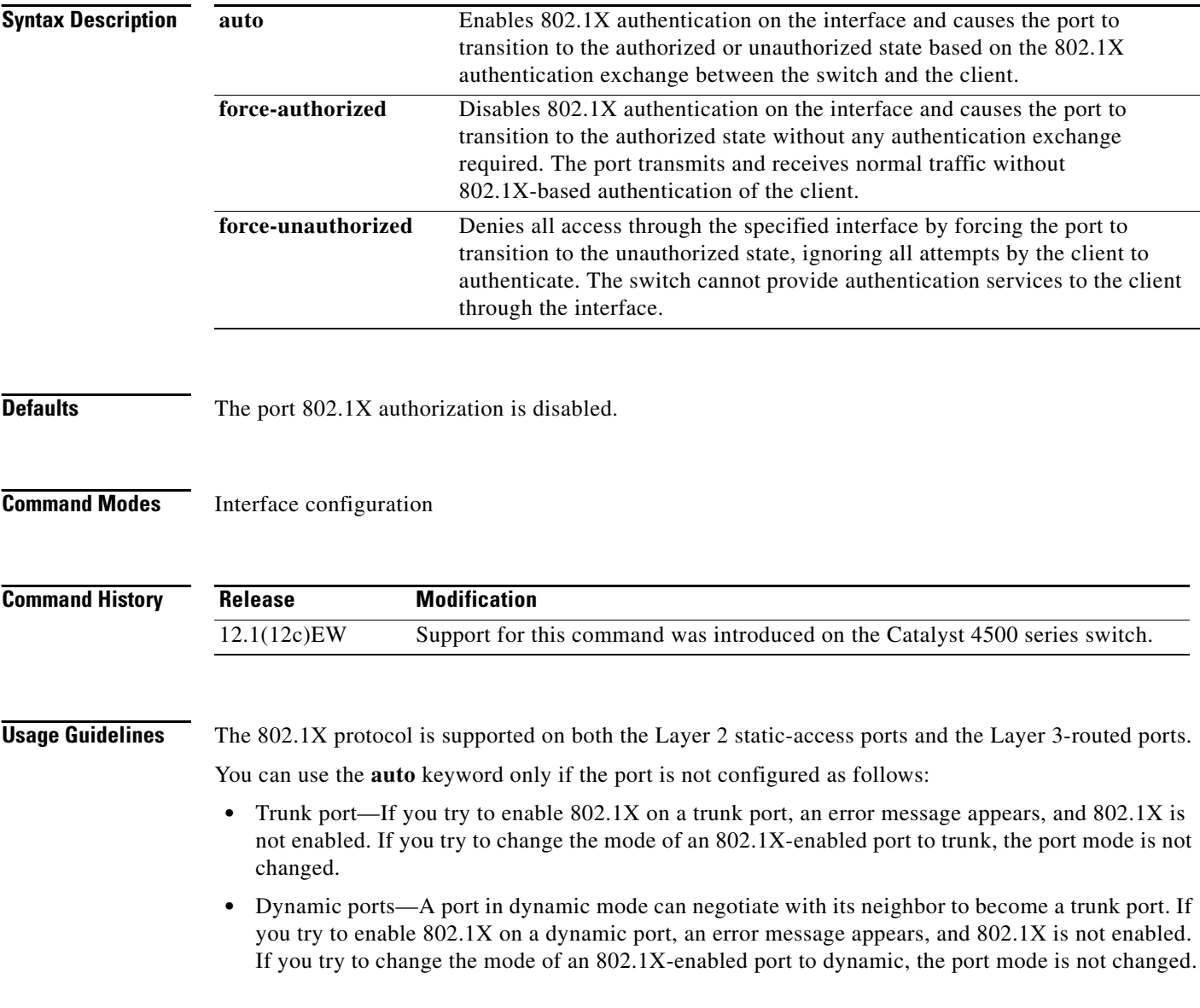

**force-unauthorized**.

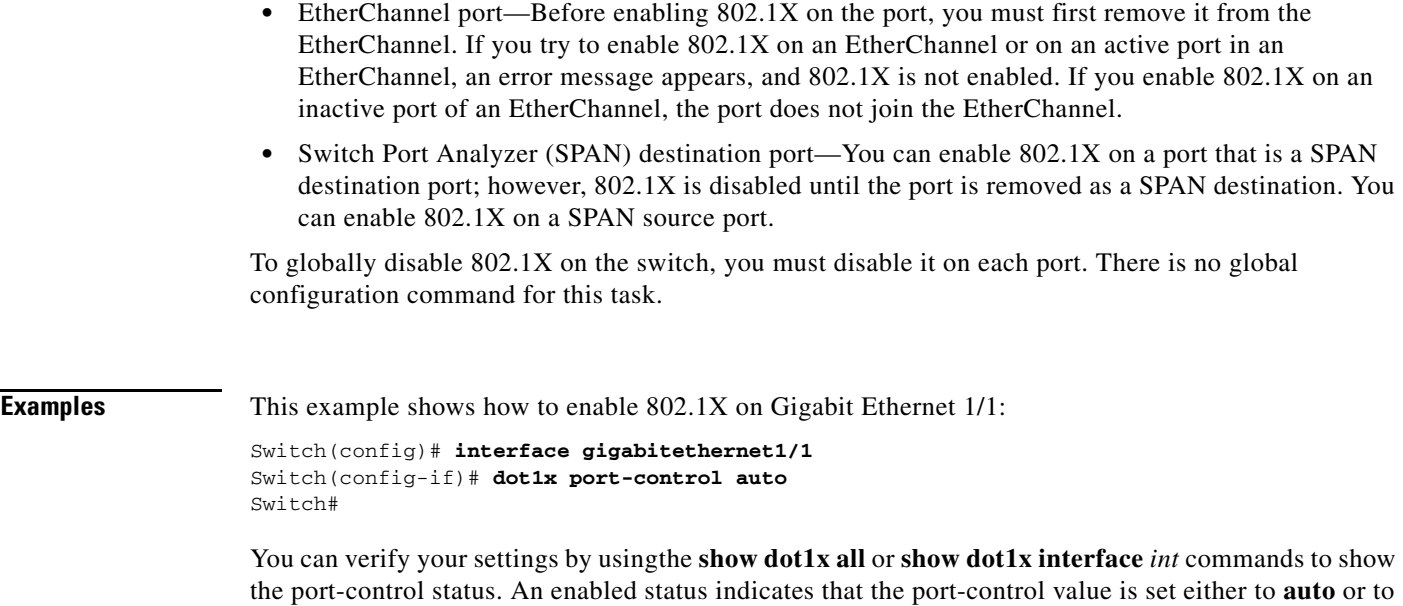

**Related Commands show dot1x**

## **dot1x re-authenticate**

To manually initiate a reauthentication of all 802.1X-enabled ports or the specified 802.1X-enabled port, use the **dot1x re-authenticate** command.

**dot1x re-authenticate** [**interface** *interface-id*]

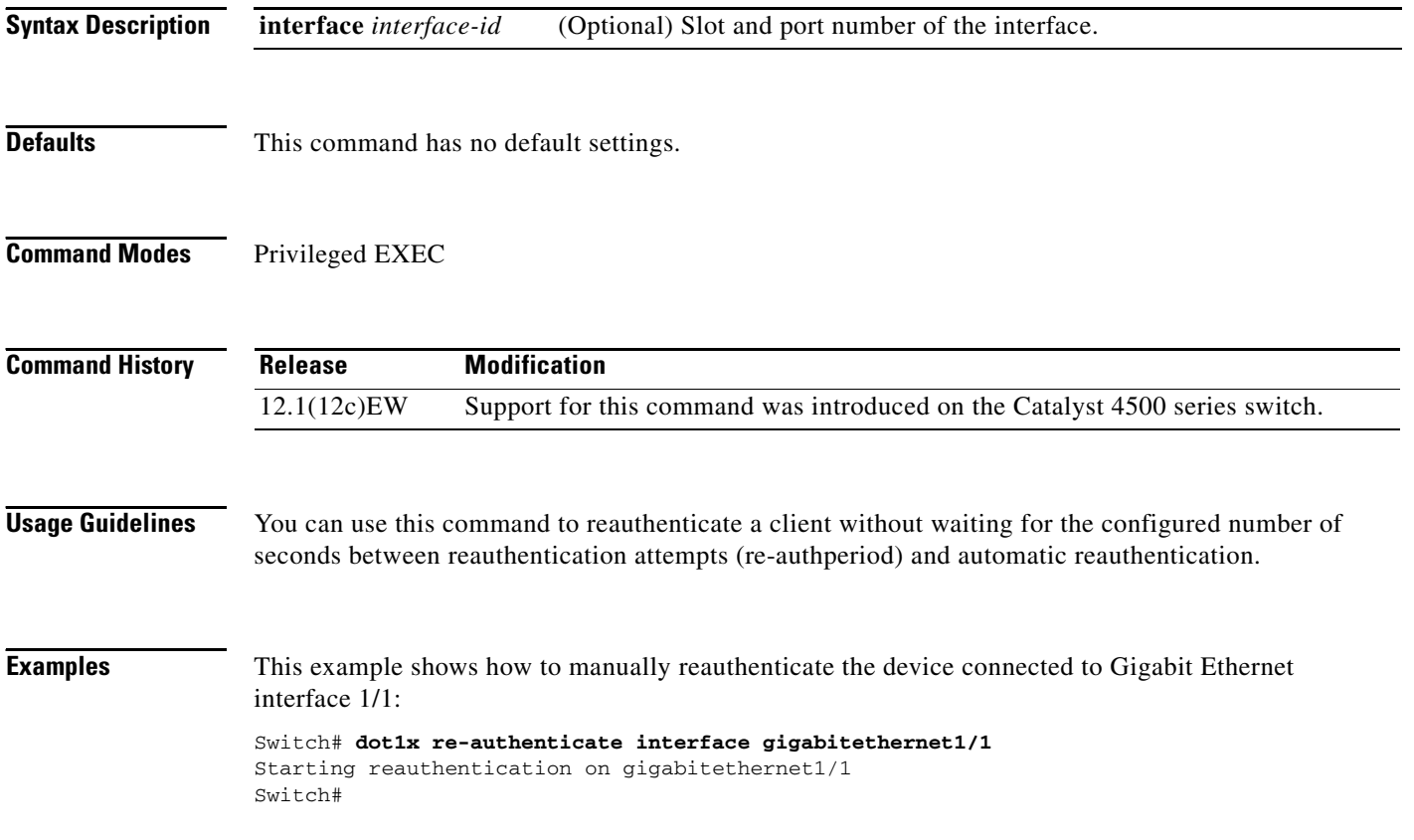

# <span id="page-90-0"></span>**dot1x re-authentication**

To enable the periodic reauthentication of the client, use the **dot1x re-authentication** command. To return to the default setting, use the **no** form of this command.

#### **dot1x re-authentication**

#### **no dot1x re-authentication**

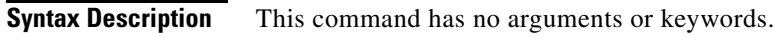

- **Defaults** The periodic reauthentication is disabled.
- **Command Modes** Interface configuration

**Command History Release Modification** 12.1(12c)EW Support for this command was introduced on the Catalyst 4500 series switch.

**Usage Guidelines** You configure the amount of time between the periodic reauthentication attempts by using the **dot1x timeout re-authperiod** global configuration command.

**Examples** This example shows how to disable the periodic reauthentication of the client:

Switch(config-if)# **no dot1x re-authentication** Switch(config-if)#

This example shows how to enable the periodic reauthentication and set the number of seconds between the reauthentication attempts to 4000 seconds:

Switch(config-if)# **dot1x re-authentication** Switch(config-if)# **dot1x timeout re-authperiod 4000** Switch#

You can verify your settings by entering the **show dot1x** privileged EXEC command.

**Related Commands [dot1x timeout](#page-92-0)**

**show dot1x**

Г

#### **dot1x system-auth-control**

To enable 802.1X authentication on the switch, use the **dot1x system-auth-control** command. To disable 802.1X authentication on the system, use the **no** form of this command.

**dot1x system-auth-control** 

**no dot1x system-auth-control** 

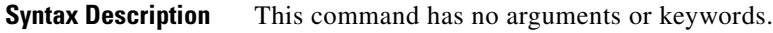

- **Defaults** The 802.1X authentication is disabled.
- **Command Modes** Global configuration

**Command History Release Modification** 12.1(12c)EW Support for this command was introduced on the Catalyst 4500 series switch.

- **Usage Guidelines** You must enable **dot1x system-auth-control** if you want to use the 802.1X access controls on any port on the switch. You can then use the **dot1x port-control auto** command on each specific port on which you want the 802.1X access controls to be used.
- **Examples** This example shows how to enable 802.1X authentication: Switch(config)# **dot1x system-auth-control** Switch(config)#

**Related Commands [dot1x initialize](#page-84-0) show dot1x**

#### **dot1x timeout**

### <span id="page-92-0"></span>**dot1x timeout**

To set the reauthentication timer, use the **dot1x timeout** command. To return to the default setting, use the **no** form of this command.

**dot1x timeout** {**reauth-period** *seconds* **| quiet-period** *seconds* **| tx-period** *seconds* **| supp-timeout** *seconds* **| server-timeout** *seconds*}

**no dot1x timeout** {**reauth-period | quiet-period | tx-period | supp-timeout | server-timeout**}

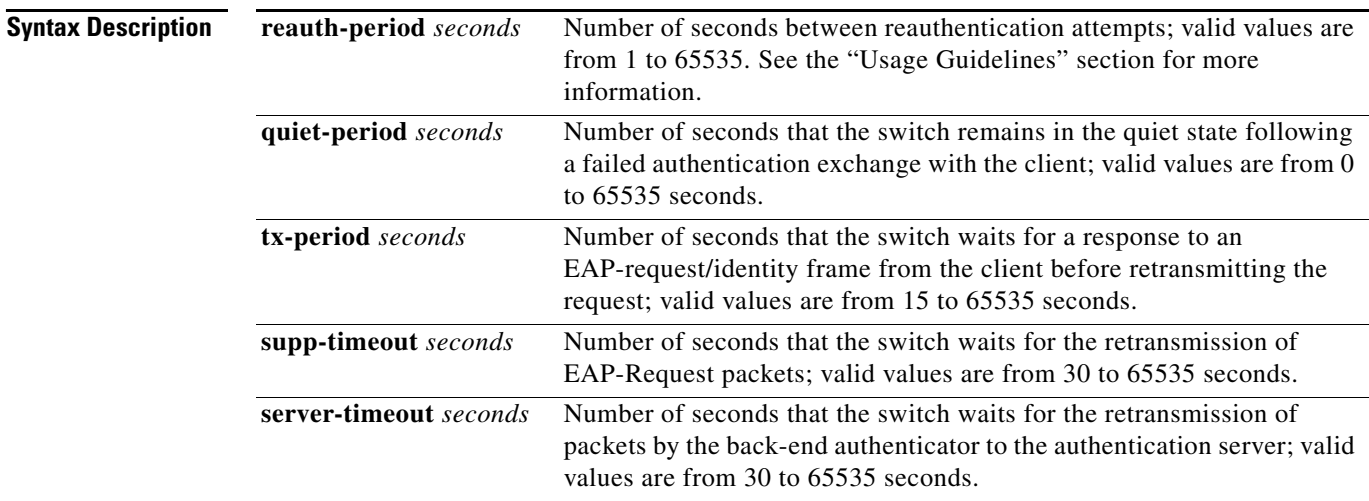

**Defaults** The default settings are as follows:

- **•** Reauthentication period is 3600 seconds.
- **•** Quiet period is 60 seconds.
- **•** Transmission period is 30 seconds.
- **•** Supplicant timeout is 30 seconds.
- **•** Server timeout is 30 seconds.

#### **Command Modes** Interface configuration

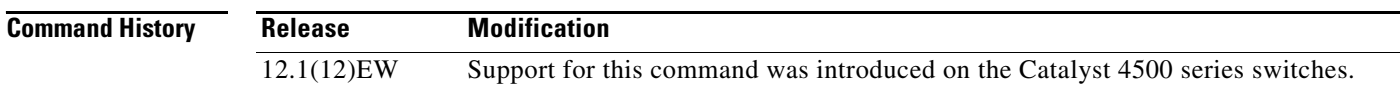

**Usage Guidelines** The periodic reauthentication must be enabled before entering the **dot1x timeout re-authperiod** command. Enter the **[dot1x re-authentication](#page-90-0)** command to enable periodic reauthentication.

This example shows how to set 60 as the number of seconds that the switch waits for a response to an EAP-request/identity frame from the client before retransmitting the request:

Switch(config-if)# **dot1x timeout tx-period 60** Switch(config-if)#

You can verify your settings by entering the **show dot1x** privileged EXEC command.

**Related Commands [dot1x initialize](#page-84-0) show dot1x**

# **duplex**

To configure the duplex operation on an interface, use the **duplex** command. To return to the default setting, use the **no** form of this command.

**duplex** {**auto** | **full** | **half**}

**no duplex**

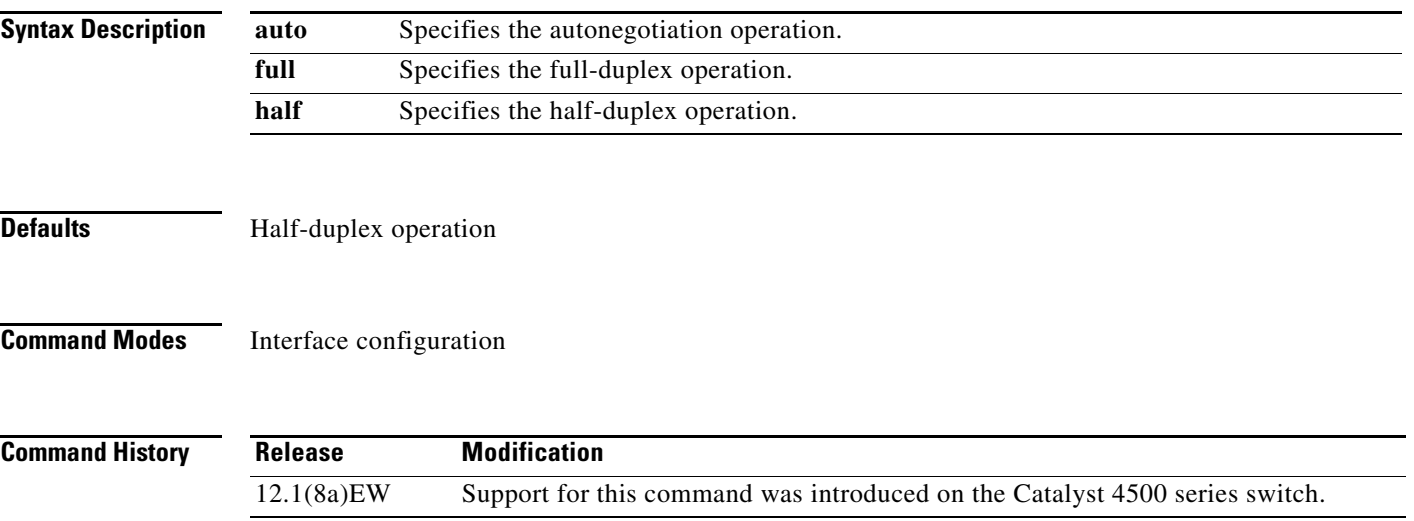

#### <span id="page-94-0"></span>**Usage Guidelines** [Table 2-2](#page-94-0) lists the supported command options by interface.

#### *Table 2-2 Supported duplex Command Options*

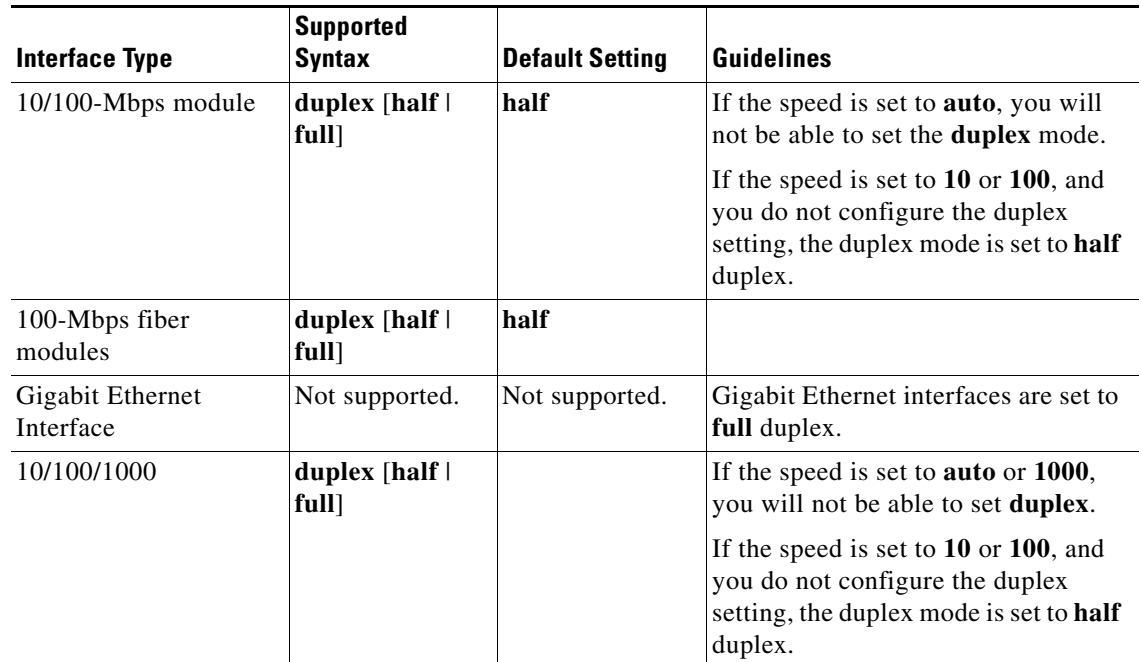

If the transmission speed on a 16-port RJ-45 Gigabit Ethernet port is set to **1000**, the duplex mode is set to **full**. If the transmission speed is changed to **10** or **100**, the duplex mode stays at **full**. You must configure the correct duplex mode on the switch when the transmission speed changes to **10** or **100** from 1000 Mbps.

 $\overline{\mathscr{C}}$ 

**Note** Catalyst 4006 switches cannot automatically negotiate interface speed and duplex mode if either connecting interface is configured to a value other than **auto**.

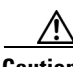

**Caution** Changing the interface speed and duplex mode configuration might shut down and reenable the interface during the reconfiguration.

[Table 2-3](#page-95-0) describes the system performance for different combinations of the duplex and speed modes. The specified **duplex** command that is configured with the specified **speed** command produces the resulting action shown in the table.

| duplex Command             | speed Command | <b>Resulting System Action</b>             |
|----------------------------|---------------|--------------------------------------------|
| duplex half or duplex full | speed auto    | Autonegotiates both speed and duplex modes |
| duplex half                | speed 10      | Forces 10 Mbps and half duplex             |
| duplex full                | speed 10      | Forces 10 Mbps and full duplex             |
| duplex half                | speed 100     | Forces 100 Mbps and half duplex            |
| duplex full                | speed 100     | Forces 100 Mbps and full duplex            |
| duplex full                | speed 1000    | Forces 1000 Mbps and full duplex           |

<span id="page-95-0"></span>*Table 2-3 Relationship Between duplex and speed Commands*

**Examples** This example shows how to configure the interface for full-duplex operation:

Switch(config-if)# **duplex full** Switch(config-if)#

**Related Commands speed**

**interface** (refer to Cisco IOS documentation) **show controllers** (refer to Cisco IOS documentation) **show interfaces** (refer to Cisco IOS documentation)

# **errdisable detect**

To enable error-disable detection, use the **errdisable detect** command. To disable the error-disable detection feature, use the **no** form of this command.

#### **errdisable detect cause** {**all** | **arp-inspection** | **dhcp-rate-limit** | **dtp-flap** | **gbic-invalid** | **l2ptguard** | **link-flap** | **pagp-flap**}

**no errdisable detect cause** {**all** | **arp-inspection** | **dhcp-rate-limit** | **dtp-flap** | **gbic-invalid** | **l2ptguard** | **link-flap** | **pagp-flap**}

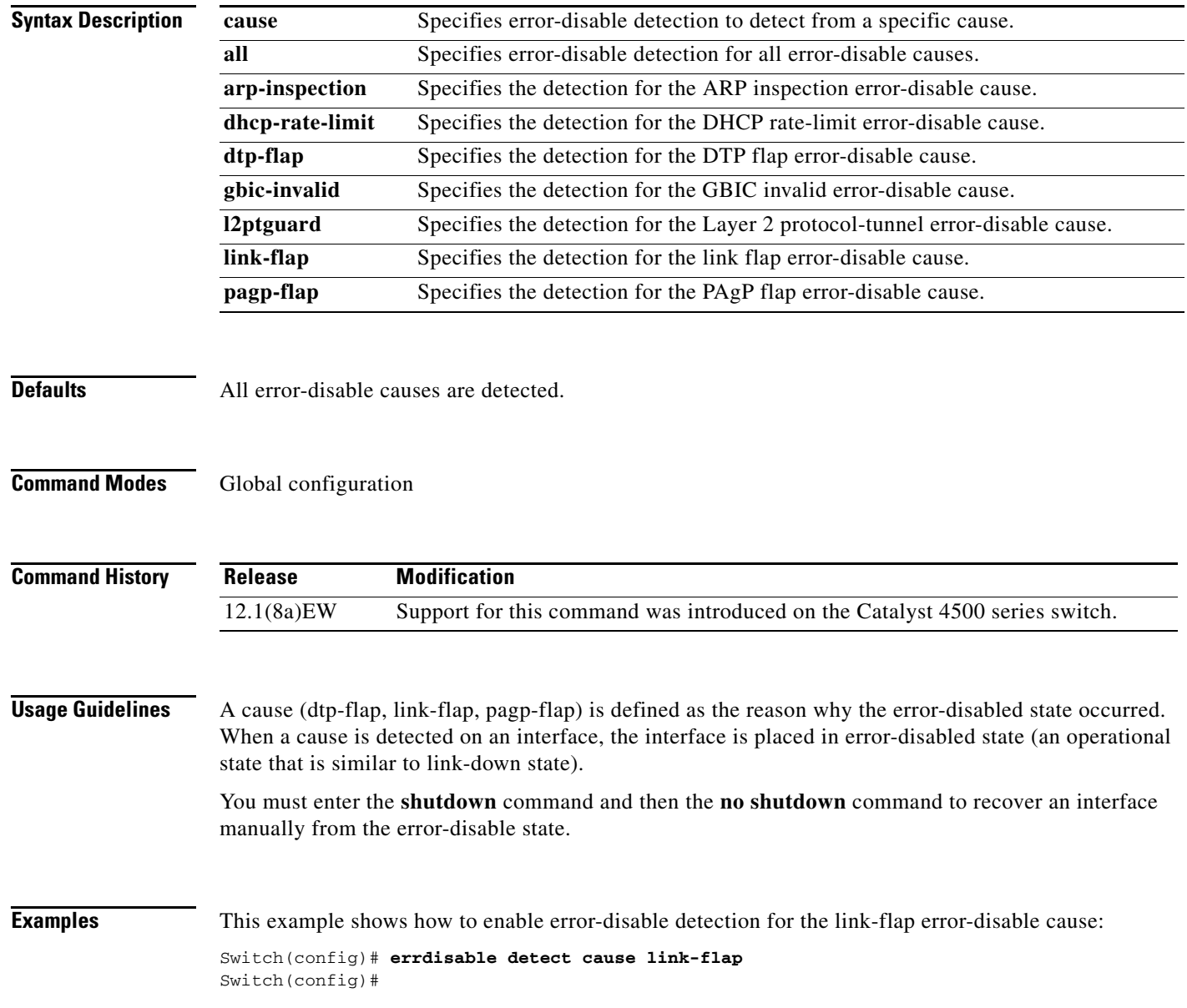

This example shows how to disable error-disable detection for DAI:

Switch(config)# **no errdisable detect cause arp-inspection** Switch(config)# **end** Switch# **show errdisable detect** ErrDisable Reason Detection status ----------------- --------------- udld Enabled bpduguard Enabled security-violatio Enabled<br>channel-misconfig Disabled channel-misconfig psecure-violation Enabled vmps Enabled pagp-flap Enabled dtp-flap Enabled link-flap Enabled l2ptguard Enabled gbic-invalid Enabled dhcp-rate-limit Enabled unicast-flood Enabled<br>storm-control Enabled storm-control ilpower Enabled arp-inspection Disabled Switch#

**Related Commands show errdisable detect show interfaces status**

a ka

# **errdisable recovery**

To configure the recovery mechanism variables, use the **errdisable recovery** command. To return to the default setting, use the **no** form of this command.

- **errdisable recovery** [**cause** {**all** | **arp-inspection** | **bpduguard** | **channel-misconfig** | **dhcp-rate-limit** | **dtp-flap** | **gbic-invalid** | **l2ptguard** | **link-flap** | **pagp-flap | pesecure-violation** | **security-violation** | **storm-control** | **udld** | **unicastflood** | **vmps**} [**arp-inspection**] [**interval** {*interval*}]]
- **no errdisable recovery** [**cause** {**all** | **arp-inspection** | **bpduguard** | **channel-misconfig** | **dhcp-rate-limit** | **dtp-flap** | **gbic-invalid** | **l2ptguard** | **link-flap** | **pagp-flap | pesecure-violation** | **security-violation** | **storm-control** | **udld** | **unicastflood** | **vmps**} [**arp-inspection**] [**interval** {*interval*}]]

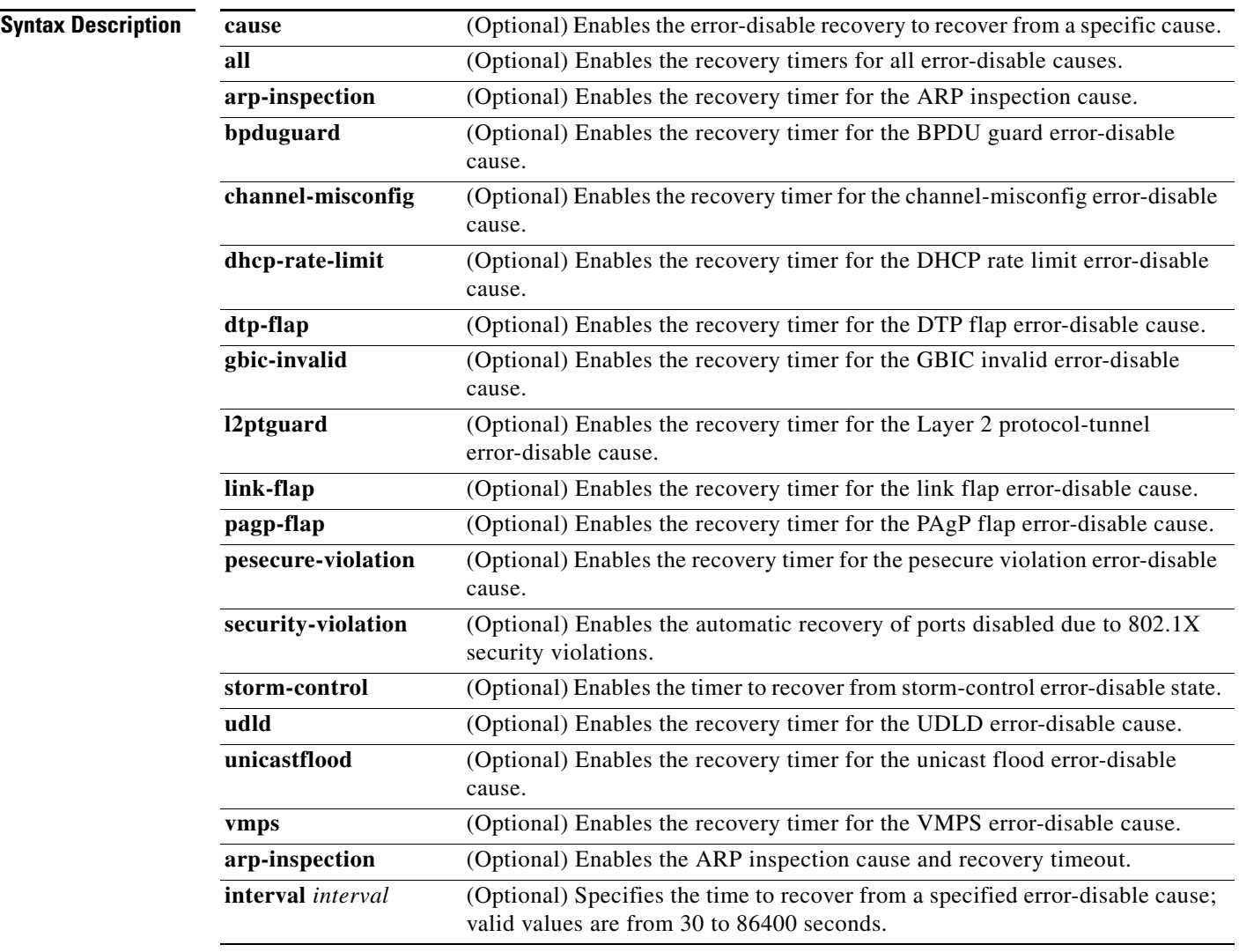

**The Co** 

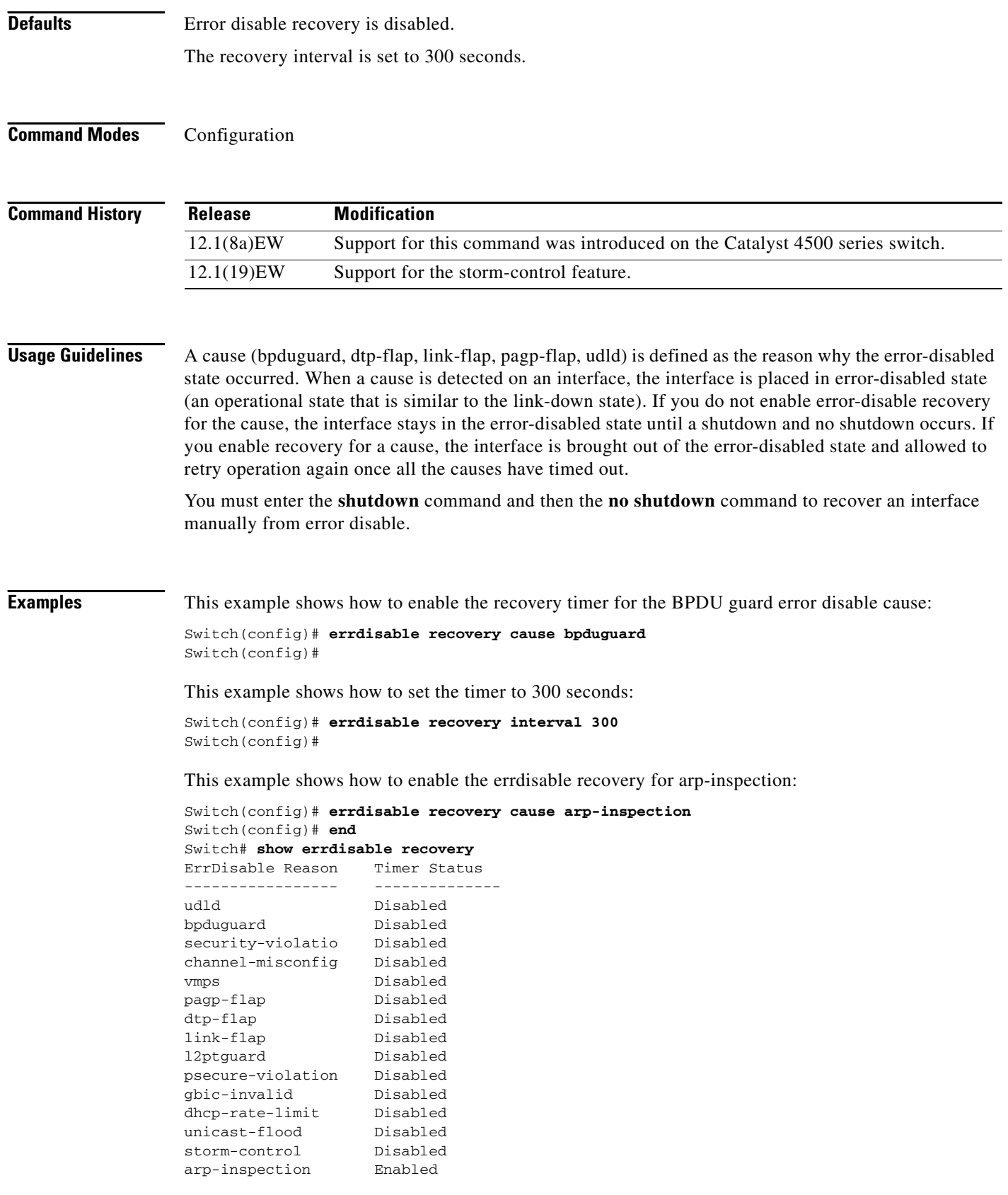

П

Timer interval: 300 seconds Interfaces that will be enabled at the next timeout: Switch#

**Related Commands show errdisable recovery show interfaces status**

#### <span id="page-101-1"></span>**flowcontrol**

To configure a Gigabit Ethernet interface to send or receive pause frames, use the **flowcontrol** command. To disable the flow control setting, use the **no** form of this command.

**flowcontrol** {**receive** | **send**} {**off** | **on** | **desired**}

**no flowcontrol** {**receive** | **send**} {**off** | **on** | **desired**}

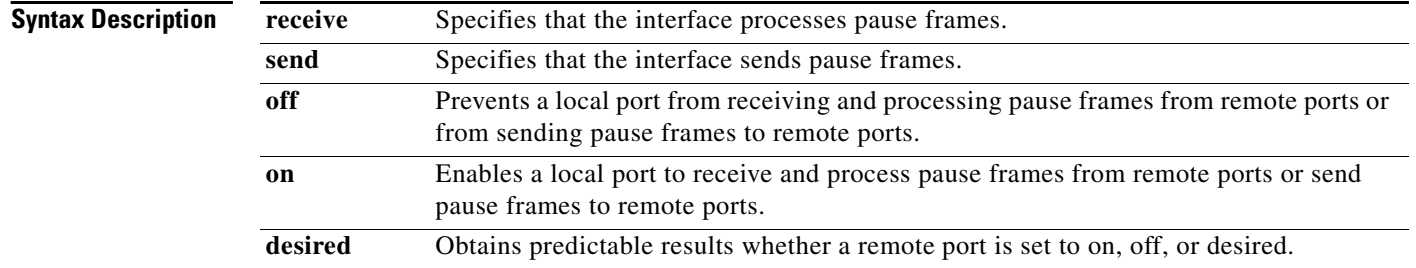

**Defaults** The default settings for Gigabit Ethernet interfaces are as follows:

- **•** Sending pause frames is desired—Gigabit Ethernet interfaces.
- **•** Receiving pause frames is off—Gigabit Ethernet interfaces.
- **•** Sending pause frames is on—Oversubscribed Gigabit Ethernet interfaces.
- **•** Receiving pause frames is desired—Oversubscribed Gigabit Ethernet interfaces

[Table 2-4](#page-101-0) shows the default settings for the modules.

<span id="page-101-0"></span>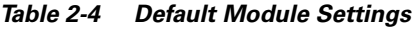

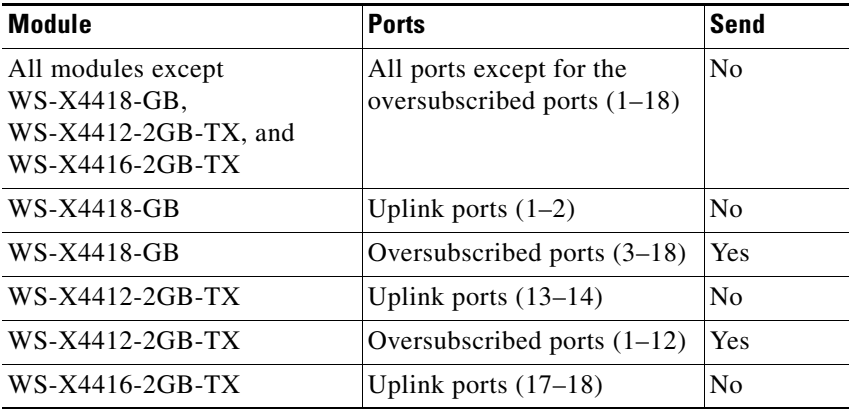

**Command Modes** Interface configuration

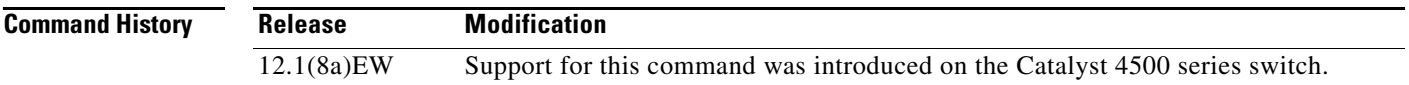

<span id="page-102-0"></span>**Usage Guidelines** The pause frames are special packets that signal a source to stop sending frames for a specific period of time because the buffers are full.

> [Table 2-5](#page-102-0) describes the guidelines for using the different configurations of the **send** and **receive** keywords with the **flowcontrol** command.

| <b>Configuration</b> | <b>Description</b>                                                                                                    |
|----------------------|----------------------------------------------------------------------------------------------------|
| send on              | Enables a local port to send pause frames to remote ports. To obtain<br>predictable results, use <b>send on</b> only when remote ports are set to<br>receive on or receive desired.          |
| send off             | Prevents a local port from sending pause frames to remote ports. To<br>obtain predictable results, use <b>send off</b> only when remote ports are set<br>to receive off or receive desired.  |
| send desired         | Obtains predictable results whether a remote port is set to <b>receive on</b> ,<br>receive off, or receive desired.                                                                          |
| receive on           | Enables a local port to process pause frames that a remote port sends.<br>To obtain predictable results, use <b>receive on</b> only when remote ports<br>are set to send on or send desired. |
| receive off          | Prevents remote ports from sending pause frames to a local port. To<br>obtain predictable results, use <b>send off</b> only when remote ports are set<br>to receive off or receive desired.  |
| receive desired      | Obtains predictable results whether a remote port is set to <b>send on</b> ,<br>send off, or send desired.                                                                                   |

*Table 2-5 Keyword Configurations for send and receive*

[Table 2-6](#page-102-1) identifies how the flow control will be forced or negotiated on the Gigabit Ethernet interfaces based on their speed settings.

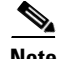

<span id="page-102-1"></span>**Note** Catalyst 4006 switches support flow control only on the gigabit interfaces.

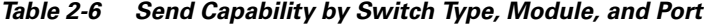

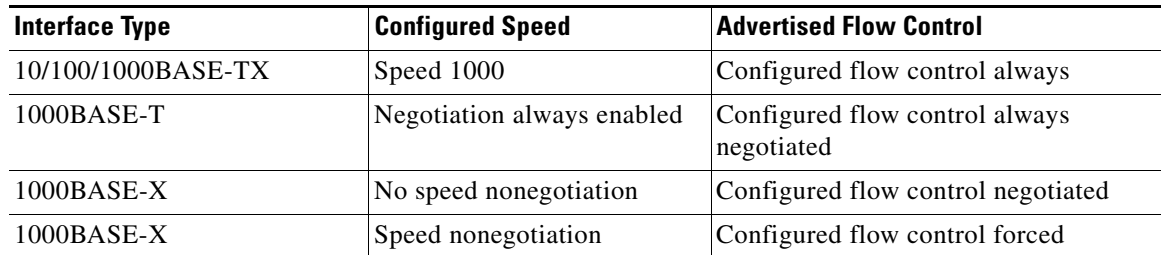

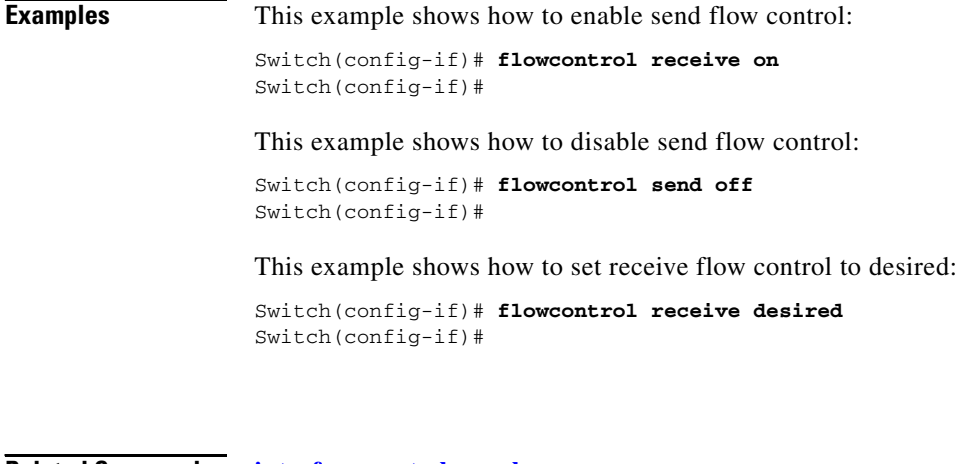

**Related Commands interface port-channel interface range interface vlan [show flowcontrol](#page-101-1) show running-config** (refer to Cisco IOS Documentation) **speed**

a l

#### **hw-module power**

# **hw-module power**

To turn the power off on a slot or line module, use the **no hw-module power** command. To turn the power back on, use the **hw-module power** command.

**hw-module** [**slot | module**] *number* **power**

**no hw-module** [**slot | module**] *number* **power**

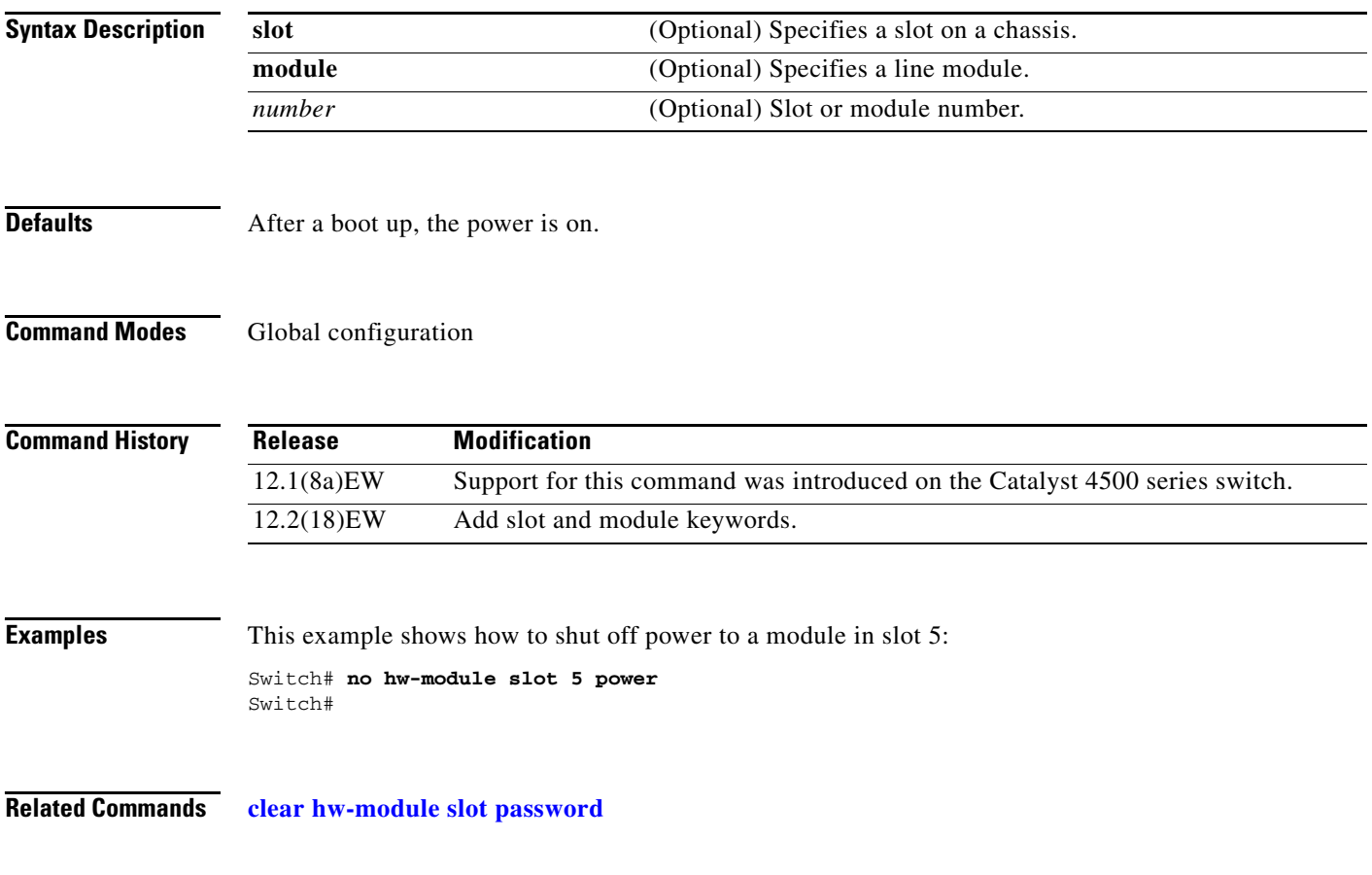

### **hw-module uplink select**

To select the 10-Gigabit Ethernet or Gigabit Ethernet uplinks on the Supervisor Engine V-10GE, use the **hw-module uplink select** command.

**hw-module uplink select** {**tengigabitethernet** | **gigabitethernet**}

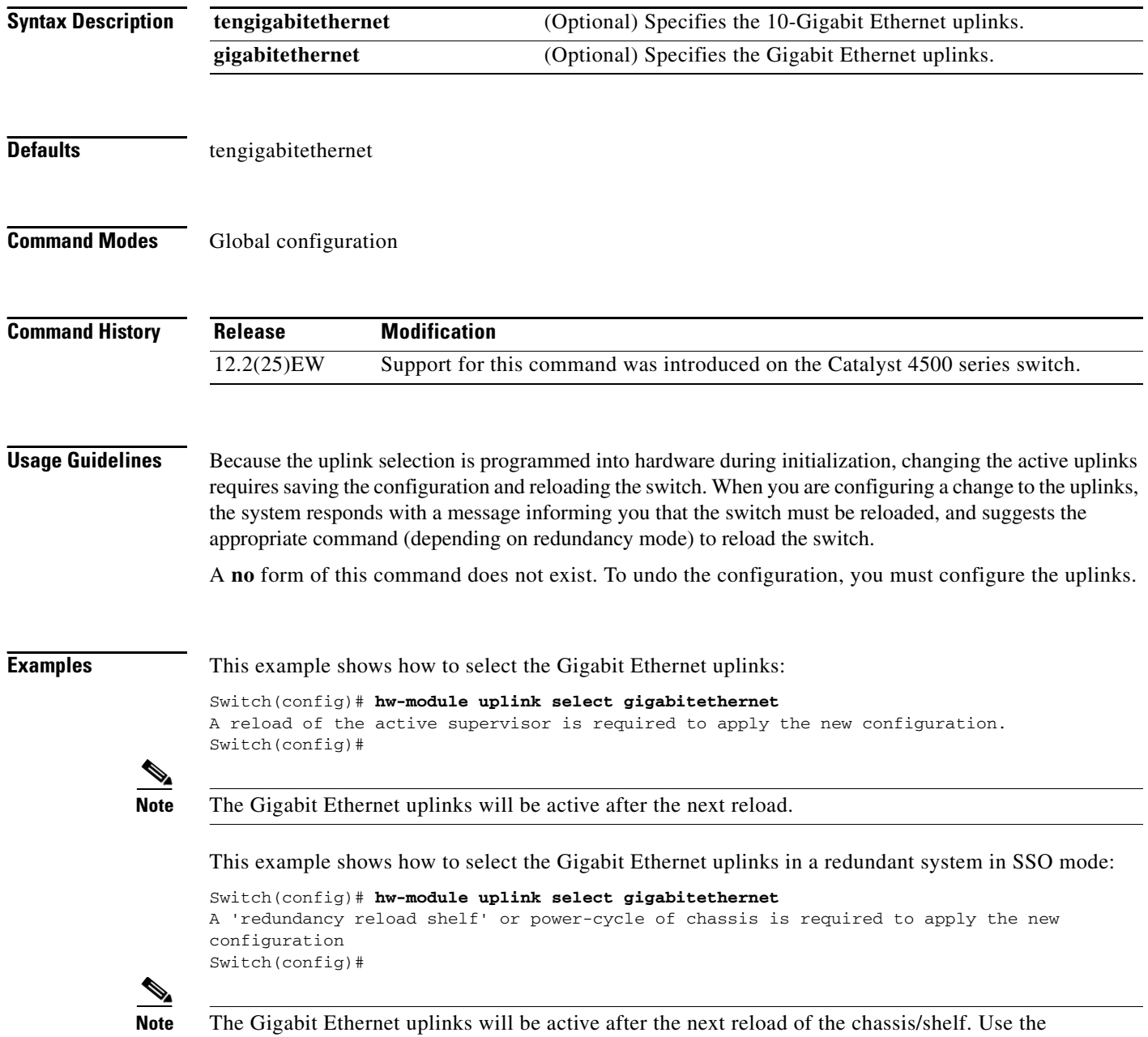

**redundancy reload shelf** command to reload the chassis/shelf.

This example shows how to select the Gigabit Ethernet uplinks in a redundant system in RPR mode:

Switch(config)# **hw-module uplink select gigabitethernet** A reload of the active supervisor is required to apply the new configuration. Switch(config)#

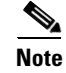

**Note** The Gigabit Ethernet uplinks will be active on a switchover or reload of the active supervisor engine.

**Related Commands show hw-module uplink**

# **instance**

To map a VLAN or a set of VLANs to an MST instance, use the **instance** command. To return the VLANs to the common instance default, use the **no** form of this command.

**instance** *instance-id* {**vlans** *vlan-range*}

**no instance** *instance-id*

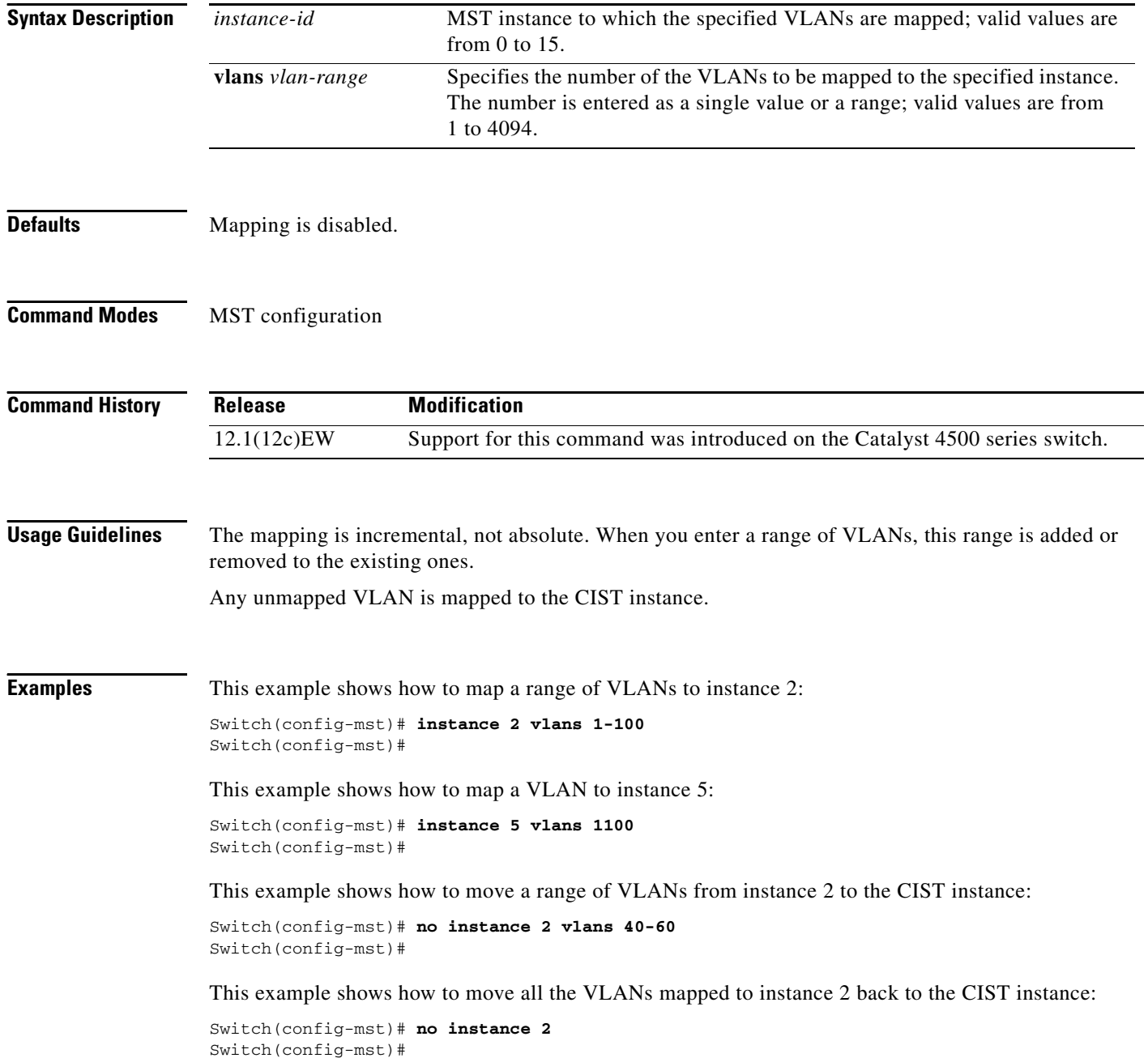
## **Related Commands name**

**revision show spanning-tree mst spanning-tree mst configuration**

П

**instance**

П